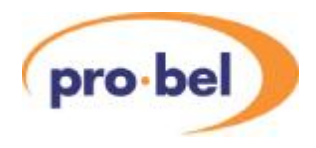

# **V6304 HD Dolby E® Encoder**

**User Guide Issue: 3.0**

**© Pro-Bel Ltd [www.pro-bel.com](http://www.pro-bel.com)**

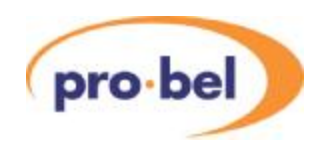

## **Contents**

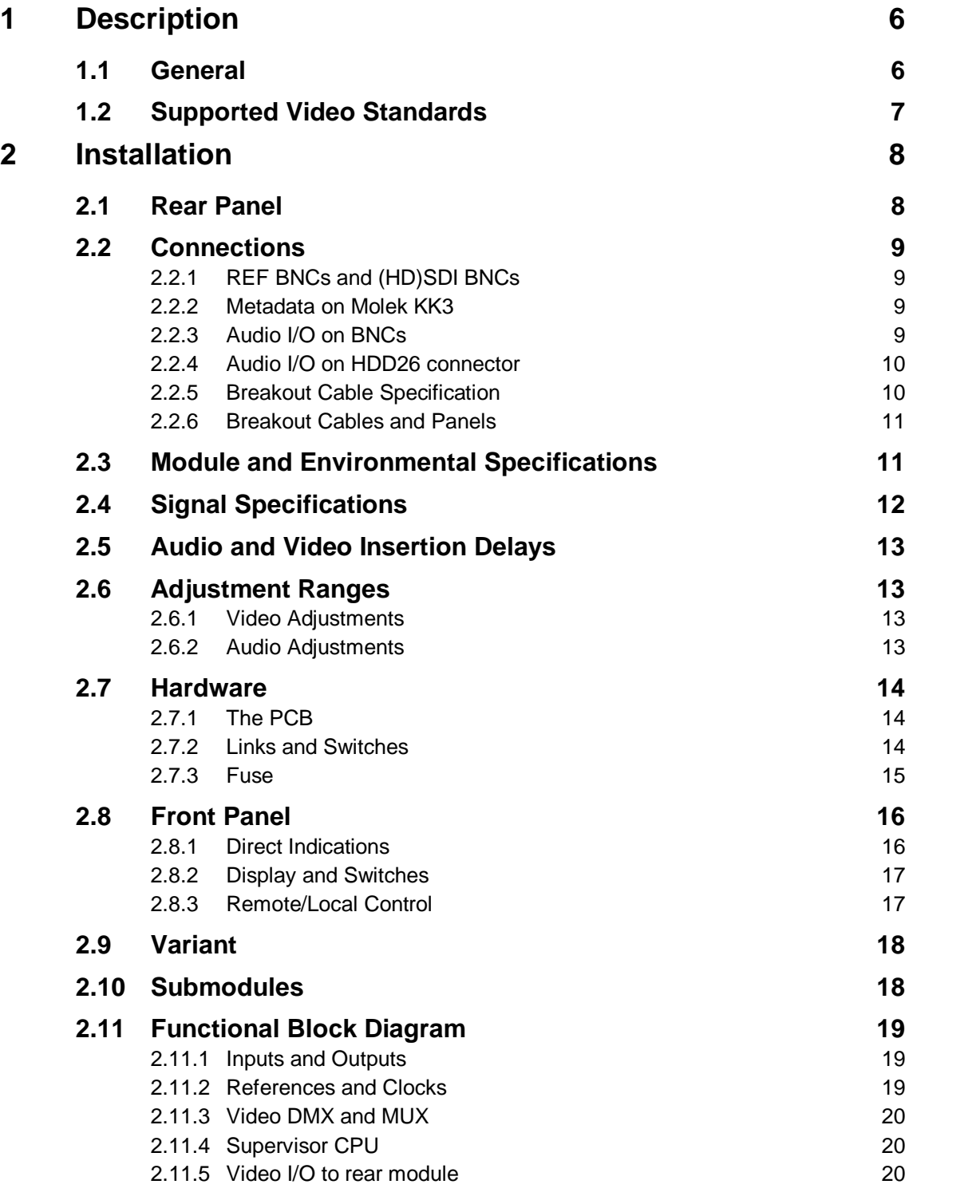

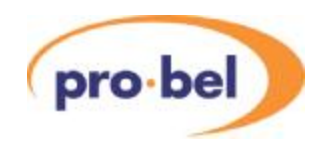

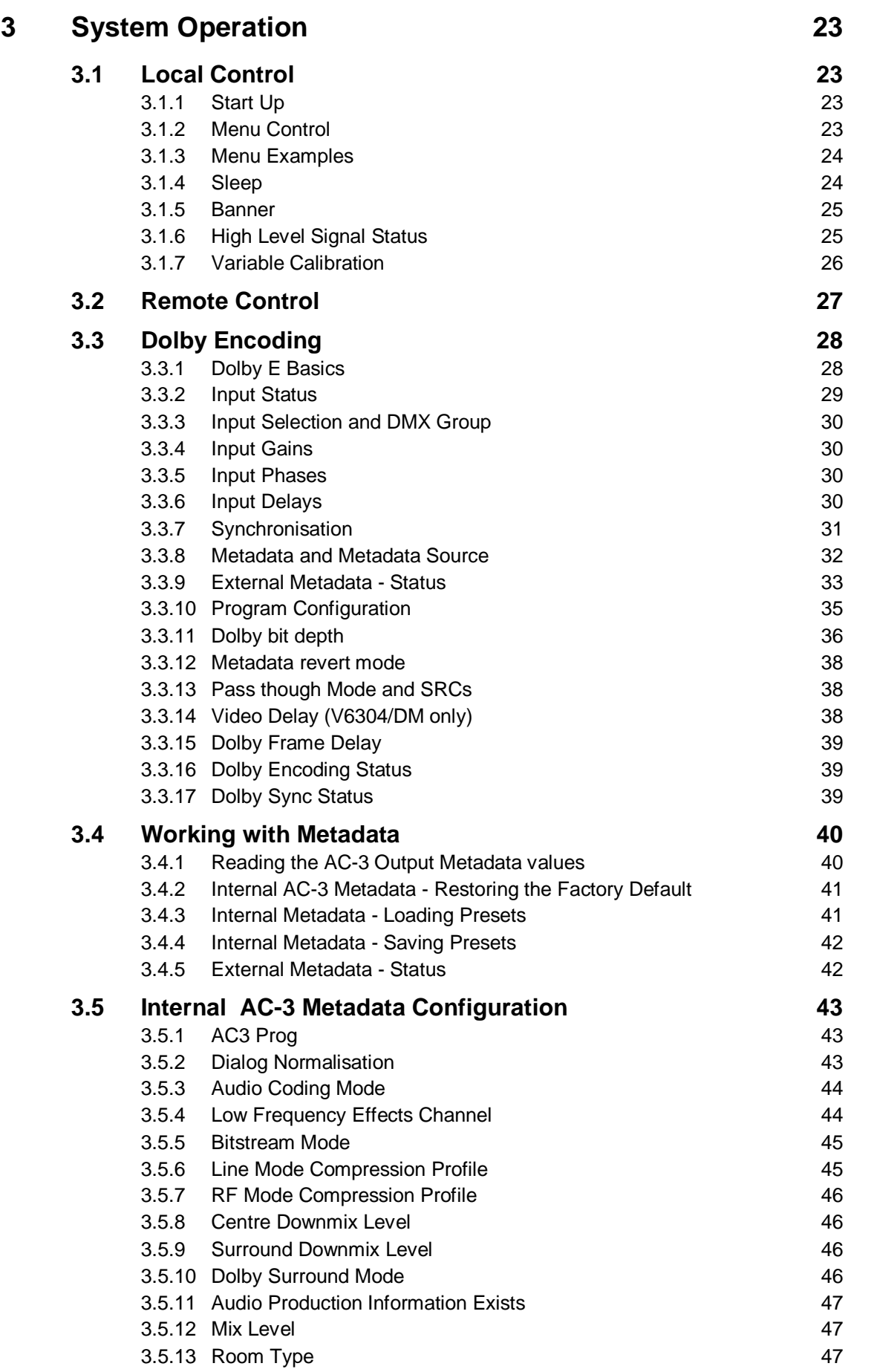

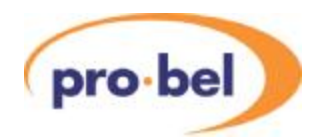

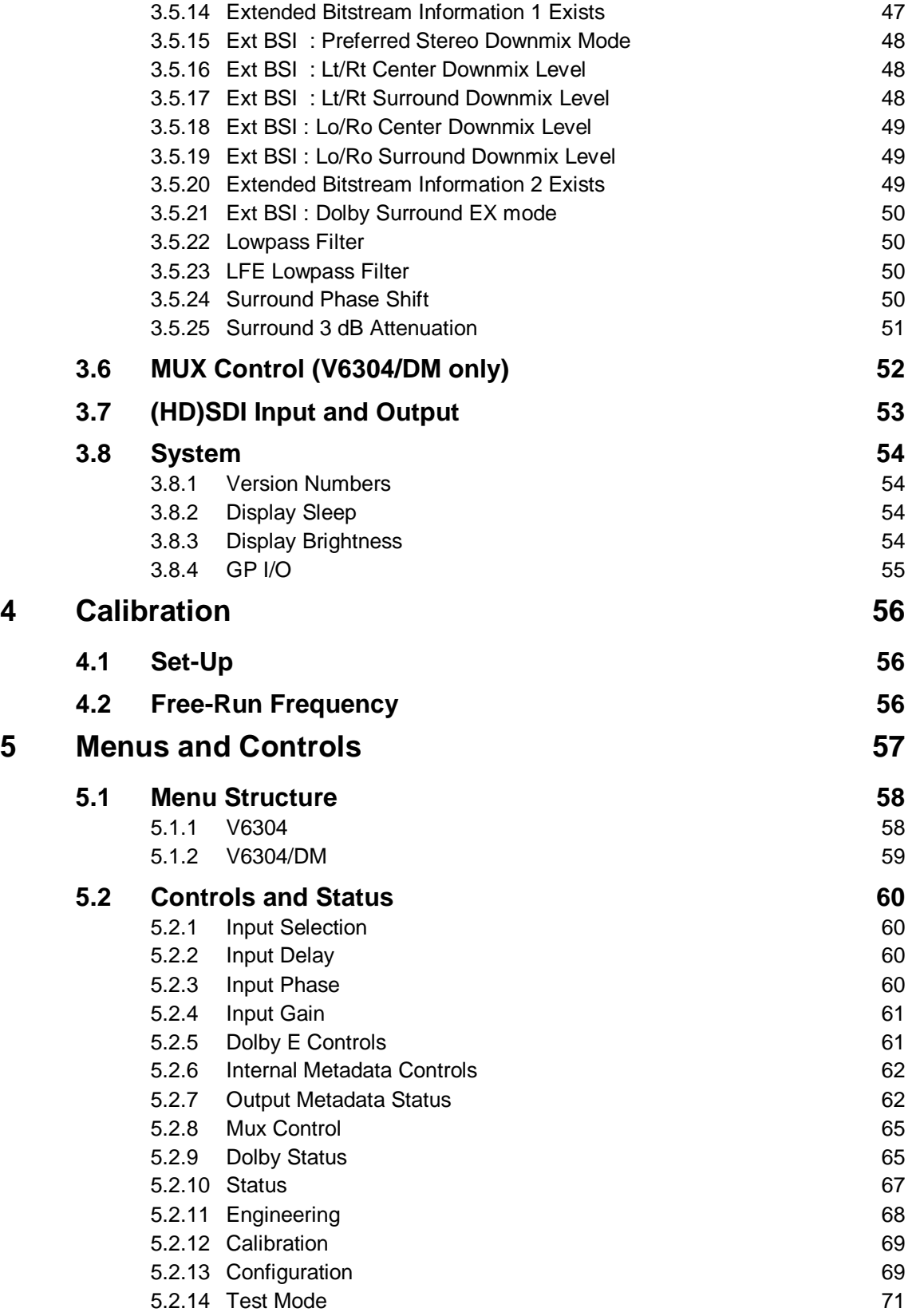

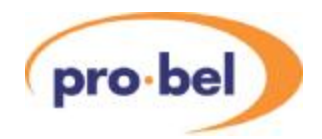

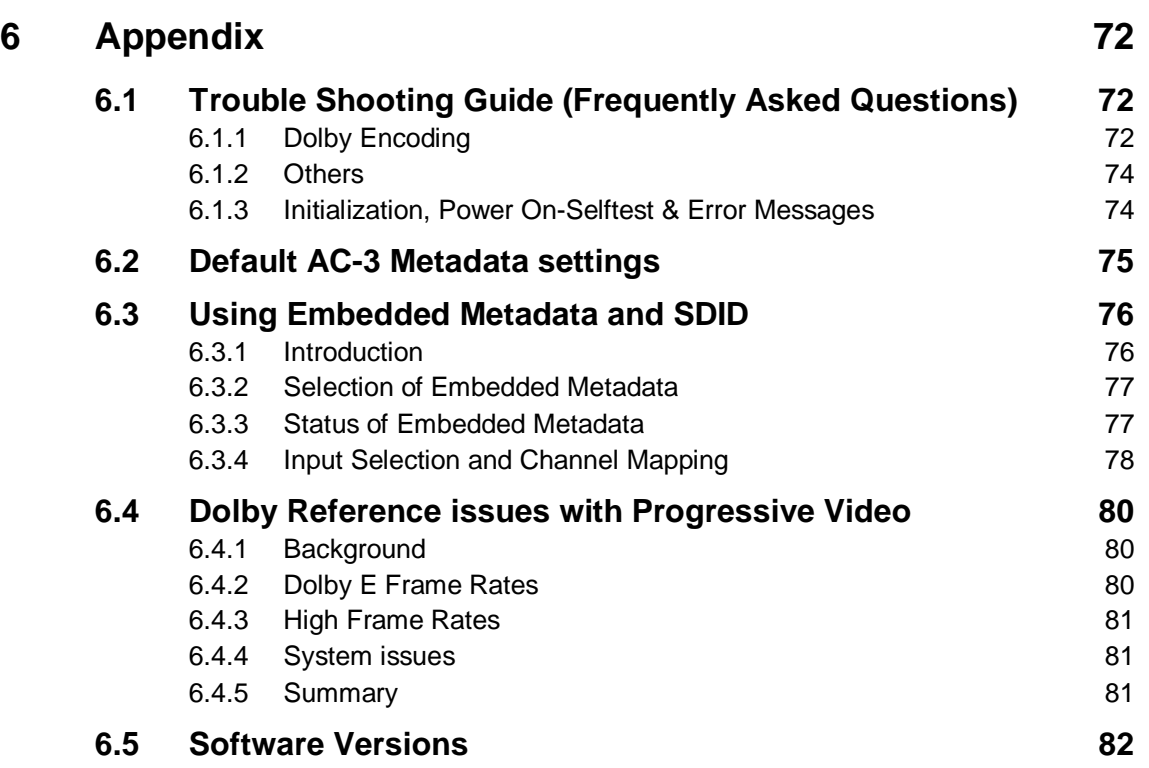

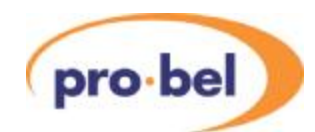

## **1 Description**

The module described in this manual forms part of the Vistek 1600 range of interface products. Although it processes High Definition (HD) video signals, it is fully compatible with all other products in the range in terms of its form factor, power supply requirements and control interface.

The V6304 is a module for encoding multi-channel, multiple dual channel, and multiple mono digital audio signals into the Dolby E compressed format. It is part of the Pro-Bel Vistek range of modules targetted at HDTV interface applications. The V6304 modules are single-width 3U units designed to fit in a V1606 rack, and are backwards compatible with the V1603 rack. Use of the V6304 in the V1601 1U rack is presently unsupported and support is not envisaged in the future. A passive rear module is required for all signal interconnections.

The individual products are as follows:

**V6304** Basic Dolby E Encoder Module

**V6304/DM** Dolby E Encoder Module with HD DMX/MUX capability

The V6304 modules are both designed around the Dolby Cat559 Dolby E OEM decoder module.

### **1.1 General**

In free-standing mode, the V6304 encodes the PCM audio signals on its audio inputs to Dolby E in accordance with encoding parameters set up by the user, or obtained from a metadata stream applied to a dedicated metadata input connector.

The digital input signals to the Dolby encoder (including those extracted by the DMX on the V6304/DM) are passed through sample rate converters on the V6304 so there is no need for them to be synchronous with the reference or each other. The V6304 AES inputs support sample rates of 32kHz to 96kHz.

There is a versatile front panel with an alphanumeric display which lets the operator set up a large number of parameters and read the internal status of the unit. The module is fully compatible with the DART remote control system which means it can be controlled by the V1602/5 1U Control Panels, ViewNet PC based control software or any other 3<sup>rd</sup> party software written for the DART system.

A common use for the V6304 is in Standards Conversions (SC) applications, sometimes referred to in the Dolby literature as *transcoder* applications. In an SC application, Dolby-encoded bitstreams at the input frame rate are required to be decoded, the resulting PCM delayed so as to properly match delays in the video chain, and then re-encoded to Dolby bitstream at the output frame rate. In this application the decoding of Dolby bitstream, the processing and delay matching of the resulting PCM signals (and possibly metadata) may be performed by an existing V6302 module.

PCM audio channels and Dolby metadata are output by the V6302 module and then input to the new V6304 module, which re-encodes the PCM into Dolby E in accordance with parameters conveyed by the metadata. Thus the transcoded Dolby bitstream will be similarly assembled to the original Dolby bitstream, but at a different frame rate.

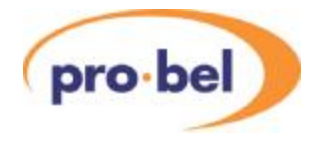

### **1.2 Supported Video Standards**

The HD VALID reader module will output both SD and HD, although an FPGA re-load is required when switching between SD and HD. The supported standards are listed here.

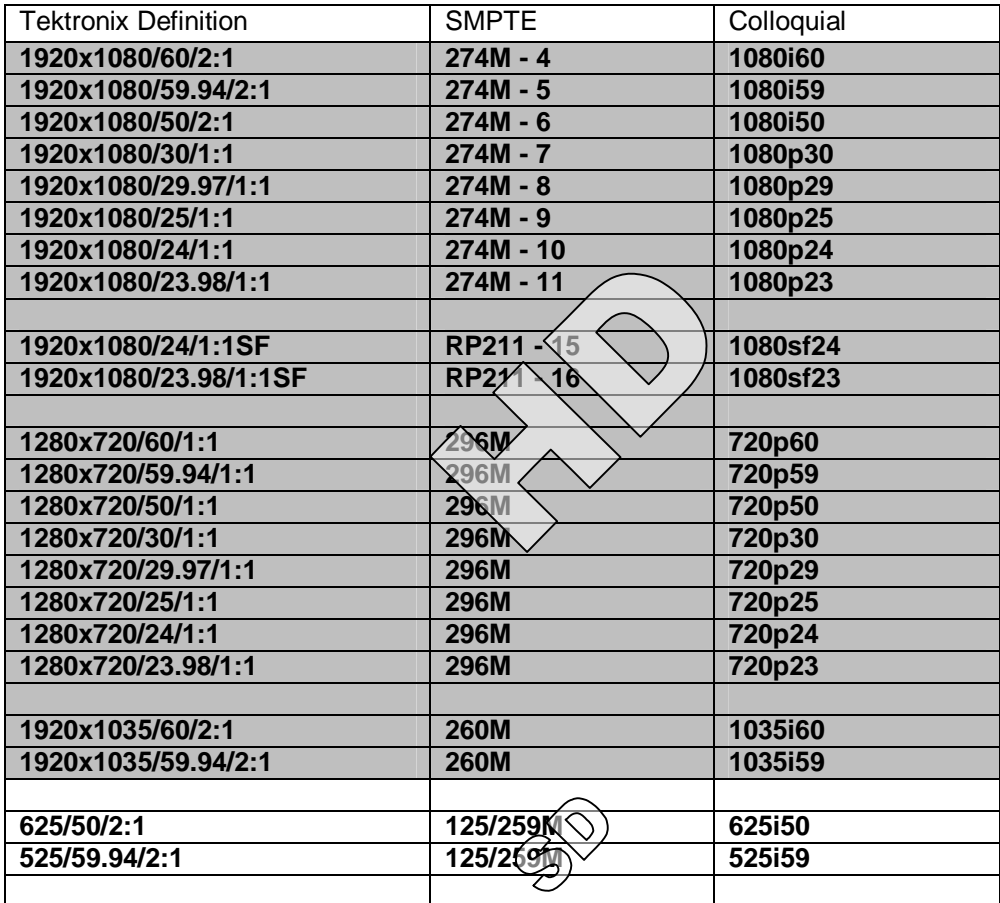

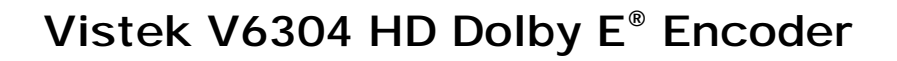

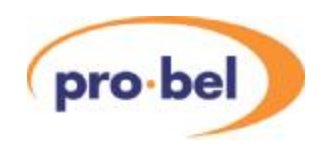

## **2 Installation**

### **2.1 Rear Panel**

The **V16AR3AJ** balanced rear panel provides connections for I/O using a high density D-type connector for the audio and other ancillary signals, such as GP inputs and output. Metadata is connected via a 3 way Molex KK-series connector.

The **V16AR3AH** unbalanced rear provides connections for audio I/O on BNC connectors and metadata on a 3-way Molex KK-series connector. This has the advantage of simpler cable connections, but at the expense of losing the GP inputs and outputs.

The Rear Panels incorporate an ID mechanism and may be identified from the front panel of the V6304 from the **STATUS** menu by:

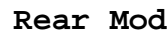

**Rear Mod Unbal** V6304 plugged into an unbalanced rear **Balanced** V6304 plugged into <sup>a</sup> balanced rear Invalid **Incorrect Rear Module in use.** 

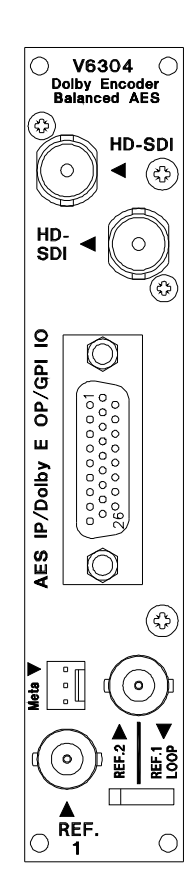

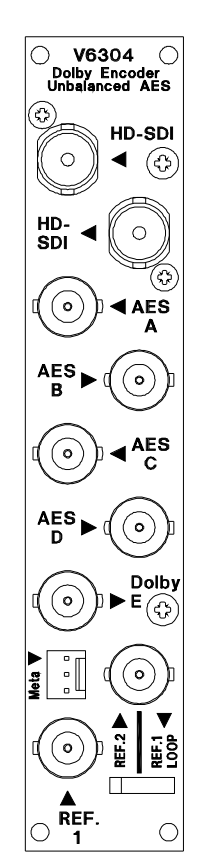

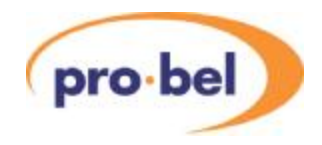

### **2.2 Connections**

### **2.2.1 REF BNCs and (HD)SDI BNCs**

These BNCs are present on all types of rear panel and are used as follows:

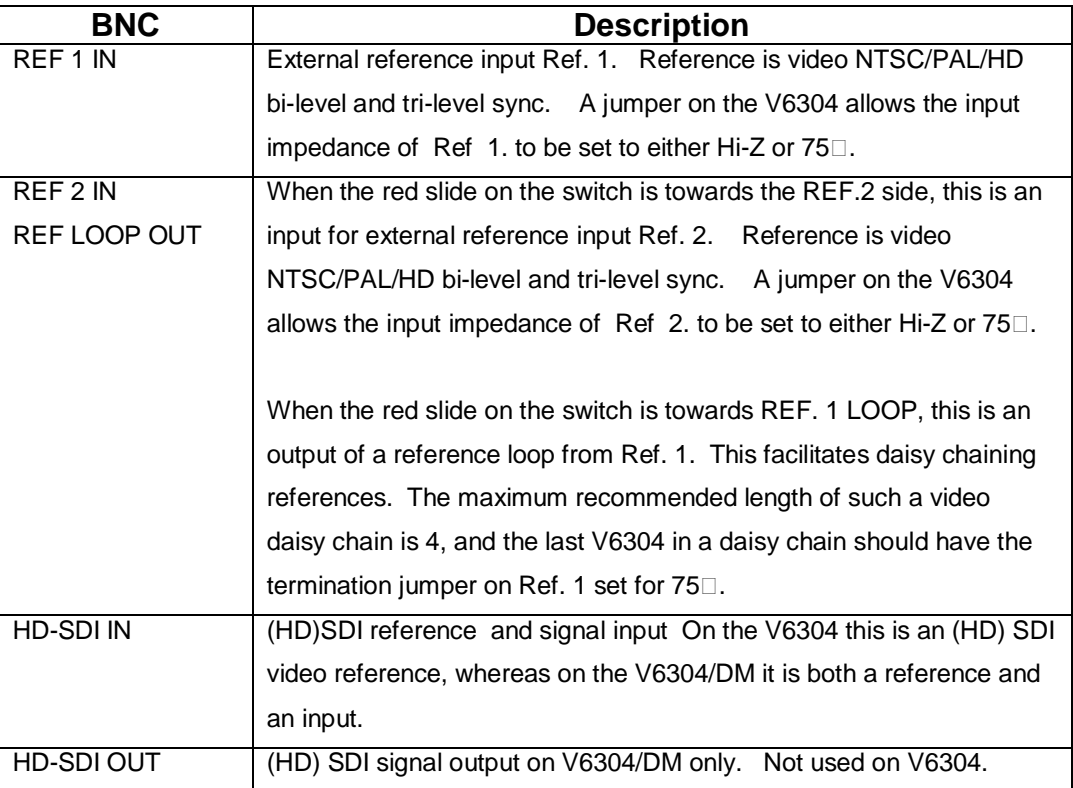

#### **2.2.2 Metadata on Molek KK3**

The V6304 has a metadata input on a 3-way Molex KK-series connector that accepts a single asynchronous Dolby E metadata stream as an RS485 signal, at a baud rate of 115.2 kbps.

#### **2.2.3 Audio I/O on BNCs**

These are only available on the unbalanced rear panels. They provide for unbalanced AES inputs for channels AES A IN . . . AES D IN and unbalanced output for Dolby E bitstream on AES carrier.

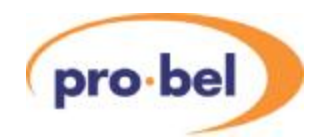

#### **2.2.4 Audio I/O on HDD26 connector**

On the balanced rear panel there is a 26 way connector in the same footprint size as a standard 15 way D type connector. (HDD26) It is used for all the balanced digital audio connections, and other signals.

Three dedicated programmable GP Inputs (GPI) and one configurable GP Input/Output (GPIO) are also provided on this connector. If the HDD socket is to be used for audio and connected with multi-way cable over a long distance (in excess of 50m) it is desirable that the audio pairs are individually screened, otherwise crosstalk may occur.

The signals to and from the pins on this connector are as shown in this table:

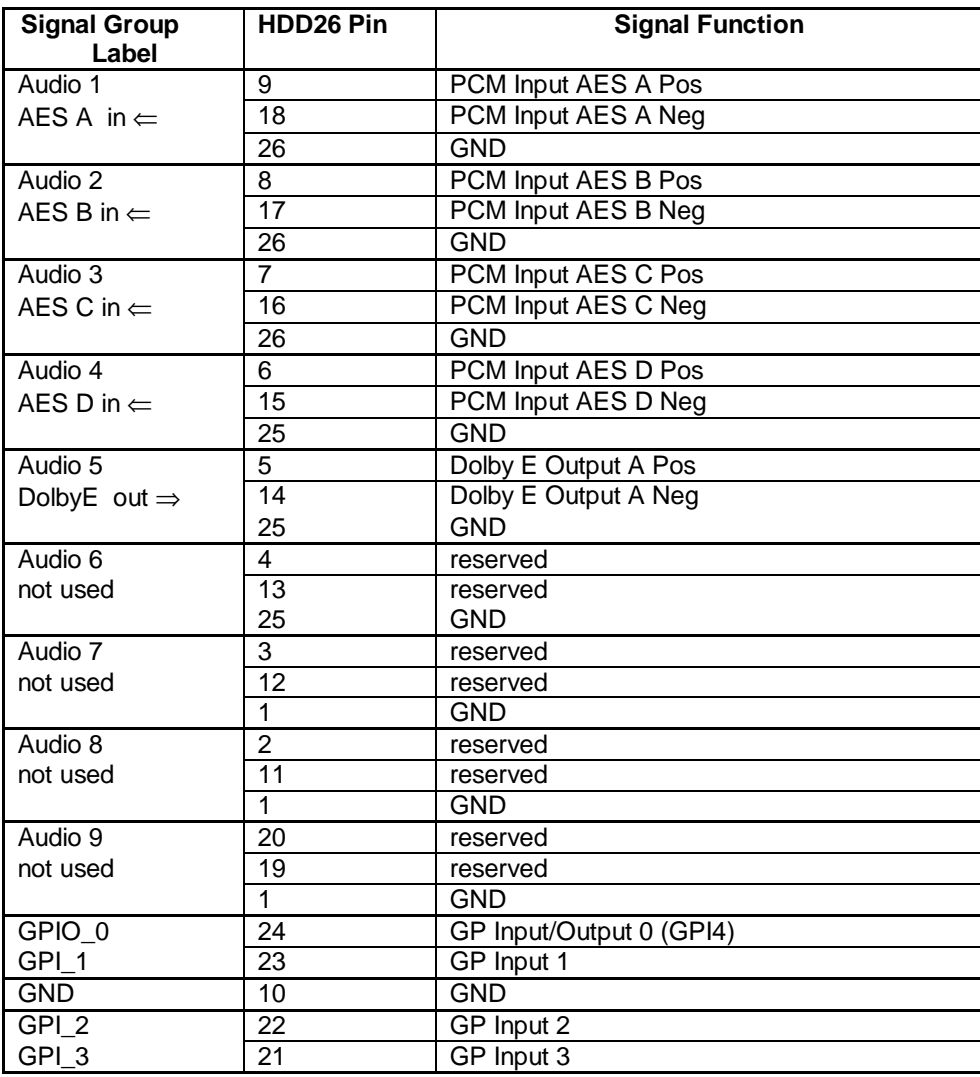

### **2.2.5 Breakout Cable Specification**

In many cases it may be desirable to make up a breakout cable from the HDD socket. If the cable is long (>50m) it should be made with separately screened sections to minimise crosstalk interference. Each of the Signal Groups listed under 2.2.4 should be individually screened.

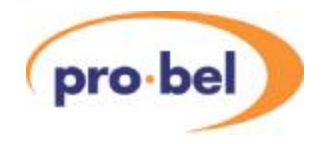

### **2.2.6 Breakout Cables and Panels**

The V6304 is compatible with the V6905 Breakout Cable which provides 4 AES inputs, 4 AES outputs and GPIO from the HDD26 connector. The Dolby E output of the V6304 corresponds to *AES A out* on this breakout cable. The V6304 is also compatible with the V6907 breakout panels but the number of unused I/O when using this panel means it's not the most compact or cost effective solution.

### **2.3 Module and Environmental Specifications**

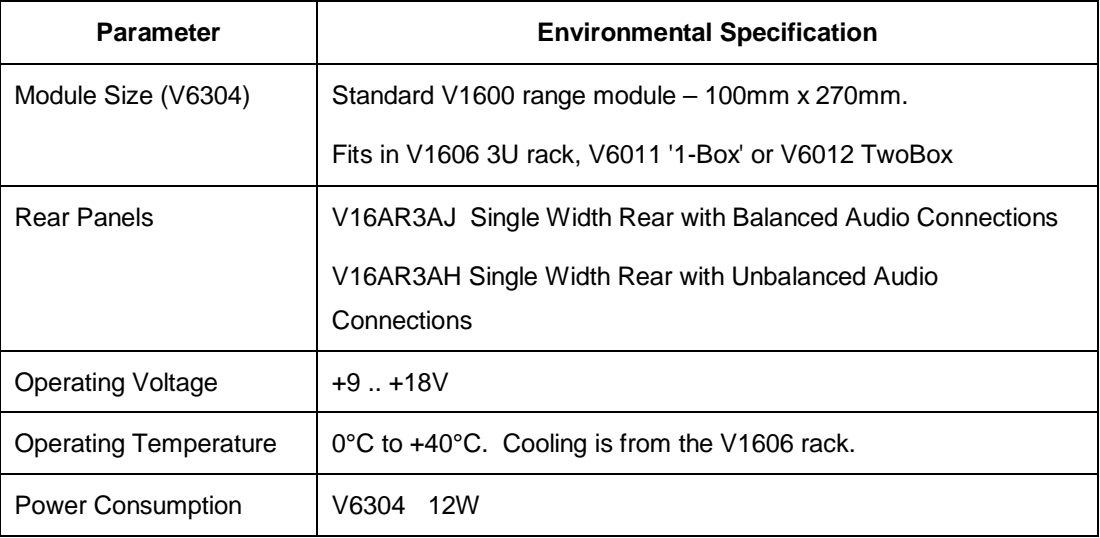

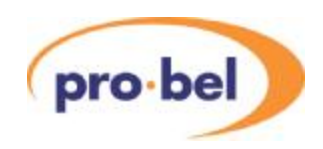

## **2.4 Signal Specifications**

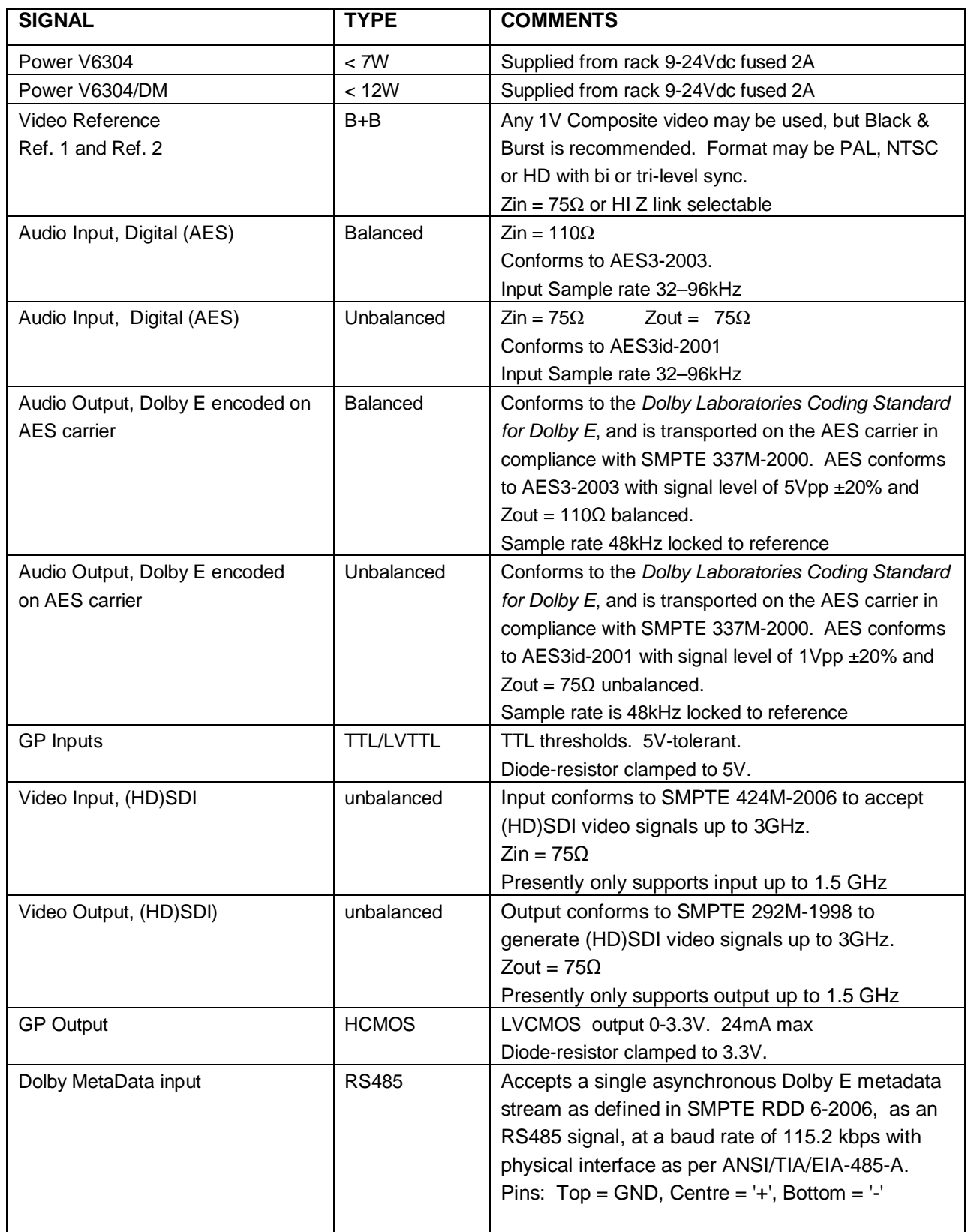

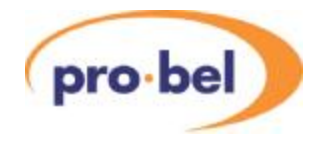

### **2.5 Audio and Video Insertion Delays**

The V6304 is a Dolby Encoder and the encoding process is subject to one full video frame's delay. The V6304/DM which has video output, applies a compensating delay applied to the video. The delay is adjustable from a throughput minimum to several frames. Default is one video frame.

### **2.6 Adjustment Ranges**

### **2.6.1 Video Adjustments**

The table below shows the full ranges of the video adjustments:

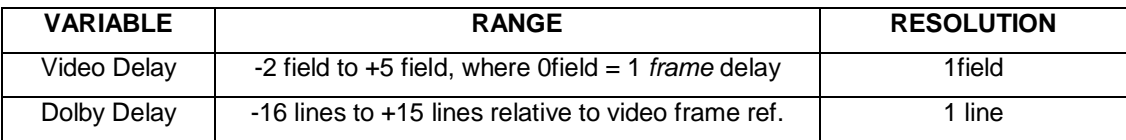

### **2.6.2 Audio Adjustments**

#### **2.6.2.1 Input Gain**

Gain in the range -16dB to +15.875dB in 0.125dB steps can be applied to each of the six mono audio input channels.

#### **2.6.2.2 Input Phase**

Aphase flip of 180 degrees can be applied to any of the six mono audio input channels.

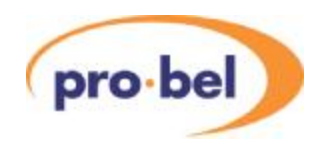

### **2.7 Hardware**

#### **2.7.1 The PCB**

The figure below shows diagrammatically the printed circuit board along with certain other components of interest. In particular it shows the position and orientation of the links and switches which set up the operation modes and the location of the various sub-modules.

The FLASH Memory Module is shown, as it is the component that would need to be changed as a result of any software upgrade in the field. It is a custom Vistek module and care must be taken to ensure that a replacement is inserted the right way round and pushed fully 'home'. When removing the FLASH Memory Module, care must be taken to extract it evenly to avoid bending the pins. No special tools are needed for extracting or inserting the FLASH Memory Module.

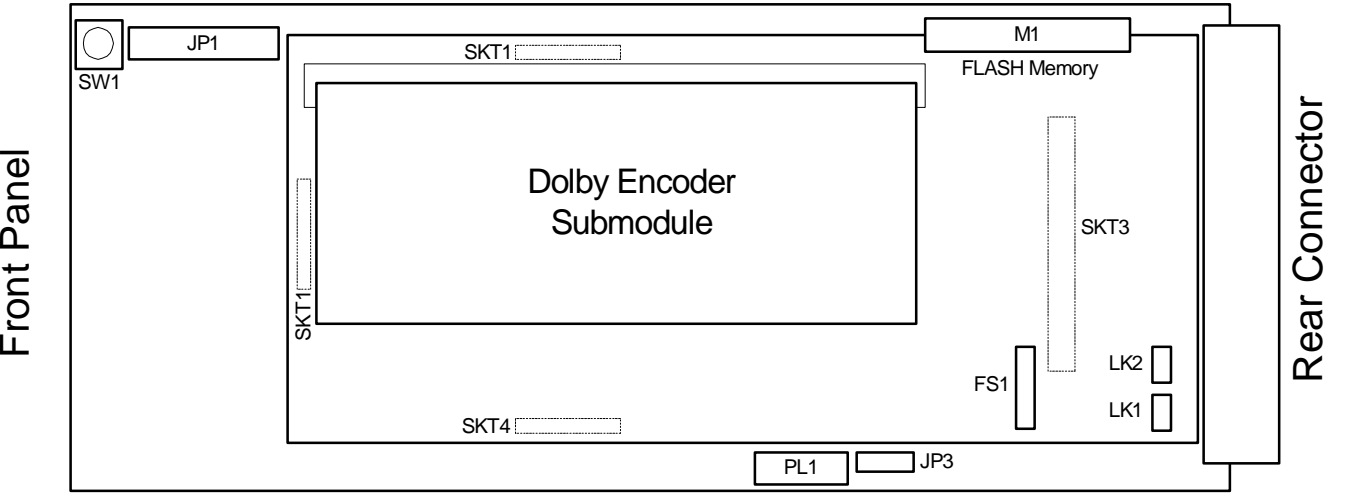

### **2.7.2 Links and Switches**

The purposes of the links and switches is shown in the following table. Details of their operation are described in later sections.

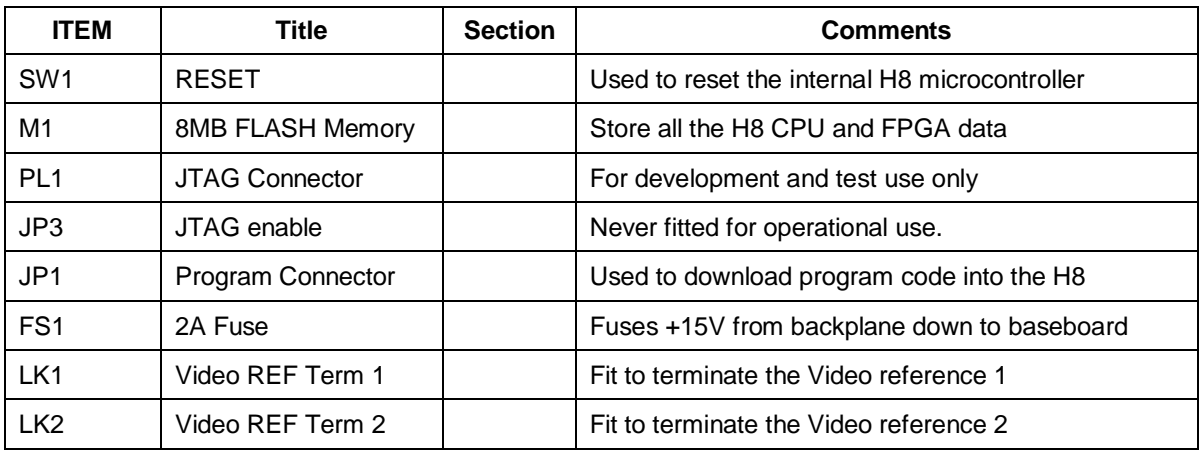

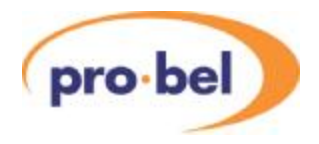

### **2.7.3 Fuse**

There are two fuses on the V6402:

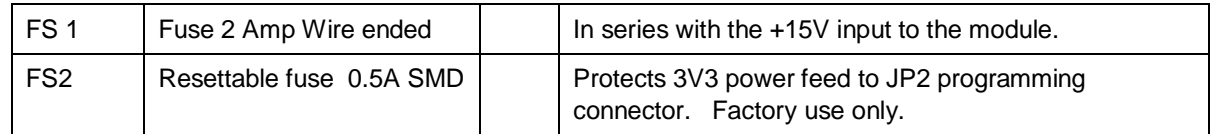

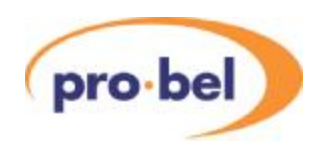

### **2.8 Front Panel**

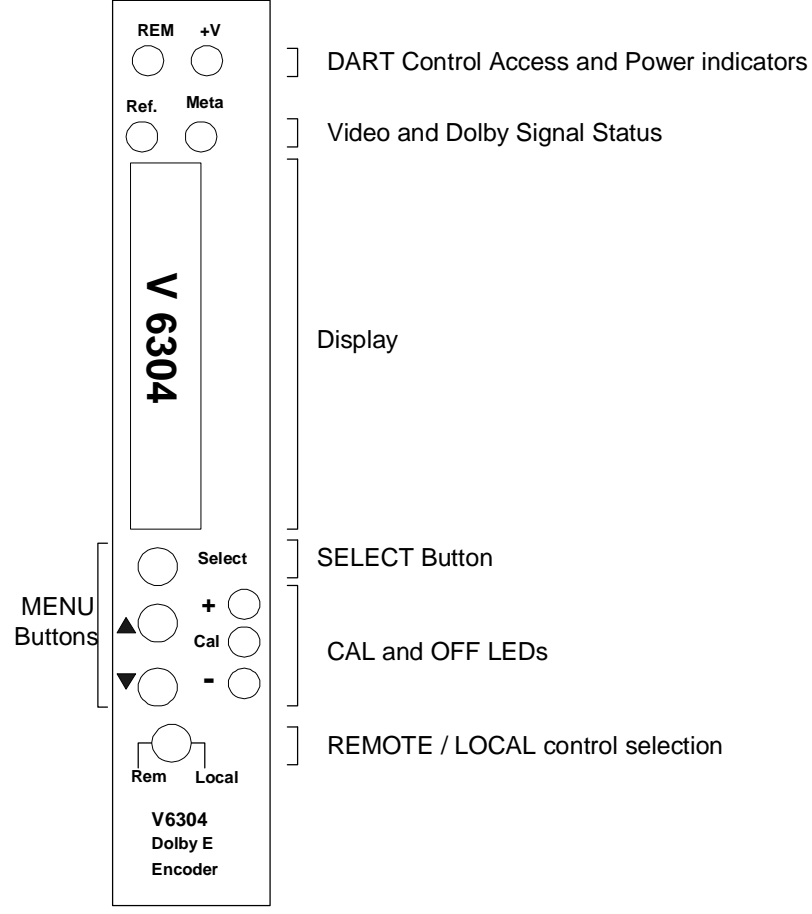

The front panel on the provides the user with total control and monitoring of the unit without the need to consult manuals and read unlabelled indications. At first use the menu system may seem cumbersome but with only a small amount of practice it will become very easy to use.

### **2.8.1 Direct Indications**

The four LEDs at the top of the panel provide these direct indications of the unit:

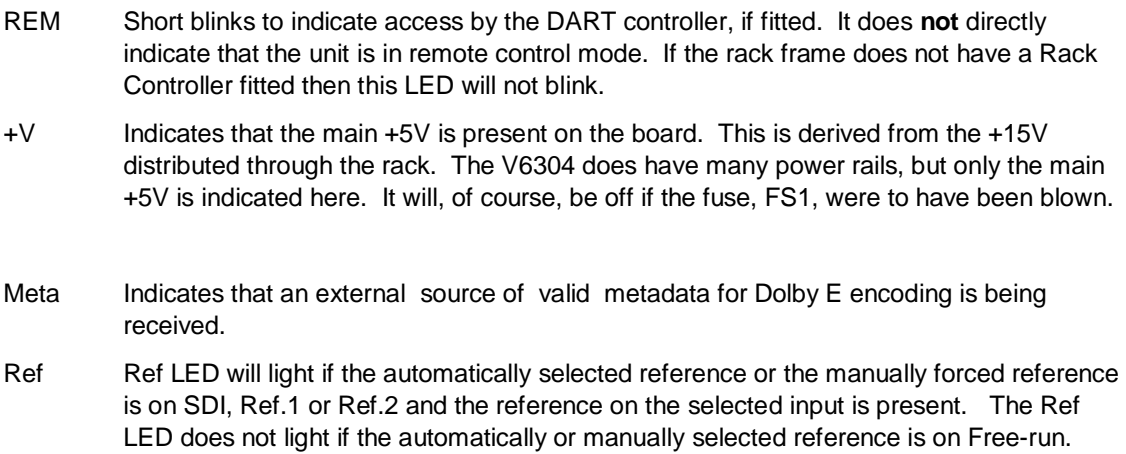

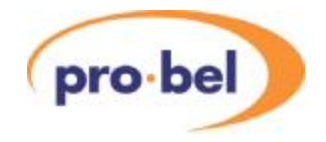

#### **2.8.2 Display and Switches**

The main display is an eight character LED matrix display. It has been set so that when fitted into a 3U rack (V1606) it can be read from the left, and when fitted to a 1U rack (V1601) it is horizontal and the 'proper' way up.

The three buttons are labelled **Select**, **▲** and **▼**. The **Select** button is used to move down and up the menus. A short press will move down one level, while pressing and holding for about half a second will move up one level. If you continue to hold it will progressively move up a level every half second until it reaches the top level (**SLEEP**), or you let go, in which case it will stay where it is. When at any level the **▲** and **▼** buttons will move through the list of options, or if in an actual variable (such as video delay in fields) they will change the values. The menu system is described in more detail in later sections.

If the unit is in Local control then the display and switches are used to set up and show the operation the module. If in remote mode then they are still active for showing the status but cannot be used to actually change anything.

Beside the **▲** and **▼** buttons are three LEDs marked **+**, **CAL** and **–**. In general the **CAL** LED is used to show that a variable is set to its normalised value and if not then the others show which direction to which it has been changed or that it is no longer on its CALvalue.

#### **2.8.3 Remote/Local Control**

The lowest switch selects between Local control and Remote control over DART:

- Local Control is from the front panel itself.
- Rem Control is from the DART system. This requires the use of an external controller running a suitable programme, which communicates with multiple racks using the Dartnet protocol.

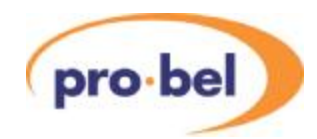

### **2.9 Variant**

At present the V6304 has two configuration options, the V6304 and the V6304/DM with integral DMX and MUX. Indication of which configuration is in force is easily visible from the front panel by going to

**STATUS Variant** 

Available configurations are **None** (V6304) and **DMX+MUX** (V6304/DM). The variant may only be changed by the factory.

### **2.10 Submodules**

The V6304 will always be fitted with the 130-5000 submodule and there are no other options. The 130- 5000 submodule carries the Cat559 Dolby Encoder in a SIMM72 socket. To remove it, loosen the two screws, push the side spring clips both outwards and carefully withdraw the submodule at an oblique angle. To refit the Dolby Cat559 encoder, insert it into the SIMM socket at an oblique angle as far as it will go. Then push the south edge of the module towards the V6302 baseboard until two clicks are heard as the spring clips snap home. Finally replace the washers and nuts on the threaded shanks protruding through the two mounting holes.

These are the available modules:

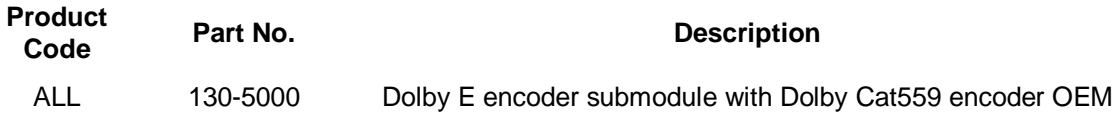

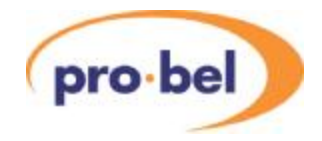

### **2.11 Functional Block Diagram**

Figure 2 shows the hardware block diagram of the V6304 and V6304/DM with a Class 7 DART interface. Figure 3 shows the implementation of the V6304 as a 130-5000 submodule on a video baseboard. The following discussion makes reference to these figures.

### **2.11.1 Inputs and Outputs**

: Four AES receivers and FPGA logic are used to receive and decode to I<sup>2</sup>S the incoming AES audio data from the rear panel connectors. In the V6304, the PCM inputs to the Cat559 encoder are sourced only as I<sup>2</sup>S from the AES receivers on the rear panel inputs. The V6304/DM contains de-embedding and embedding logic in the FPGA, and the PCM inputs to the Cat559 encoder may be selected as  $I^2S$  from either the de-embedded streams or  $I^2S$  from the AES receivers on the rear panel inputs. Each PCM input to the Cat559 encoder may be sourced from any of the rear panel inputs or any of the DMX inputs. Selection is done in pairs only and no mixing is possible.

The encoded Dolby E output bitstream generated by the Cat559 is also in  $I^2S$  form and is processed in the FPGAinto a SMPTE337-compliant AES stream and output on the rear panel connector.

Metadata is received by an RS422 standard differential receiver and routed to the Dolby Cat559 module The source selection of the metadata to be used - ie from external or embedded - is under user control.

The V6304 has 3 dedicated GP inputs and one configurable GPIO which are diode clamped and buffered by 5V tolerant logic buffers. The GPI and GPIO are only available on the balanced rear panel.

### **2.11.2 References and Clocks**

The V6304 has three possible reference sources for the Dolby encoder: In Auto mode the default 25/29.98Hz reference for the Cat559 is derived from the deserialised (HD)SDI video data. If this is not present the reference is obtained from the Ref.1 BBIf Ref. 1 is not present the reference is obtained from the Ref. 2 BB /TLS video reference on the rear panel. Finally, if no reference is found present, the V6304 generates a free-run reference internally. The Auto reference mode can be overriden to force use of a particular selected reference irrespective of the presence of others.

The V6304/DM has the same reference options as the V6304 and the embedding logic requires a video rate clock, which may be 27MHz, 74,25MHz, 74,1758MHz, or 74.25/1.001 depending on the incoming SDI input standard. When the reference SDI, the video clock is obtained from the incoming SDI and the SDI output clock frequency is the same as the SDI input clock frequency. If there is only a BB/TLS reference and no SDI input is present, the V6304/DM must synthesise the internal clock from the BB/TLS reference. As shown on Figure 1, this is done by the video baseboard, which uses a Line Locked Loop to generate 27MHz from the BB/TLS.

The Dolby E output of the Cat559 requires a set of  $I^2S$  audio clocks that are frequency synchronous with the video reference applied to the Cat559. The V6304 has provision for an onboard PLL1707 chip which generates a 24.576MHz audio clock from the applied 27MHz video clock. Within the FPGA the 24.576MHz is multiplied up by 4 to create a 98.304MHz clock for all audio processing.

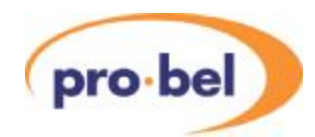

#### **2.11.3 Video DMX and MUX**

An integral part of the embedding logic in the V6304/DM is a video frame delay to compensate for the one frame audio encoding delay of the Cat559 encoder, to ensure that the audio to video synchronism referenced to the rear panel inputs is preserved on the mux'd outputs after encoding.

The V6304/DM embedding logic embeds the Dolby E bitstream on the same video standard as that of the video input. There is selection logic which routes the Dolby E bitstream to the selected embedding group. The module warns the user if a group is already in use (which is very likely) and the user has the option of blanking all existing groups or replacing the specific group required.

#### **2.11.4 Supervisor CPU**

The supervisor CPU is the H8S/2633 in common with the other HD platforms, and is located on the video baseboard. The CPU manages the various hardware/firmware blocks in response to the menu options selected on the front panel and on the DARTbus. An EEPROM (not shown on the block diagram) provides non-volatile storage of setup parameters. The DARTbus interface protocol is a Class 7 interface due to the large number of setup and status options presented by the Cat559 encoder.

#### **2.11.5 Video I/O to rear module**

On the video baseboard the V6304 submodule fits in the sites of both the I/O daughterboard and the submodule in much the same way as the V6333/4 DMX/MUX was implemented. The V6304 submodule accommodates the HMM backplane connector, an (HD)SDI video equaliser, an (HD)SDI video line driver, and BB/TLS reference input circuitry.

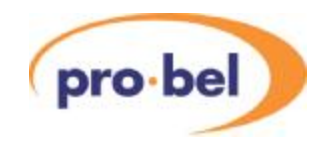

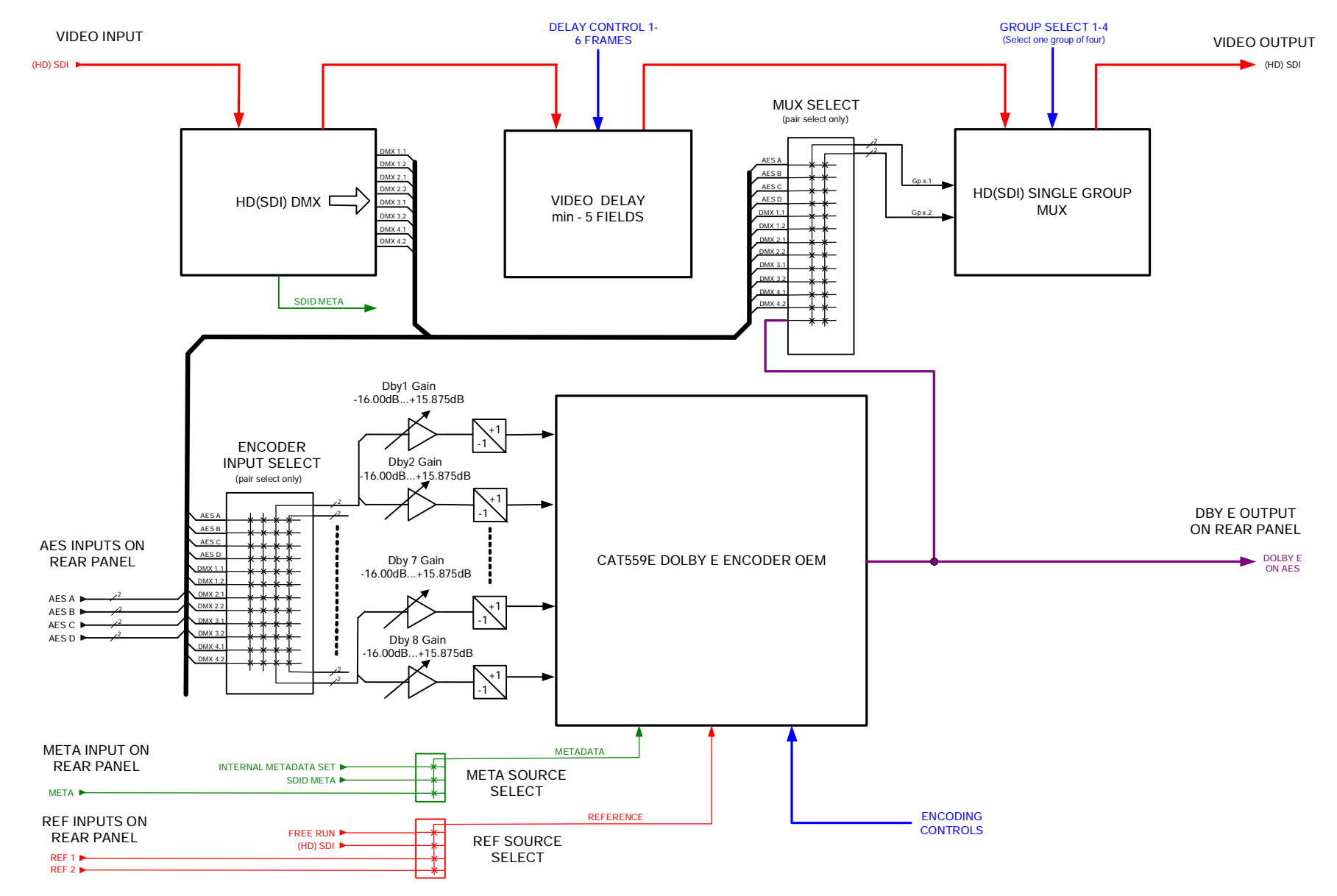

#### **Fig 2: V6304 DOLBY E ENCODER - AUDIO FLOW DIAGRAM**

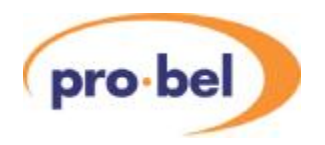

#### **Fig 3: V6304 DOLBY E ENCODER – HARDWARE BLOCK DIAGRAM**

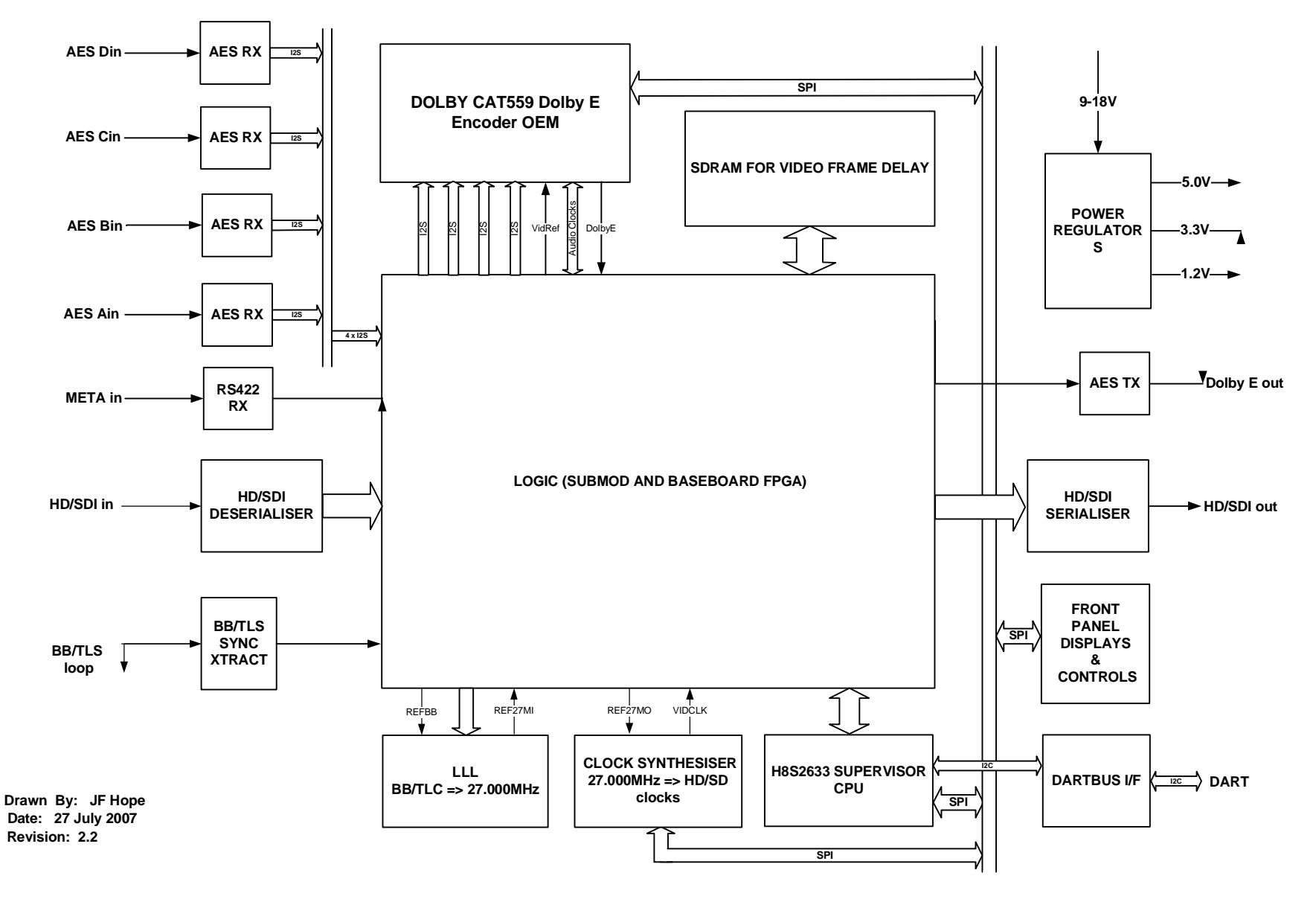

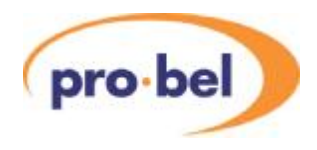

## **3 System Operation**

### **3.1 Local Control**

#### **3.1.1 Start Up**

Local control and monitoring of the V6302 is done through the front panel with its eight character LED display and three control buttons **Select**, **▲** and **▼**. There are three LEDs which also contribute to the status indication; these are labelled **+**, **Cal** and **–**.

After power up the display will start at the top level and show the unit type as **V6304**

#### **3.1.2 Menu Control**

The **Select** and**▲** and **▼** buttons are used to manoeuvre around the menu system. The menu structure has five levels and the **Select** button is used to go up and down the structure. The **▲** and **▼** buttons are used to move between selections or to adjust a parameter depending on which sort of menu is displayed. The five levels are as follows:

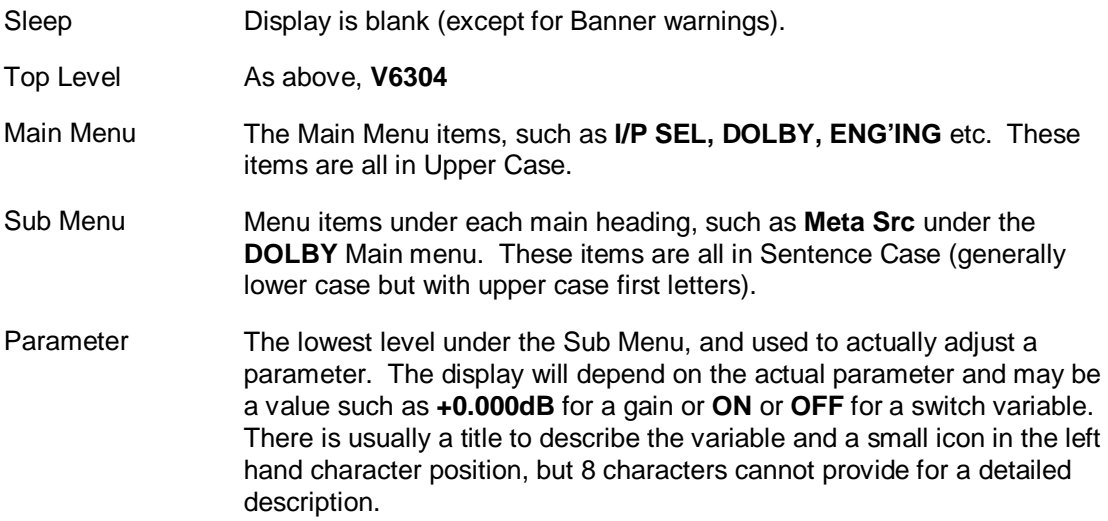

Some menu options are only available if certain optional submodules have been included. For example the **DMX** controls under **DOLBY** is only available on the V6304/DM variant.

To move down a level just press the **Select** button briefly; then press either the **Select** button again to go down another level or the **▲** and **▼** buttons to move around the options within a level.

To move up a level press and hold the **Select** button for about half a second which will move up one level. If you continue to hold the **Select** button then it will move up a level every half a second until it reaches the Sleep level (one above the Top Level).

Acomplete list of all the menus is given in Section 6.

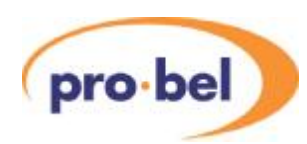

### **3.1.3 Menu Examples**

This section has examples of how to manoeuvre through the menu system. The first one starts with the unit in its 'sleep' mode where the display is blank, and then proceeds to set the Program Configuration for use with internal metadata to 8x1.

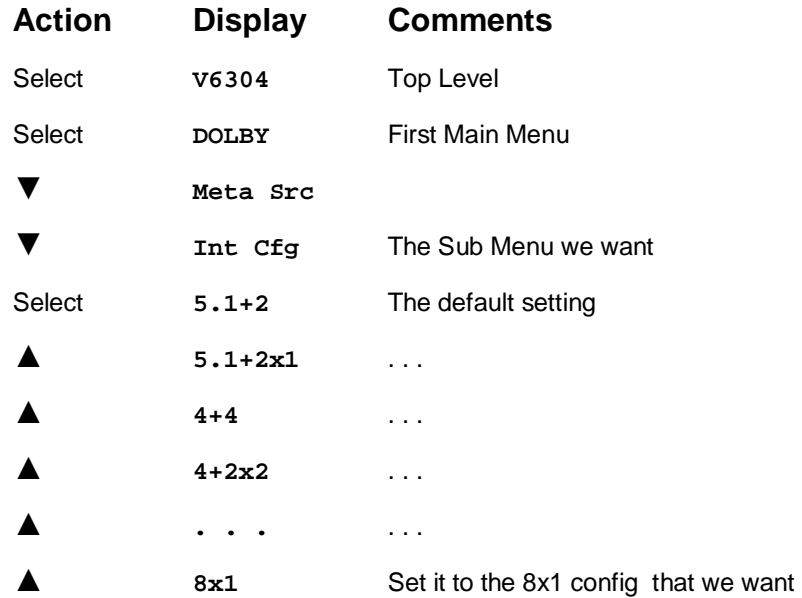

Now we shall go force the Reference source to external Ref.1. The following steps should be taken from the current position (Select+Hold means that you should press and hold the select button for about half a second):

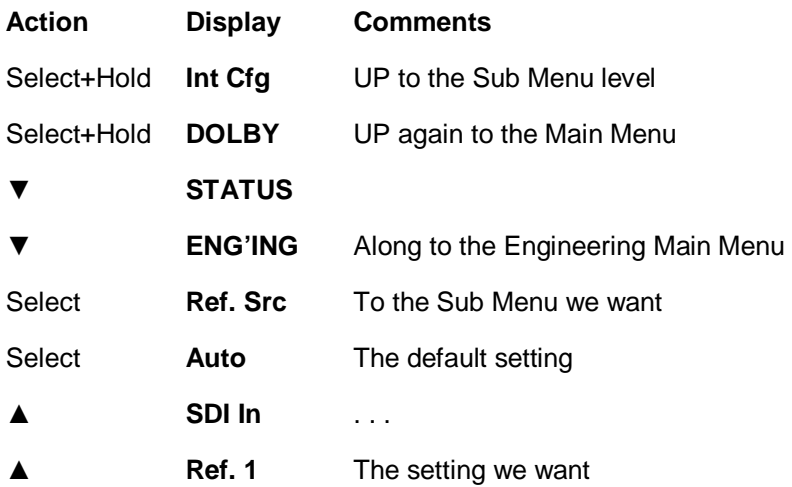

#### **3.1.4 Sleep**

If the front panel is not used for a certain amount of time then the display will automatically go into a sleep mode when it will be blank. Pressing any of the buttons will cause it to 'wake up' back into the top level. The time delay before the unit slips into sleep mode can be set up using the **ENG'ING** : **Sleep** menu.

The brightness of the display can also be adjusted using the **ENG' ING** : LEDLevel menu.

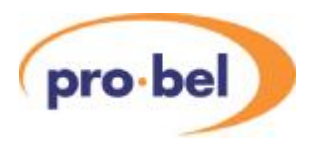

#### **3.1.5 Banner**

There are some conditions which need to be directly indicated to the operator and although the display system is highly versatile for a lot of complex operations it is not really convenient for immediate indications. In the past LEDs on the front panel have been used for this purpose.

To help with this a banner message will pass across the screen from right to left to show any critical statuses when the display is in sleep mode. This saves the need to manoeuvre down the menus to find out, for example, that an input has failed. Remember it is not necessary to wait for the time-out period for the unit to go into sleep mode, it can be forced there by going up a level from the so-called Top Level. The Banner function is not yet implemented on the V6304

#### **3.1.6 High Level Signal Status**

There are two LEDs on the top of the front panel to indicate that the reference and external metadata for Dolby E encoding are present, and consequently these also indicate that they are absent. When the V6304/DM is set to use internal metadata for Dolby encoding with Meta Src set to Int meta, the status of the external metadata is not important. It is displayed nonetheless so that the operator can first establish the presence of external metadata should they want to select Meta Src to Ext meta. However there is no direct indication as to the actual reference in use, which when Ref. Src is set to Auto could be any of the references. Because some installations may use multiple references and therefore need a quick indication of which reference source is in use, there are parallel menus with the Top Level. These are also used to indicate the presence of validAES audio at the rear panel inputs

If you press the **▲** and **▼** buttons from the Top Level then you will see the Ref. Src and Meta Src status directly. In each case this will show the signal presence and if it is there then what format it is. Again this is considerably faster than manoeuvring down the menu structure. There are presently five different stati available at this level. They are:

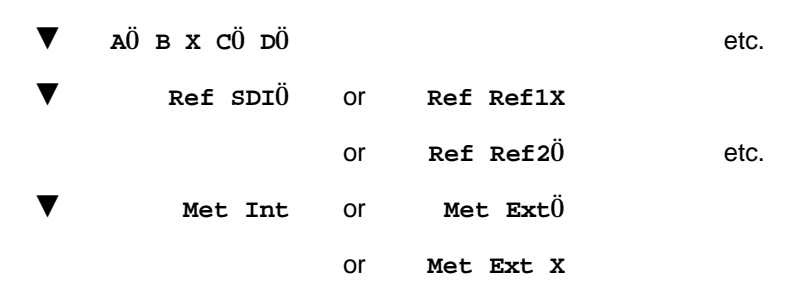

These indications are still at the Top Level, so a single press of the Select button will immediately move down the menu tree.

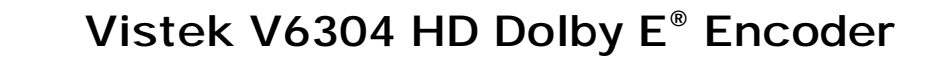

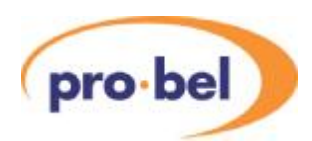

### **3.1.7 Variable Calibration**

Most variables have a calibrated or normalised value, not all of which are obvious. In the listing of all the variables in Section 6 the normalised value is shown.

Any variable can be individually set to its normalised value by pressing the **▲** and **▼** buttons at the same time.

Within each of the Main Menus at the end of the list of Sub Menus is a pseudo Sub Menu called **Norm**. Selecting into this will let you normalise all the parameters within the Main Menu item to their normalised value.

The three LEDs beside the **▲** and **▼** buttons are used to show whether the variable is calibrated or not. After calibration the **CAL** LED will be ON.

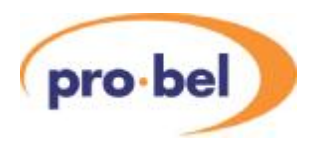

### **3.2 Remote Control**

In addition to being controlled with the menu system on the front panel the V6304 can also be controlled over the DART remote control system. For this it should be fitted into a rack which also contains a V6081 Rack Controller. *Note that the earlier V606 Rack Controllers cannot be used with this Class 7 module.* The V6081 Rack Controller provides an interface between all the units in the rack and the external DARTNET network. Various controlling devices are available for accessing units on the DARTNET; these include the V1605 1U hardware panel, the V1602 2U hardware panel, and the more sophisticated ViewNet Client Server PC-based interface. The earlier ViewFind PC-based control system does not support the Class 7 version of the V6304. It is also possible to have third party software written to interact with DARTNET. The details and specification of the DART interface are described elsewhere and may be obtained from Pro-bel.

There are separate settings for the unit when operating in Local and Remote control modes. This means that if the unit is changed between Local and Remote mode then the settings may change. The advantage of this is that if the unit has been set up locally and the operator inadvertently changes to Remote mode (which probably has different, or even default, settings) the local settings are not lost. There could be a disadvantage in that once the unit has been set up remotely it cannot not be switched to Local without causing a disturbance. The V6304 has some settings that are NOT adjustable through the remote control. These are listed below:

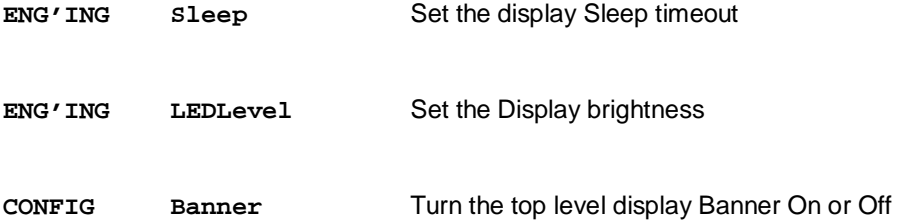

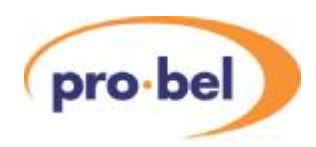

### **3.3 Dolby Encoding**

#### **3.3.1 Dolby E Basics**

The Dolby E encoding system is designed to be used within a video environment and encoding is based on frames, each associated with a frame of video. For this reason the Dolby E encoding process requires a *video reference* which provides framing information to tie the encoded audio blocks to video frames.

In Dolby E encoding a *program* is defined as an ensemble of channels carrying related information content, such as a mono signal, a stereo pair, or a multichannel ensemble such as surround sound 5.1. *Program configurations* describe how one or more programs are combined into the ensemble of channels encoded into Dolby E. A Dolby E encoded bitstream can contain more than one program. The format of the program configuration for Dolby E is of the form: **a + b + c +...** where **a, b, c** are *separate programs* and are denoted by a number (or number code) indicating the *number of channels within that program*. There are many program configuration possibilities; the full list is shown below.

The Dolby E encoding process accepts up to 8 separate inputs in the form of 4 pairs. In Dolby nomenclature these are referred to as (A1,A2), (B3,B4), (C5,C6) and (D7,D8). Dolby have introduced a convention for the required assignment of signals to the encoder inputs for the various program configurations in Dolby E encoding, which is used for both encoders and decoders. A table of the required Input Channel Assignments is shown below in Table 1.

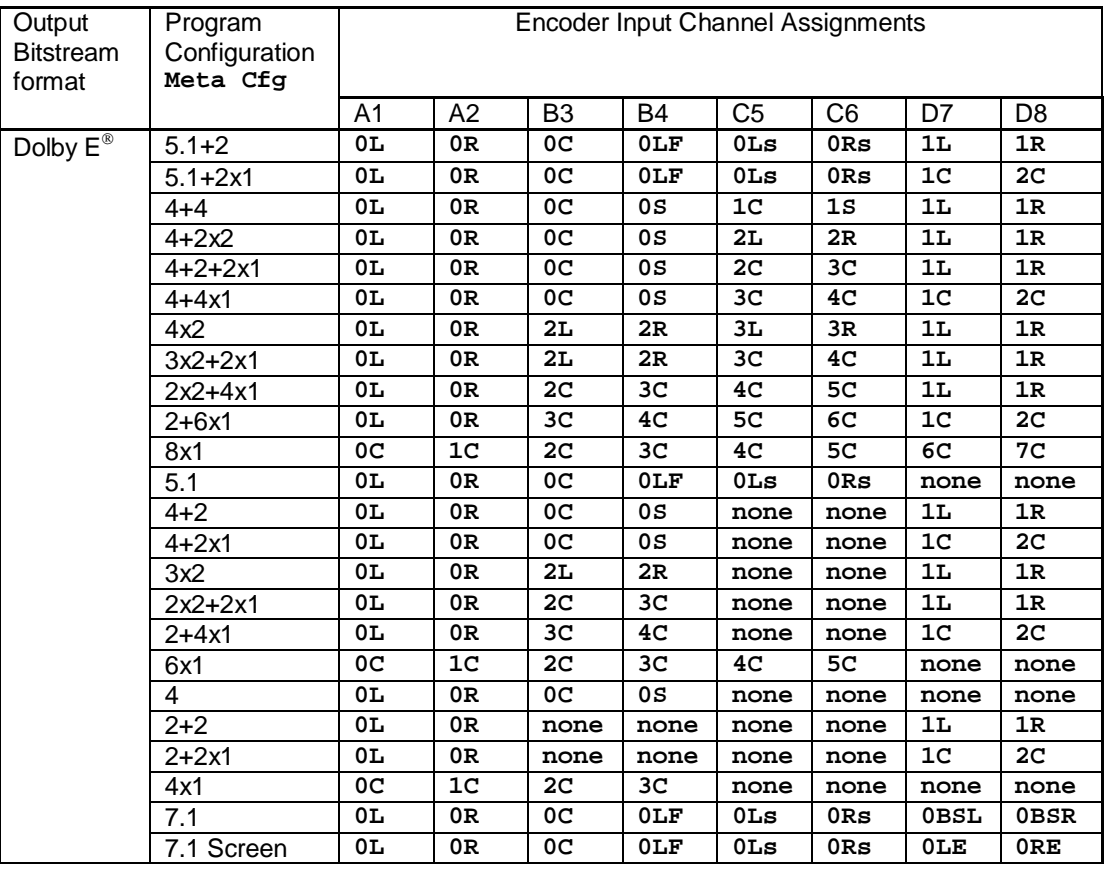

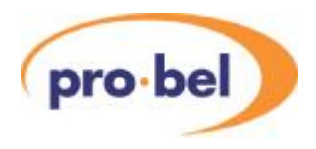

The assignment of Dolby E encoder input channels to program channels as defined by Dolby convention is mandatory. Failure to adhere to the convention will result in an encoded bitstream that cannot be properly decoded.

As an aid to the user the V6304 shows the input assignment convention for the active audio coding mode (acmod) under the STATUS menu. A typical example for the 5.1+2 program configuration is shown below:

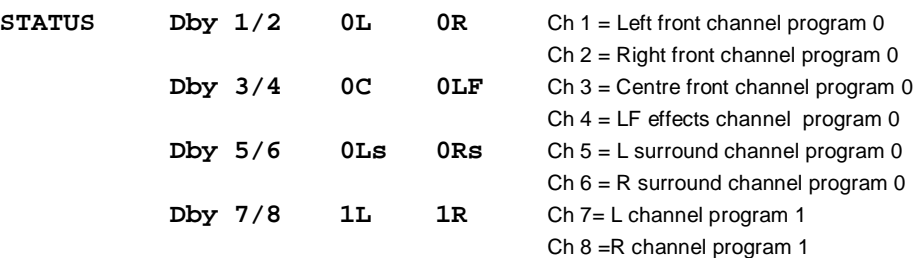

The settings described in the remaining paragraphs of Section 3.3 are the basic minimum required to set up the V6304 Dolby Encoder with external metadata or factory default internal metadata. The adjustment of AC-3 metadata parameters for use with the internal metadata is of a more specialised nature and may need to be adjusted for a particular application by persons with specialised knowledge of the Dolby E system. These adjustments are described separately under Section 3.4.

#### **3.3.2 Input Status**

You can find out what the status is of any of the AES rear panel inputs and the DMX groups on the V6304/DM from the **STATUS** menu:

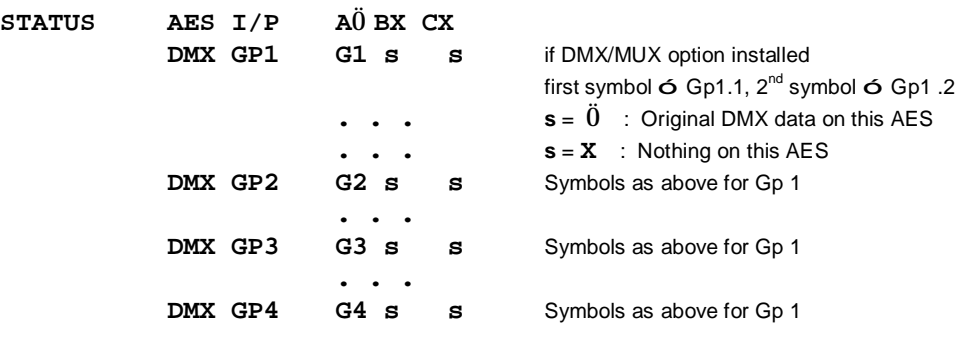

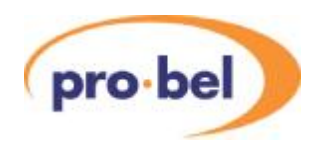

### **3.3.3 Input Selection and DMX Group**

On the V6304 the source of audio for each of the four encoder input pairs A,B,C,D may be sourced from the rear panel inputs AES A through AES D such that:

Rear PanelAES[A..D] => Encoder Inp[A..D]

On the V6304/DM the number of input sources is extended to include channels from the DMX groups with several options for consecutive channel allocation provided, for example

DMX Gp [1.1...2.2] => Encoder Inp [A..D] DMX Gp [3.1...4.2] => Encoder Inp [A..D].

The V6304/DM furthermore allows the start of the block of 4 consecutive pairs in the DMX channels to be assigned automatically from the SDID in the digital video.

On both V6304 and V6304/DM shuffling - but no mixing - may be done on a pair for pair basis through the **ENG' ING** menu so that for example on the V6304/DM:

Rear PanelAES[D, Gp1.1,B,C] => Encoder Inp[A,B,C,D] Input Selection menu:

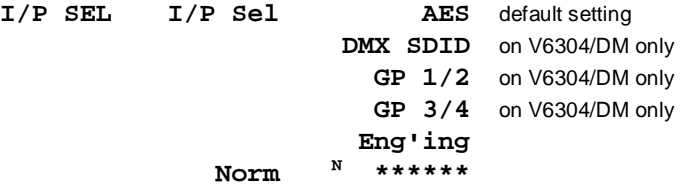

#### **3.3.4 Input Gains**

Each of the six channels which can be input to the Dolby E encoding process can be gain trimmed over a range of -16dB to +15.875dB in increments of 0.125dB. The gains are effected downstream of the Input Selection and may be adjusted from the **I/P GAIN** menu.

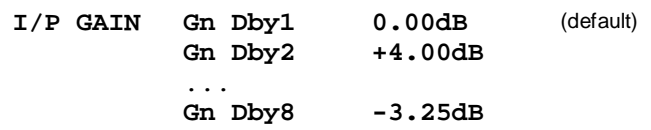

#### **3.3.5 Input Phases**

Each of the six channels which can be input to the Dolby E encoding process can be phase flipped, ie inverted. The phase flips are effected downstream of the Input Selection and may be adjusted from the **I/P PHASE** menu.

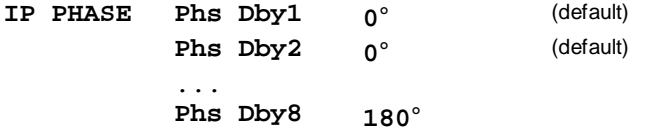

#### **3.3.6 Input Delays**

Function is not presently supported.

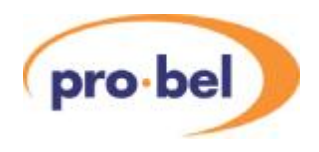

#### **3.3.7 Synchronisation**

All encoder input signals including those from the DMX on the V6304/DM are resynchronised by means of sample rate converters to be coherent with the video reference used by the Dolby encoder. It is possible through the ENG'ING menu to bypass these sample rate converters, but then the applied inputs must be pre-synchronised to the video reference.

The video reference may be the SDI input, one of two external video B/B inputs, or the V6304's free running oscillator. An *Auto* mode is provided, which should suffice for most applications. In Auto mode, the preferred sequence of reference source connection is SDI input  $\Rightarrow$  Ref. 1  $\Rightarrow$  Ref. 2  $\Rightarrow$  Free Run. This means that so long as you have an SDI input present, it will be used as the video reference source, irrespective of what other reference sources may be present. Some applications will not find this appropriate, so the Auto mechanism may be overrided and facility is made to force a particular reference source if required. The reference is selected from the ENG'ING menu at the Ref Src sublevel as follows:

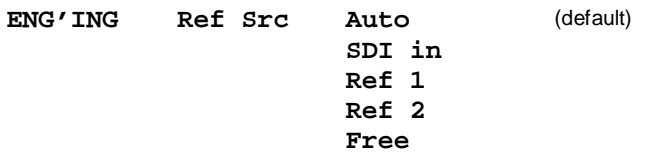

Both the V6304 rear panels have a pair of BNC sockets for a REF. LOOP (in and out), and a slide switch that selects between 'Ref.2' and 'Loop'. This switch must be correctly set for the particular reference connection employed. The lower BNC socket is always used as Ref. 1 IN. The next BNC socket (2nd from the bottom) will be used as Ref.2 IN when the slide switch is in the Ref.2 position, and for the Ref.1 OUT, when the slide switch is in the 'Loop' position. Input impedance of Ref.1 IN and Ref.2 IN may be set to either Hi-Z or 75Ω by means of the jumper links described in Section 2.

For the SDI input the **STATUS** will display the video standard present on the input. For the B/B references Ref.1 and Ref.2 the **STATUS** will display the presence and field rate of the reference applied under REF I/P. **REF Src** will display which reference source (SDI, Ref 1 or Ref 2) is presently being used, and **REF Std** will display the standard of that reference. For example:

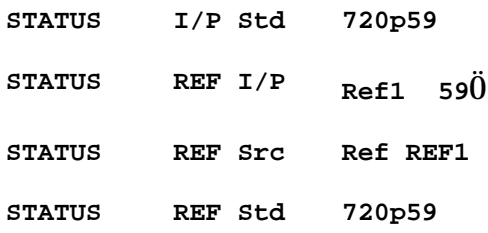

Whenever the reference source is Free run, having defaulted there in Auto mode or having been forced to Free run, there is a choice of Default Frame Rate. This is set on the CONFIG menu as follows:

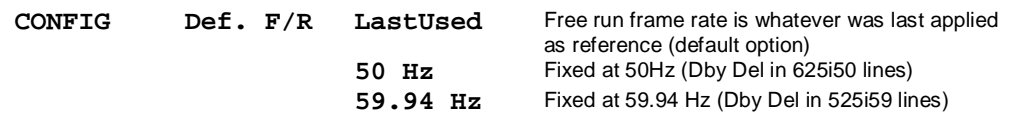

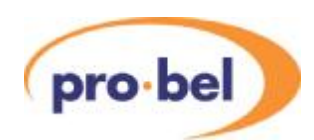

#### **3.3.8 Metadata and Metadata Source**

Metadata is a frame-by-frame set of bits associated with both the Dolby E encoding process and any subsequent AC-3 coding process that may be applied to each of the programs in the Dolby E carrier. Metadata consists of a single Dolby E part and an AC-3 part for each program.

Metadata input to the Dolby E encoding process is used partly by the Dolby E encoder and is further output by the encoder as part of the encoded Dolby E bitstream. Dolby E decoders receiving the bitstream will use it to decode the Dolby E and will also output it as a discrete metadata stream along with its associated decoded PCM channels. If these PCM channels and metadata are input to an AC-3 coder, it will use the AC-3 parameters within the metadata to control the AC-3 encoding process. Put simply: Dolby E coders use the Dolby E part of the metadata and Dolby Digital (AC-3) coders ignore it. Dolby Digital (AC-3) coders uses the AC-3 part of the metadata, whereas Dolby E coders only taxi it around.

The source of the metadata must be set up for the V6304 Dolby E encoder, which as a minimum needs the Program Configuration from the Dolby E part of the metadata to control the Dolby E encoding process. The V6304 can use either internal metadata as defined by factory defaults (or user adjusted) or external metadata applied to the rear panel connector.

The V6304/DM has an additional source of metadata. The (HD)SDI video stream can carry up to 9 embedded metadata streams as per SMPTE 2020-1 draft. This metadata will usually apply to program material to be encoded carried on the same (HD)SDI stream. Details on how the SDID system works may be found in the Appendix. The Metadata source is selected from the **DOLBY E** menu as follows. The **Meta Src** control is like a 'master switch' - whatever source is selected will be invoked and the other sources will be disregarded. If the /DM option is fitted, **Ext Meta** selects which external source to use.

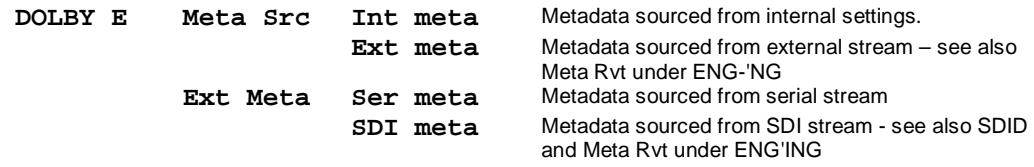

In general Internal metadata will be used in any circumstances where an external metadata stream is unavailable. This is typically when the encoder is performing first-time encoding of a set of PCM audio channels into Dolby E. The PCM channels may represent programs that may later be AC-3 encoded for broadcast transmission or storage on consumer media such as DVD, or they may be straight PCM that's not ever to be encoded. The internal metadata will have a Dolby E part that's used for the Dolby E encoding, and it will have an AC-3 part which will be included in the output bitstream. The internally generated metadata set is automatically framed at the frame rate of the video reference applied.

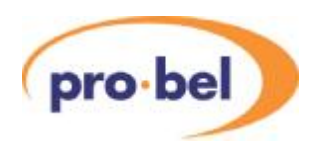

#### **3.3.9 External Metadata - Status**

External metadata is used when the Dolby E encoder is re-encoding a set of PCM audio channels that have previously been decoded from a Dolby E bitstream by a Dolby E decoder. In this case it is important that coding parameters for the Dolby E encoding, as well as AC-3 parameters destined for downstream AC-3 coders are preserved in the re-encoding. The Dolby E decoder generates a set of metadata bits from the decoding process and outputs as this as discrete stream. The Dolby E encoder accepts this metadata stream as input and incorporates it in the Dolby E bitstream. When external metadata is used the program configuration is derived from the external metadata stream and the internal program configuration set by the user is ignored.

The presence of external metadata and details about it may be established by looking at several entries under the **DBY STAT** menu. These stati are readable irrespective if the V6304 is encoding with Internal or External metadata.

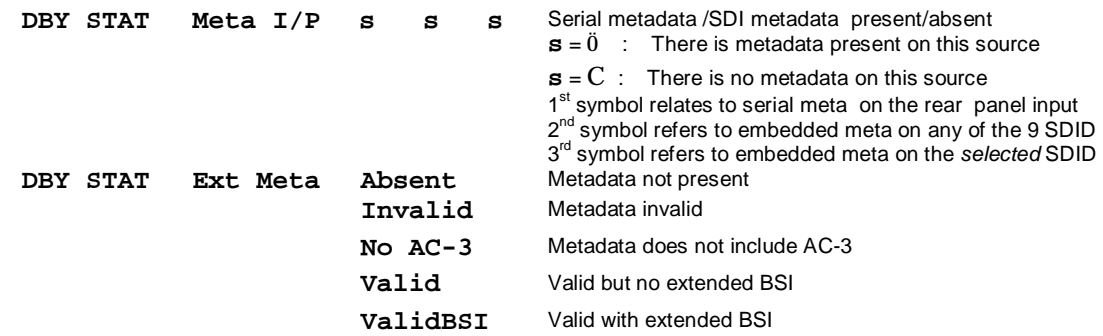

The **REM** LED on the V6304 front panel gives real time indication on the validity of the currently selected external metadata source, irrespective whether the encoder is using internal or external metadata.

The *program configuration* of the external metadata may be used to identify the program corresponding to the encoding to be done and also to ascertain its *program number* within the metadata stream.

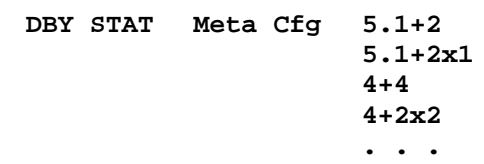

A common use for the V6304 with external metadata is in Standards Conversions (SC) applications. In an SC application, Dolby E-encoded bitstreams at the input frame rate are required to be decoded, the resulting PCM delayed so as to properly match delays in the video chain, and then re-encoded to Dolby E bitstream at the output frame rate. In this application, of which a block diagram is shown in Figure 5, the decoding of Dolby bitstream, the processing and delay matching of the resulting PCM signals may be performed by a Pro-bel V6302 module. PCM audio channels and a discrete stream of Dolby metadata are output by the V6302 module and then input to the V6304 Dolby E encoder module, which re-encodes the PCM into Dolby E and incorporates the AC-3 metadata parameters into the Dolby E bitstream. Thus the re-encoded Dolby E bitstream will be functionally identical to the original Dolby E bitstream, but at a different frame rate.

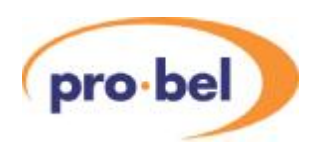

The use of the V6304 with an external metadata stream having a frame rate other than that used for encoding is subject to a software modification on the encoder OEM by Dolby Laboratories. Dolby Firmware of version 1120 or later is required. Early versions of the V6304 may have encoder OEMs without this capability. Please refer to Pro-bel Engineering for further information.

When the Dolby E encoder uses external metadata stream having a different frame rate than that used for encoding, it will always use control from the last valid frame of external metadata received. This difference in frame rates will lead to a fundamental limitation which is shown in Figure 4.

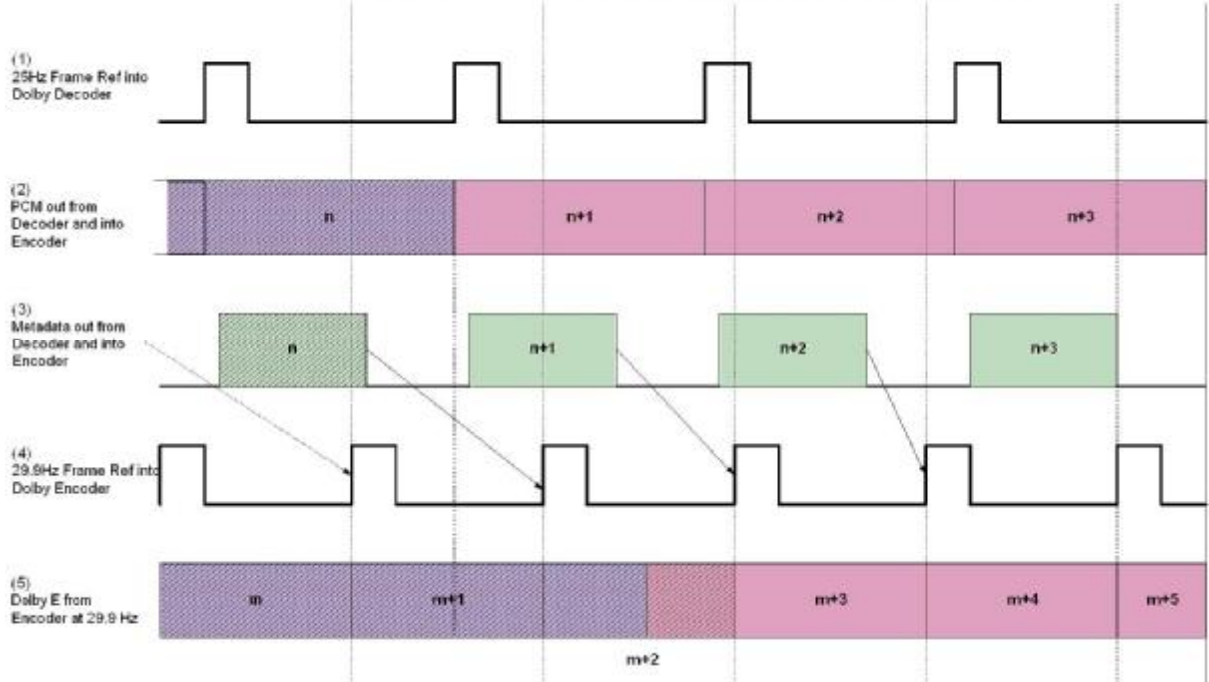

**Figure 4** 

Dolby E Decoding - Encoding through the Standards Conversion Process

Metadata is frame-based, ie metadata blocks are designed to be associated with a given frame of PCM data input to the Dolby E encoder. Usually, the nature of most metadata content is that it is quasistationary and it's not strictly necessary to have metadata input on a frame-by frame basis. However, strictly speaking, parameters having a major impact, such as DialNorm or Program Configuration may be changed 'on the fly'. Figure 3 shows that in an SC application it is not possible to have seamless transition of audio through an SC with a step change in metadata values because Dolby E is inherently frame-based. Signal (2) shows PCM audio coming from a Dolby decoder, with its associated metadata stream in Signal (3) and 25Hz frame reference in Signal (1). The hatched areas indicated program material corresponding to a specific program configuration carried by the metadata. The PCM audio content changes appropriately with this metadata and is shown as a change in colour from mauve to pink. It can be seen that within the 25Hz clock domain, all changes in program configuration are appropriately made at a frame boundary.

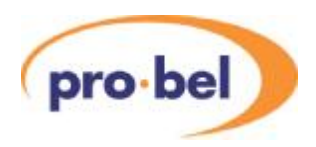

The PCM and Metadata of Signal (2) and (3) respectively are fed to the input of a Dolby encoder, along with a 29.9Hz frame reference which is completely asynchronous to the 25Hz system. The Dolby encoder always applies the most recent full frame of received metadata on the 29.9Hz frame boundary, because it, too, is frame-based. Signal (5) shows the encoded Dolby E output. Hatching indicates that encoding that has been done with the hatched metadata set. It can be seen in frame m+2 of the encoded Dolby output in Signal (5) that PCM intended for encoding by unhatched metadata (ie pink) is being encoded according to metadata from the 'unhatched' set. This will cause an audio disturbance of maximum duration of one frame.

Dolby Laboratories have acknowledged this issue and at the present time the only workaround is to control program content prior to the original coding to Dolby E and ensure that changes in encoding configuration are only made when the PCM audio content has been faded to zero. Another way of looking at this is that Dolby E cannot support X-fades in an SC application; only V-fades are accomodated. Differential delay between input PCM and input metadata exacerbates this situation and the difference in delay should be minimised in decoding equipment.

#### **3.3.10 Program Configuration**

The Program Configuration used by the Dolby E encoder core may be read from the **DBY STAT** menu as shown below. It shows the Program Configuration of the *metadata presently in use*, whether it be sourced internal, external or from SDI:

```
DBY STAT Prog Cfg 5.1+2 
           5.1+2x1 
           4+4 
           4+2x2 
           . . .
```
When using external metadata, either serial or SDI, the program configuration is determined by the Dolby E part of the external metadata stream and the user has no control over it. When the metadata source is set to Internal (**Int Meta**), the Dolby E encoder has no way of telling what Program Configuration to use, and the user must define this by setting an internal program configuration appropriate to the nature of the program material input to the encoder. The internal Program Configuration is set on the **DOLBY E** menu as follows:

**DOLBY E Prog Cfg 5.1+2** These only in effect when **Meta Src** set to **Int meta 5.1+2x1 4+4 . . .** 

*Note:* To load the chosen Program Configuration, once it is displayed on the V6304 display, it is necessary to briefly 'blip' the SEL button. In the V6304, it is so that whenever a set of parameters will be exchanged, such as loading a program configuration or loading/saving a user preset or changing the AC-3 metadata set for internal metadata edit, the SEL button must be 'blipped'. If this is not done, the display will change back to its previous setting after 15 seconds.

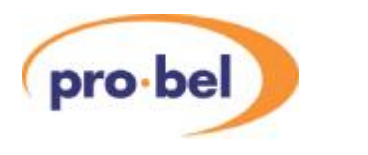

### **3.3.11 Dolby bit depth**

The V6304 supports Dolby E encoding with bit depth of 16 or 20 bits. Default is 20 bits.

**DOLBY E Dby Bits 16 bit 20 bit**
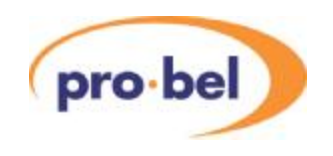

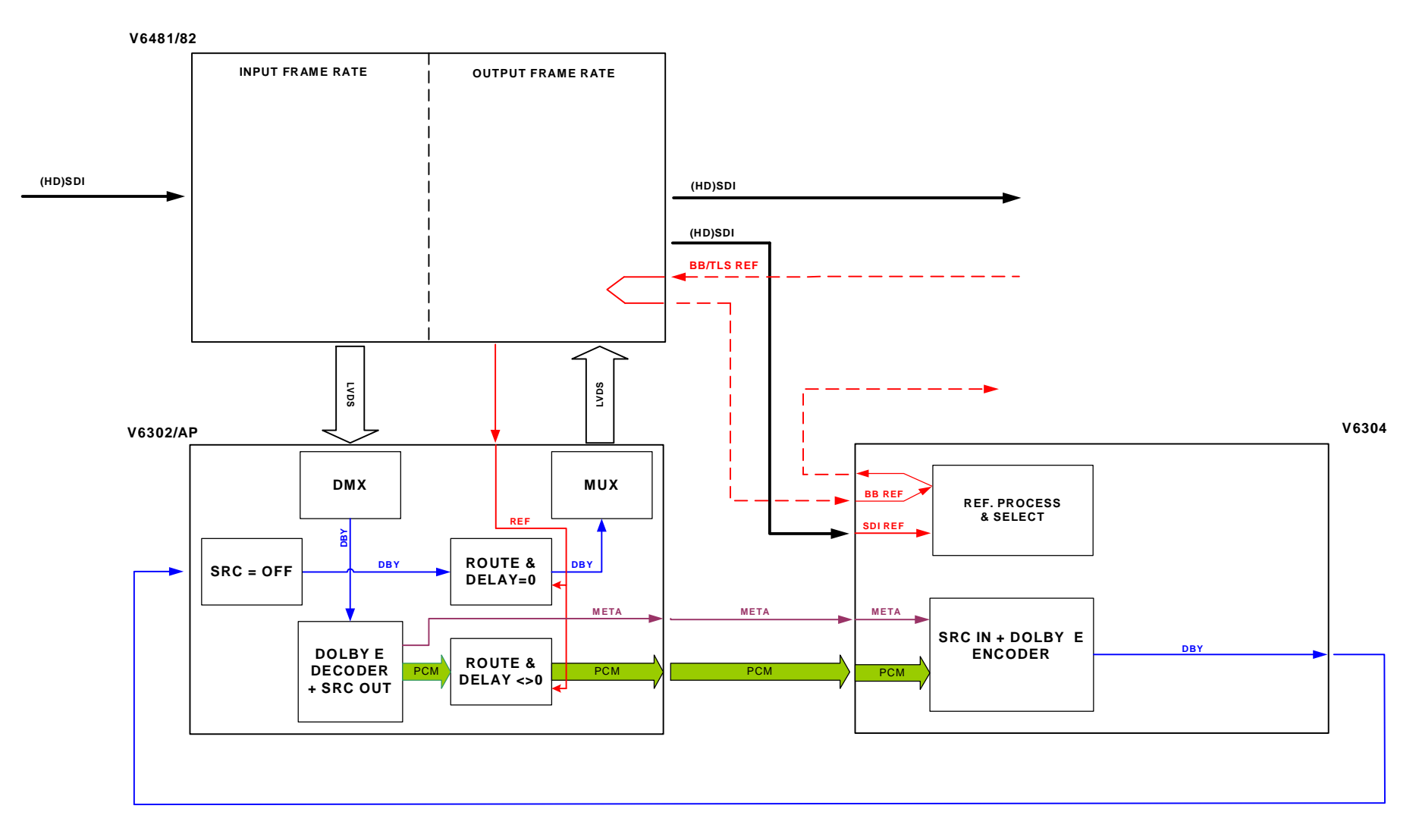

### **Figure 5 - V6304 in a typical Standards Converter Application**

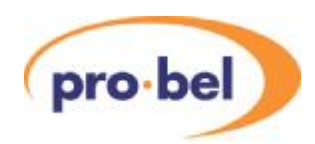

#### **3.3.12 Metadata revert mode**

This setting determines what happens if the V6304 is running with external metadata and the external metadata fails. The V6304 can revert to either internal metadata or the last valid external metadata received (default). If no valid external metadata has ever been received the V6304 will default to internal metadata.

**DOLBY E Meta Rvt Last Use** (default) **Internal** 

#### **3.3.13 Pass though Mode and SRCs**

The V6304 can be set either to place encoded Dolby E on the Dolby E output, or to pass through whatever signal is on the Dby1/2 input to the Dolby E output . Normally this would be restricted to a PCM signal, because the Dolby E encoder's sample rate converters will not pass through a bitstream unaltered. When bit for bit passthrough is required, for example to pass through an existing AC-3 or Dolby E signal, the SRC's on the V6304 must be turned off. Turning the SRCs off enforces the restriction that the signal on Dby1/2 must be pre-synchronised to the same clock reference as the V6304 is using, and the V6304 must not be set to use a free-run reference.

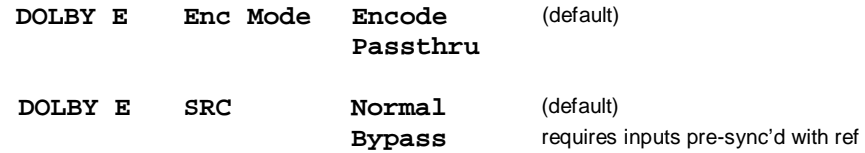

#### **3.3.14 Video Delay (V6304/DM only)**

Dolby E encoding creates a default delay of one video frame in the audio. In order that video and audio synchronism not be lost, the V6304/DM introduces a compensating delay in the video output. This control is not applicable to the standard V6304 which has no video output other than a loop through of the input. The units of the video delay adjustment are video fields, relative to a default of one complete frame. The range of adjustment is min fields to +5 fields relative to one full frame. It should be borne in mind when adjusting this setting that all progressive video standards have field rate equal to frame rate, whereas interlaced video standards have field rate of twice the frame rate.

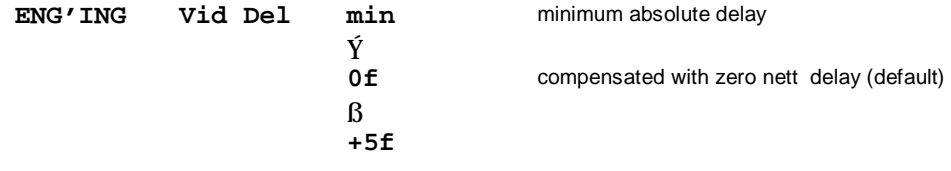

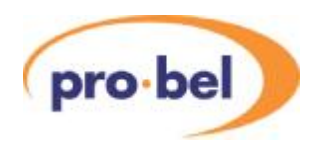

## **3.3.15 Dolby Frame Delay**

Sometimes it maybe required to provide a small offset between the start of a Dolby E frame and the start of the reference video frame to increase or decrease the *guard space*. The V6304 provides an adjustment to offset the reference supplied to the Dolby E encoder from -16 lines to +15 lines with respect to the video reference in use. The standard of the reference in use can be seen in the ENG'ING menu under REF Std. When the V6304 is in free run the last reference standard is remembered and the Dolby delay is still relative to this. If the V6304 is forced to use an internal 59Hz or 50Hz reference while in free run the Dolby delay will be in 525i59 or 625i50 lines respectively.

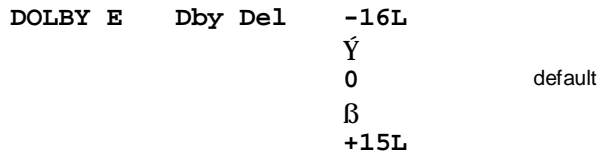

#### **3.3.16 Dolby Encoding Status**

The V6304 and V6304/DM provide indication of the status of the encoding taking place through entries under the STATUS Menu. The most important of these is **Dby Enc** which is a high level status of the Dolby Encoder and can show **Encode** or **Error.** In the event of Dby Enc showing Error there will be no encoded output. To diagnose the cause of this you should inspect the status of **Dby Sync**, which reports validity of the reference applied to the Dolby Encoder OEM.

**DBY STAT Dby Enc Encode Error** 

## **3.3.17 Dolby Sync Status**

As has been mentioned, the Dolby E system is based on a video frame reference and such must be applied for encoding to work properly. There is a status which gives the health of the sync signal presently applied to the Dolby E encoder core of the V6304.

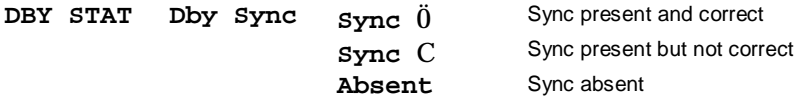

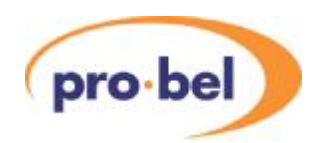

## **3.4 Working with Metadata**

When using external metadata, there are no metadata parameters under user control. When using internal metadata, the Program Configuration is the only Dolby E part of the metadata under user control, and most of the AC-3 part of the metadata is under user control. The AC-3 metadata parameters are not used in the Dolby E encoding process, but are incorporated in the Dolby E bitstream for use by downstream coders.

This section describes how to make adjustments to theAC-3 part of the metadata and save them for later use. To be in a position to adjust AC-3metadata, the user must have selected the metadata source to internal metadata. This directs the V6304 to get its metadata from its internal metadata store, rather than an external stream. The internal metadata store is non-voltatile and contains of a full set of adjustable AC-3 metadata parameters for each of the (up to 8) programs defined by the selected program configuration. The original factory settings are the Dolby Labs factory default values for the particular program configuration selected and are given in Appendix A. Adjustment of the AC-3 metadata settings is made under the **INT META** menu, which will only be displayed when **Meta Src** is set to **Int Meta**.

#### **3.4.1 Reading the AC-3 Output Metadata values**

Output metadata is the AC-3 metadata that's actually being output on the Dolby E bitstream on a given program within the program configuration. Output metadata may be read, irrespective of whether the encoder is using internal or external metadata. The user can read the values of the output metadata parameters from the **O/P META** menu. For example, if the program configuration is 5.1+2, there are two programs: The 5.1 program is program 1 and the 2 program is program 2 and each has an AC-3 metadata set associated with it. Because the V6304 can only display one set of AC-3 metadata at a time, the user has to select the program number of the set that they wish to see displayed. This is done on the **DOLBY E** menu:

**DOLBY E AC3 Prog Prog 1** first program in current program config **Prog 2** second program in current program config **...** 

Only those program numbers which are present in the current program configuration will be displayed; it is not possible to select a non-existent program. Changing the program involves the loading of an entire set of parameters into the V6304 internal metadata store, and requires the user to briefly 'blip' the **SEL** button once the desired program number is displayed. Confirmation of the selected program number may be found on the **O/P META** menu itself.

**O/P META AC3 Prog Prog 1** first program in current program config **Prog 2** second program in current program config **...** 

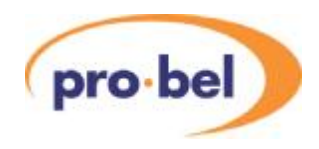

*Note:* The program selected above for display in the **O/P META** menu is also applied as the program under adjustment in the **INT META** menu, when the metadata source is set to internal. Under the **INT META** menu, **Prog ID** is a status only and cannot be adjusted.

**INT META AC3 Prog Prog 1** first program in current program config **Prog 2** second program in current program config **...** 

#### **3.4.2 Internal AC-3 Metadata - Restoring the Factory Default**

If internal AC-3 metadata has been adjusted, it may sometimes be required to return to the Dolby Labs factory defaults of internal AC-3 metadata *for the present program configuration*. With metadata source selected to Internal, this may be done on the **INT META** menu by using the **Norm** and **Norm All** functions which are right at the bottom of the menu. **Norm** initialises the presently selected program's metadata values to the factory default. **Norm All** initialises the metadata sets of all the programs to the factory default. To invoke the Norm functions, with the asterisks shown in the display, briefly press the  $\triangle$  and  $\nabla$  buttons together. The + and - LEDs will blink to confirm the action.

**INT META Norm N** \*\*\*\*\*\* **Sets factory default on presently selected program**<br>**Norm All N** \*\*\*\*\*\* Sets factory default on all programs sets factory default on all programs

#### **3.4.3 Internal Metadata - Loading Presets**

The V6304 has two user defined program configurations with their associated sets of internal metadata that may be loaded into the internal metadata store They are called User 1 and User 2. To load one of these presets, first ensure that **Meta Src** is set to **Int Meta**. Then select **LoadUser** under the **DOLBY E** menu, scroll up or down until the desired preset name **User 1** or **User 2** is displayed. Finally, momentarily press - 'blip' - the **SEL** button once. The **INT META** menu will remain displayed when a preset is loaded, and the the values of the metadata parameters for the preset may be adjusted.

**DOLBY E LoadUser User 1** Preset: *User 1*  **User 2** Preset: *User 2* 

*Note:* Loading the preset also loads the program configuration with which it was saved. In other words, both the Dolby E part and the AC-3 part of a metadata set are stored in a preset. This reduces the risk of loading an inappropriate metadata values for a given program configuration.

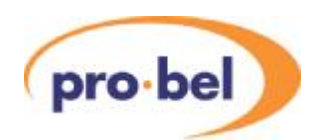

#### **3.4.4 Internal Metadata - Saving Presets**

The present program configuration and all it's associated metadata present in the internal metadata store may be saved to any one of the two User Presets, **User 1** and **User 2**. Controls for saving the metadata set to a preset are under **SaveUser** submenu of the **DOLBY** menu. To save a preset, go to the **DOLBY E** menu, scroll down to the **SaveUser** submenu and select the target preset name. When it is displayed, momentarily press - 'blip' - the **SEL** button once. The preset will be saved and will overwrite whatever was previously in the preset. The preset save saves all the metadata values for all the programs in the program configuration, as well as the program configuration itself. The values in the internal metadata store are not affected by the save.

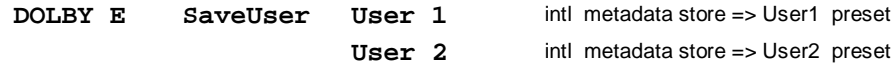

#### **3.4.5 External Metadata - Status**

The presence of external metadata and details about it may be established by looking at several entries under the **DBY STAT** menu. Note that all the status applies to the *selected* external metadata stream. These stati are readable irrespective if the V6304 is encoding with Internal or External metadata.

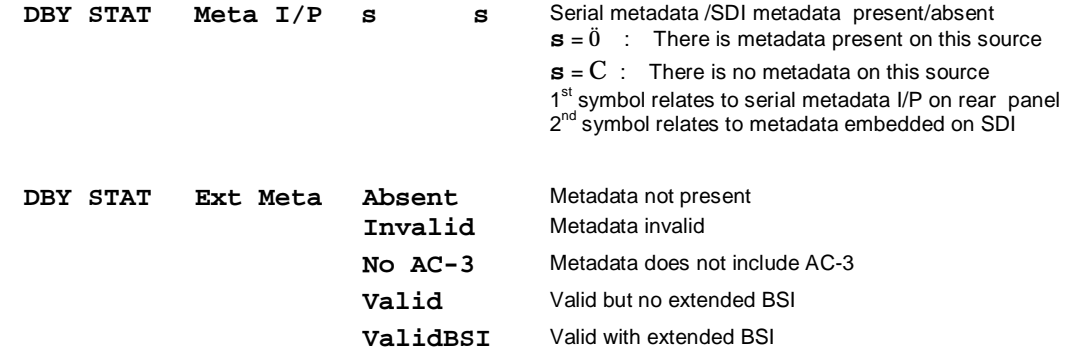

The V6304/DM can receive external metadata through the SDI and in this case there is an associated parameter called SDID which indicates which embedded channel has on it the start of the contiguous ensemble of embedded audio channels to be used for encoding.

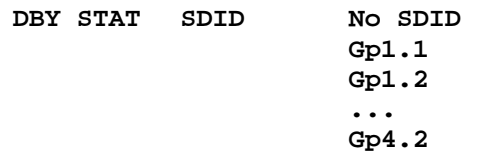

The status **Prog Cfg** under **DBY STAT** menu shows the program configuration presently being used. Therefore the program configuration of the external metadata may be read from the **DBY STAT** menu provided the metadata source has first been set to external.

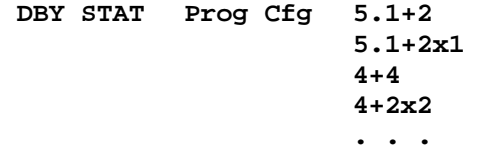

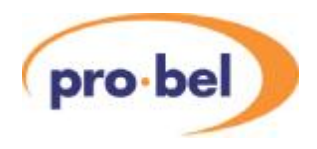

## **3.5 Internal AC-3 Metadata Configuration**

The **INT META** menu is only displayed when the V6304 is set to use internal metadata. The menu contains a large number of controls which will be discussed in the sections below. It should be noted that Pro-bel has adhered to recommendation from Dolby Labs as to which parameters are adjustable for which programs. This means that not all parameters are adjustable for all programs - if a parameter name does not appear in the display for a given program, it has been deemed non-adjustable. It should be remembered that adjusting the AC-3 parameters will not affect coding of the Dolby E in the V6304 and will only affect downstream coding of the AC-3 programs in a Dolby Digital or other AC-3 coder.

## **3.5.1 AC3 Prog**

This is a status which shows the ID of the selected program within the present program configuration. It is read-only and you cannot use it to change the selected program. To change the **AC3 Prog** you should select the desired program under **AC3 Prog** of the **DOLBY E** menu and 'blip' the **SEL** button.

## **3.5.2 Dialog Normalisation**

Dialog Normalisation (abbreviated to **DialNorm**) represents the long-term A-weighted average level of dialogue within a presentation, Leq(A). This level can be quantified with a suitable Broadcast Loudness Meter. When received at the consumer's AC-3 decoder, **DialNorm** determines a level shift in the decoder that sets, or *normalizes,* the average audio output of the decoder to a preset level. This aids in matching audio volume between program sources. The V6306 allows DialNorm to be adjusted in the range -31dB to -1dB in 1dB steps. Dialog Normalisation is available for adjustment on all AC-3 programs.

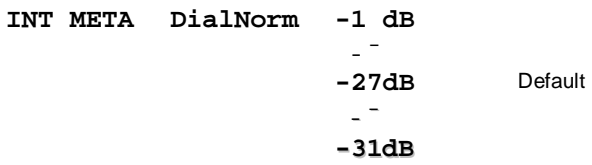

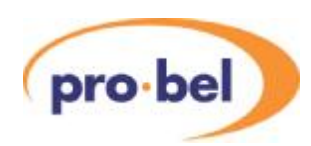

## **3.5.3 Audio Coding Mode**

Audio Coding Mode (abbreviated to AC Mode or acmod), also known as *Channel Coding Mode* indicates the active channels within the encoded bitstream and instructs the encoder which inputs to use for this particular program; it tells the consumer's decoder what channels are present in this program so the decoder can deliver the audio to the correct speakers. It is a universal metadata parameter and the setting is described as X/Y, where X is the number of front channels (Left, Center, Right) and Y the number of rear (Surround) channels. AC Mode is available for adjustment on all AC-3 programs.

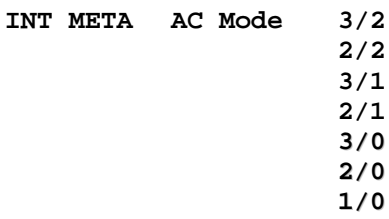

**2 Audio Coding Mode or Channel Coding Mode 3/1** (*n* Front channels ) / (*n* Surround channels)

In Dolby E the program configuration restricts the coding modes that can meaningfully be applied. For example in the 5.1+2 program configuration, where program 1 is a 5.1 channel, it must use AC mode 3/2, and if you set it to something inappropriate like 2/0, the metadata setting will conflict with the program configuartion and the results may be unpredictable.

### **3.5.4 Low Frequency Effects Channel**

The Low Frequency Effects channel is sometimes known as *subwoofer channel* and the universal metadata parameter is abbreviated **LFEon** . The status of **LFEon** indicates to an AC-3 encoder/decoder whether an LFE channel is present within the bitstream. Audio Coding Mode determines whether the LFE Channel parameter can be set. Altrhough **LFEon** is available for adjustement on all AC-3 programs, it should be borne in mind that there must be at least three channels present to be able to add an LFE channel. The AC Mode should always be set to a value appropriate to the Dolby E program configuration. For example, for a program configuration of 5.1+2 the ACMode 3/2 is appropriate for program 1 and 2/0 for program 2. Swapping these around would have unpredictable results at the consumer decoders.

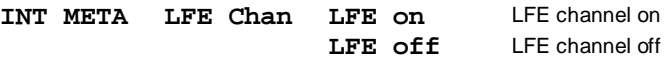

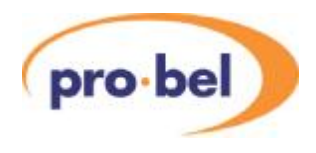

### **3.5.5 Bitstream Mode**

Abbreviated to BS Mode, this universal metadata parameter describes the nature of the encoded program material. It is adjustable for all AC-3 programs. The options are:

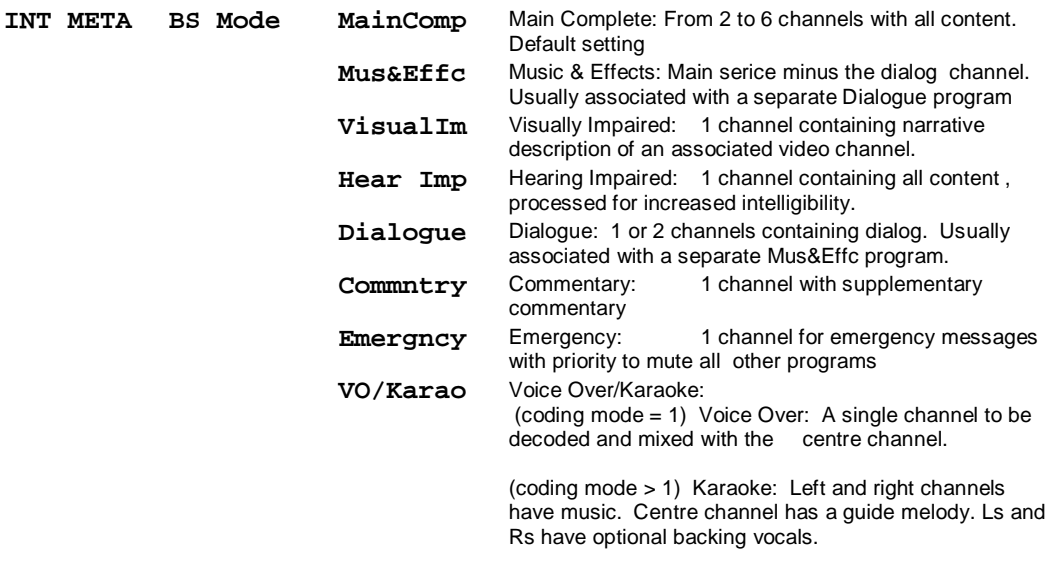

#### **3.5.6 Line Mode Compression Profile**

This universal metadata parameter is often called *Dynamic Range Control* and abbreviated *DynRng.* In the V6306 it is abbreviated **LineMode** The Line Mode Compression Profile may take the following preset values which have been designed for a range of content producers:

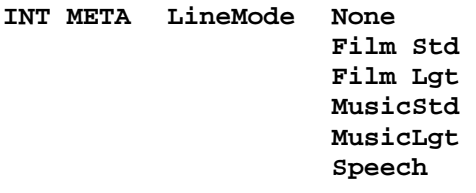

Line-level or power-amplified outputs from two-channel set-top decoders, two channel digital televisions, 5.1-channel digital televisions, Dolby Digital A/V surround decoders, and outboard AC-3 adapters use Line Mode. The values of the compression parameters associated with each of these profiles, as well as the profile curves themselves are given in the Dolby Laboratories document : *Dolby Metadata Guide Issue 3* which is available online from <http://www.dolby.com>. The Line Mode Compression Profile is adjustable for all AC-3 programs.

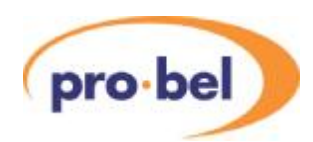

### **3.5.7 RF Mode Compression Profile**

Abbreviated **RFMode**, RF mode is designed for products (such as set-top boxes) that generate a downmixed signal for connection to the RF/antenna input of a television set; however, it is also useful in situations where heavy DRC is required—for example, when small PC speakers are used for DVD playback. In RF mode, high- and low-level compression scaling is not allowed. When RF mode is active, that compression profile is always fully applied. *Dolby Metadata Guide Issue 3* contains more details. The V6306 provides the preset options as below for this universal metadata parameter: The RF Mode Compression Profile is adjustable for all AC-3 programs.

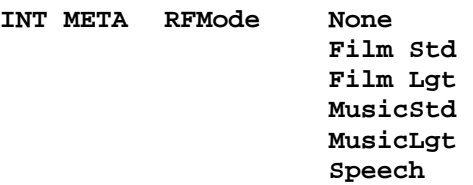

#### **3.5.8 Centre Downmix Level**

When the encoded audio has three front channels (L, C, R), but the consumer has only two front speakers (left and right), this parameter indicates the nominal downmix level for the Center channel with respect to the Left and Right channels. AC-3 decoders use this universal metadata parameter during downmixing in Lo/Ro mode when Extended BSI parameters are not active. The Centre DownMix Level is only adjustable for AC-3 programs that have 4 or more channels. The following options are available for Centre Downmix Level, which is abbreviated **C MixLev** on the V6306.

**INT META C MixLev -3.0 dB** with respect to L and R channels **-4.5 dB -6.0 dB** 

#### **3.5.9 Surround Downmix Level**

When the encoded audio has one or more Surround channels, but the consumer does not have surround speakers, this parameter indicates the nominal downmix level for the Surround channel(s) with respect to the Left and Right front channels. AC-3 decoders use this universal metadata parameter during downmixing in Lo/Ro mode when Extended BSI parameters are not active. The Surround DownMix Level is only adjustable for AC-3 programs that have 4 or more channels. The following options are available for Surround Downmix Level, which is abbreviated **S MixLev** on the V6306::

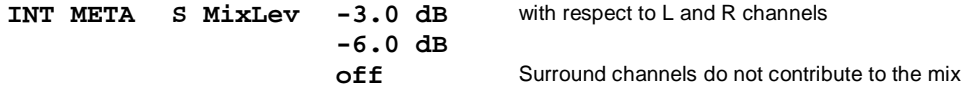

#### **3.5.10 Dolby Surround Mode**

This universal metadata parameter indicates to a Dolby Digital decoding product that also contains a Dolby Pro Logic decoder (for example a 5.1-channel amplifier), whether or not the two-channel encoded bitstream contains a Dolby Surround (Lt/Rt) program that requires Pro Logic decoding. Decoders can use this flag to automatically switch on Pro Logic decoding as required. Dolby Surround Mode is available for adjustment on AC-3 programs that have 2 or more channels.

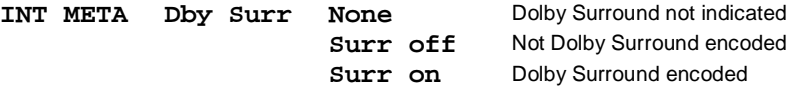

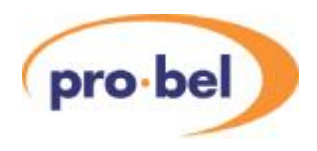

### **3.5.11 Audio Production Information Exists**

This parameter is abbreviated **AProdInf** and indicates whether the *mixing level* and *room type* values are valid. If *Yes*, then a receiver or amplifier could use these values as described below. If *No*,then the values in these fields are invalid. In practice, only high-end consumer equipment implements these features. The V6306 options for **AProdInf** are **Off** and **On.** This must be set to **On** before room type and mix level can be changed.

#### **3.5.12 Mix Level**

This Production Info parameter will only be available for adjustment (or appear on the read-only menu **O/P META**) if the **AProdInf** parameter is set to **On**. The Mixing Level parameter, abbreviated to **MixLevel,** describes the peak sound pressure level (SPL) used during the final mixing session at the studio. The parameter allows a consumer's amplifier to set its volume control such that the SPL in the replay environment matches that of the mixing room. This control operates in addition to the dialogue level control, and is best thought of as the final volume setting on the consumer's equipment. Mix Level is available for adjustment on all AC-3 programs.

**INT META MixLevel 80 dB** Final audio mixing level **-¯** (only with Audio Product Information On) **111 dB** 

#### **3.5.13 Room Type**

This Production Info parameter will only be available for adjustment (or appear on the read-only menu **O/P META**) if the **AProdInf** parameter is set to **On**. The Room Type parameter describes the equalization used during the final mixing session at the studio.. A *Large* room is a dubbing stage with the industry standard X-curve equalization; a *Small* room has flat equalization. This parameter allows an amplifier to be set to the same equalization as that heard in the final mixing environment. Room Type is available for adjustment on all AC-3 programs.

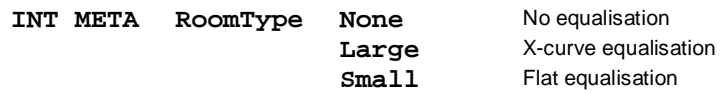

#### **3.5.14 Extended Bitstream Information 1 Exists**

In response to requests from content producers, Dolby Laboratories modified the definitions of several metadata parameters from their original definition as described in ATSC document A/52. The revised definitions have been accepted by the ATSC in A52/B and they allow more information to be carried about the audio program and also allow more choices for stereo downmixing. These metadata parameters are referred to as *Extended BSI*. Under the **INT META** (control and status) and **O/P META** (status only) menus the V6306 has a status called **Ext BSI1** which indicates with values **BSI1 off** and **BSI1 on** whether or not Extended BSI is present on an external metadata stream. When encoding with internal metadata in manual mode, **Ext BSI1** is on by default and it is recommended by Dolby Labs that it be left on.

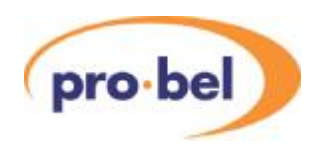

#### **3.5.15 Ext BSI : Preferred Stereo Downmix Mode**

This extended bitstream 1 parameter is only displayed on the **O/P META** and **INT META** menus if the **Ext BSI1** shows **BSI on**. Preferred Stereo Downmix Mode is abbreviated **DMixMode** and it allows the producer to select either the Lt/Rt or the Lo/Ro downmix in a consumer decoder that has stereo outputs.

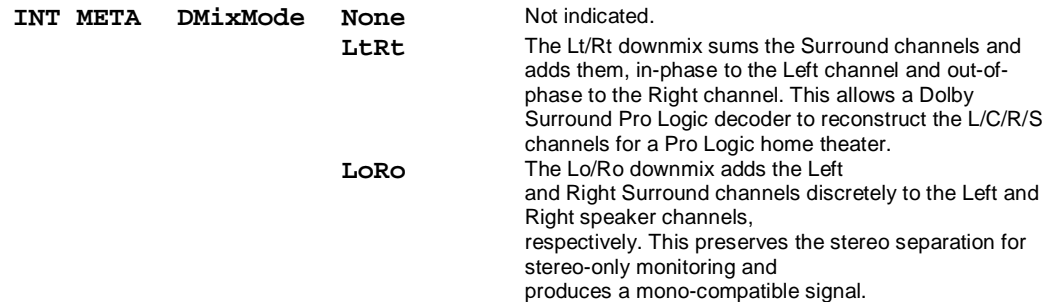

Consumer receivers are able to override this selection, but this parameter provides the opportunity for a 5.1-channel soundtrack to play in Lo/Ro mode without user intervention. This is especially useful on music material. Also, the mono signal feeding the RF/Antenna output is usually derived from the Lo/Ro downmix. Preferred Stereo Downmix Mode is only available for adjustment on AC-3 programs that have 4 or more channels.

#### **3.5.16 Ext BSI : Lt/Rt Center Downmix Level**

This extended bitstream 1 parameter is only displayed on the **O/P META** and **INT META** menus if the **Ext BSI1** shows **BSI on**. This parameter indicates the level shift applied to the Center channel when adding to the left and right outputs as a result of downmixing to an Lt/Rt output. Its operation is similar to the center downmix level (**C MixLev**) in the universal (non-BSI) metadata. The Lt/Rt Centre Downmix Level is only available for adjustment on AC-3 programs that have 4 or more channels.

**INT META LtRtCMix +3.0 dB +1.5 dB 0.0 dB -1.5 dB -3.0 dB -4.5 dB -6.0 dB Off** 

#### **3.5.17 Ext BSI : Lt/Rt Surround Downmix Level**

This extended bitstream 1 parameter is only displayed on the **O/P META** and **INT META** menus if the **Ext BSI1** shows **BSI on**. This parameter indicates the level shift applied to the Surround channels when adding to the left and right outputs as a result of downmixing to an Lt/Rt output. Its operation is similar to the surround downmix level (**S MixLev)** in the universal (non-BSI) metadata. The Lt/Rt Surround Downmix Level is only available for adjustment on AC-3 programs that have 4 or more channels.

**INT META LtRtSMix -1.5 dB -3.0 dB -4.5 dB -6.0 dB Off** 

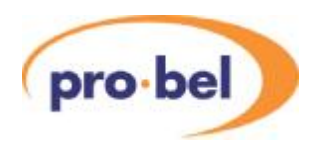

#### **3.5.18 Ext BSI : Lo/Ro Center Downmix Level**

This extended bitstream 1 parameter is only displayed on the **O/P META**and **INT META** menus if the **Ext BSI1** shows **BSI1 on**. This parameter indicates the level shift applied to the Center channel when adding to the left and right outputs as a result of downmixing to an Lo/Ro output. When Extended BSI parameters are active, this parameter replaces the Center Downmix Level parameter (C MixLev) in the universal parameters. The Lo/Ro Centre Downmix Level is only available for adjustment on AC-3 programs that have 4 or more channels.

**INT META LoRoCMix +3.0 dB +1.5 dB 0.0 dB -1.5 dB -3.0 dB -4.5 dB -6.0 dB Off** 

#### **3.5.19 Ext BSI : Lo/Ro Surround Downmix Level**

This extended bitstream 1 parameter is only displayed on the **O/P META** and **INT META** menus if the **Ext BSI1** shows **BSI on**. This parameter indicates the level shift applied to the Surround channels when downmixing to an Lo/Ro output. When Extended BSI parameters are active, this parameter replaces the Surround Downmix Level (**S MixLev**) parameter in the universal parameters. The Lo/Ro Surround Downmix Level is only available for adjustment on AC-3 programs that have 4 or more channels.

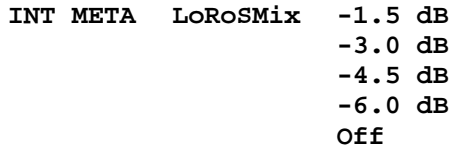

#### **3.5.20 Extended Bitstream Information 2 Exists**

Extended bitstream information 2 encompasses a further optional group of metadata parameters under the **INT META** and **O/P META** menus. The V6306 has a status called **Ext BSI2** which indicates with values **BSI2 off** and **BSI2 on** which shows if extended BSI 2 is present on an external metadata stream or in the internal metadata table. The parameters within extended bitstream information 2 will only be displayed if **Ext BSI2** shows **BSI2 on.** Furthermore, extended bitstream information 2 is nested within extended bitstream information 1, which means that the display of extended bitstream information 2 parameters is also conditional to **Ext BSI1** showing **BSI1 on**. **Ext BSI 2** is on by default and it is strongly recommended that it be left on.

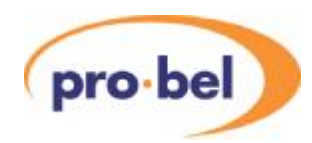

### **3.5.21 Ext BSI : Dolby Surround EX mode**

This extended bitstream 2 parameter is only displayed on the **O/P META** and **INT META** menus if the **Ext BSI2** shows **BSI2 on**. The Dolby Surround EX™ mode code, abbreviated to SurEXmod on the V6306, indicates whether or not the program has been encoded in Dolby Surround EX. This information is not used by the AC-3 decoder, but may be used by other portions of the audio reproduction equipment. Dolby Surround EX mode is only available for adjustment on AC-3 programs having 5 or more channels.

**INT META SurEXmod Not Ind** Surround EX Status not indicated **SrEX off SrEX on**

#### **3.5.22 Lowpass Filter**

This universal metadata parameter is abbreviated to **LP Filtr** on the V6306. It determines whether an audio bandwidth (20kHz) lowpass filter is applied to the main input channels of an AC-3 encoder prior to encoding. This filter removes high frequency signals that are not encoded. At the suitable data rates, this filter rolls off above 20 kHz. In all cases it prevents aliasing on decoding and is normally switched on. This parameter is not passed to the consumer decoder. The audio bandwidth lowpass filter is selectable on all AC-3 programs.

**INT META LP Filtr LPF Off** Lowpass Filter disabled<br>**LPF** on Lowpadd Filter enabled **Lowpadd Filter enabled** 

#### **3.5.23 LFE Lowpass Filter**

This universal metadata parameter is abbreviated to **LFE Filt** on the V6306. It determines whether a 120 Hz eighth-order lowpass filter is applied to the LFE channel input of an AC-3 encoder prior to encoding. It is ignored if the LFE channel is disabled. This parameter is not sent to the consumer decoder. The filter removes frequencies above 120 Hz that would cause aliasing when decoded. This filter should only be switched off if the audio to be encoded is known to have no signal above 120 Hz. The LFE lowpass filter is only appropriate onAC-3 programs having **LFE Chan** set to **LFE On**.

**INT META LFE Filt LFE Off** LFE channel lowpass filter disabled<br>**LFE on** LFE channel lowpass filter enabled LFE channel lowpass filter enabled

#### **3.5.24 Surround Phase Shift**

This universal metadata parameter is abbreviated to **SurrPhse** on the V6306. It causes the AC-3 encoder to apply a 90-degree phase shift to the Surround channels. This allows an AC-3 decoder to create an Lt/Rt downmix simply. For most material, the phase shift has a minimal impact when theAC-3 program is decoded to 5.1 channels, but it provides an Lt/Rt output that can be decoded with Dolby Pro Logic to L, C, R, S, if desired. However, for some phase-critical material (such as music) this phase shift is audible when listening in a 5.1-channel format. Surround Phase Shift is only appropriate on AC-3 programs having 4 or more channels.

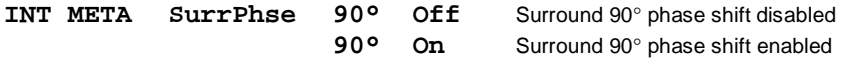

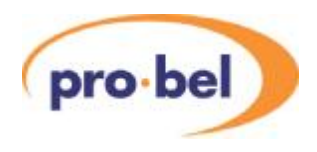

## **3.5.25 Surround 3 dB Attenuation**

This universal metadata parameter is abbreviated to **SurrAttn** on the V6306. It determines whether the encoder attenuates the surround channel(s) by 3 dB before encoding. It balances the signal levels between theatrical mixing rooms (dubbing stages) and consumer mixing rooms (DVD or TV studios). Consumer mixing rooms calibrate all five main channels are at the same sound pressure level, whereas theatrical mixing rooms calibrate the surround channels 3 dB lower than the front channels. Surround 3dB Attenuation is only appropriate on AC-3 programs having 4 or more channels.

**INT META SurrAttn -3dB Off** Surround channels not attenuated<br>**-3dB** On Surround channels attenuated -3dl **-3dB On** Surround channels attenuated -3dB

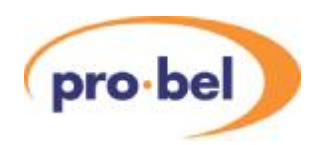

## **3.6 MUX Control (V6304/DM only)**

The V6304/DM can replace any one audio group Gp1. . .Gp4 in the (HD) SDI. On the selected group, for AES1 and AES2, the V6304 can embed either the AC-3 bitstream, digital silence, any of the rear panel AES inputs, or any of the AES channels that were embedded on any group on the incoming SDI. This raises an important issue of synchronisation.

On the selected group, the V6304 will perform embedding synchronous to the current video reference. This means that if it is desired to embed any of the incoming embedded AES onto the selected group, the incoming AES must be pre-synchronised with the V6304 reference.

In the V6304/DM the MUX group is selected from the **MUX CTRL** menu as follows:

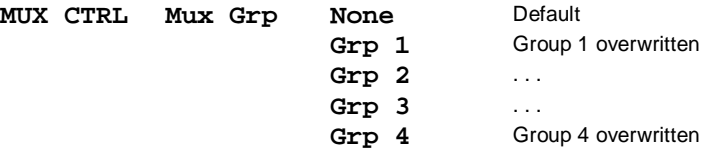

Each MUX group comprises two AES channels which are named Gp*x*.1 and Gp*x*.2 where *x* is the number of the MUX group. The next stage of adjustment is to determine what will be MUX'd onto each of the AES within the group selected above. This is also set on the **MUX CTRL** menu, using the submenus **AES 1** and **AES 2**. The default is **AC-3.** 

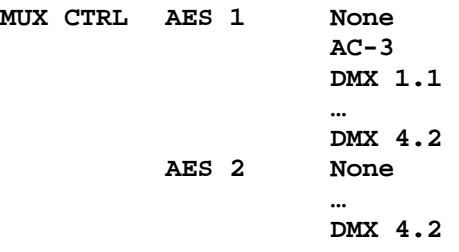

When embedding AC-3 onto a MUX Group the V6304/DM will replace the original embedded data (if any) on that group.

The V6304/DM will as default pass whatever embedded data may be on the incoming (HD)SDI stream. If it is desired to 'blanket blank' the existing embedded data by blanking the ancilliary data (Anc) this can be done from the ENG'ING menu as follows:

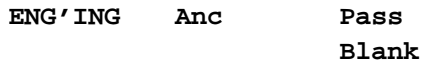

Note: Audio that has been de-embedded in the DMX and then re-embedded in the MUX is not precisely phase and delay-matched with embedded audio that is simply passed through on the video. Although the delay match is adequate for lip-sync, it is not recommended to split multichannel audio programs over these paths.

I

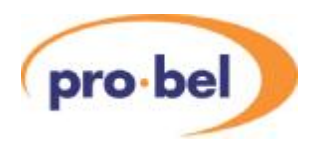

# **3.7 (HD)SDI Input and Output**

Unlike a number of other Pro-bel HD modular interface products the V6304 and V6304/DM do not have two (HD) SDI inputs. There is only one (HD)SDI input connector on the rear panel and one (HD)SDI output connector, which is not used on the V6304 and only carries (HD)SDI on the V6304/DM. The V6304and V6304/DM support a number of different video standards. The standard of the video on the (HD)SDI input may be read from the STATUS menu as shown below. Not all the supported input standards are shown below. Refer to Section 1.2 for a complete list.

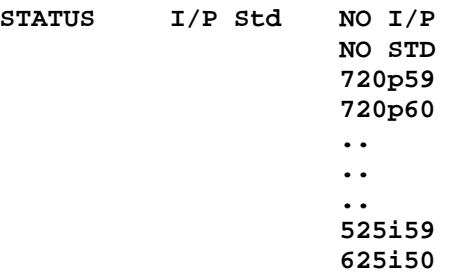

The V6304/DM video output standard is always the same as the video input standard; it is NOT possible to perform cross-conversion or standards conversion on this product. Therefore, the MUX function on the V6304/DM is only operational when there is an SDI input applied and the MUX will always inherit the video standard from the input. If a user forces selection of a reference other than the SDI input, it is the user's responsibility to ensure that the SDI input and the forced reference have compatible standards, otherwise the video output will be unusable.

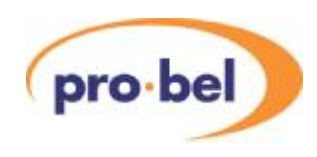

## **3.8 System**

#### **3.8.1 Version Numbers**

There are three separate items of software/firmware in the V6304 and they all have separate version numbers. These can be read on the following read only menus:

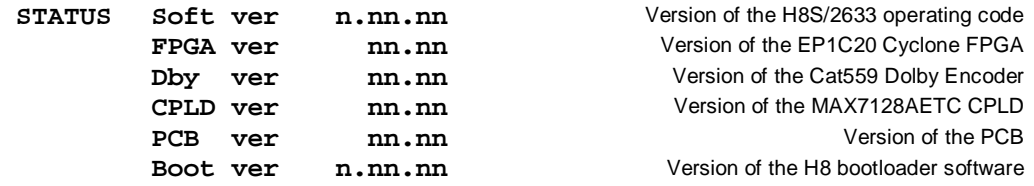

#### **3.8.2 Display Sleep**

Since, for the vast majority of its life, the V6304 will operate behind the front panel of a rack frame the display on the local front panel will not be visible so it will go to sleep after a certain time. This timeout delay can be changed on the **ENG'ING** : **Sleep** menu to be anything between 0 and 30 minutes; 0 minutes means that it will stay on indefinitely. The sleep timeout always counts from the last front panel button push. The default time is 5 minutes.

The panel can also be forced into its sleep mode by moving up a level from the Top Level menu which displays the module type, **V6304**.

To get the display to come on again simply press one of the buttons and the menus will start again at the Top Level.

#### **3.8.3 Display Brightness**

The brightness of the front panel display can be adjusted on the **ENG'ING** : **LEDLevel** menu.

**ENG'ING LEDLevel ▓ ▓ ▓ ▓**

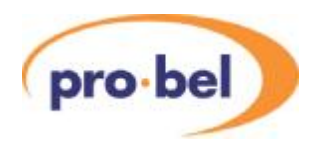

### **3.8.4 GP I/O**

GP I/O on the V6304 is only supported on the balanced rear panel **V16AR3AJ**. The rear panel type may be identified from the STATUS menu as follows:

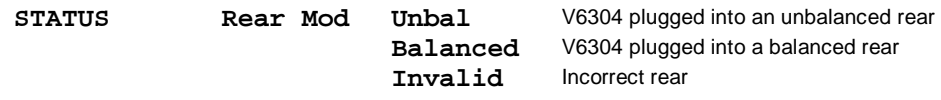

The V6304 when used with the balanced rear panel has one GPI/O that is configurable as output (GPO 0) or input (GPI 4). GPI 1, GPI 2 and GPI 3 are always inputs.

GPI 1, GPI 2 and GPI 3 have TTL compatible Schmitt trigger logic thresholds, ie Vin > 2.0 is recognised as logic 1 and Vin < 0.8V is recognised as logic 0. These inputs are 5V tolerant and have 5V resistordiode clamps to protect the module from transients, but the clamps will be damaged by sustained application of voltages in excess of 5V. All GPI are asserted low, ir when connected to GND.

GPI 4 is **NOT** 5V tolerant and has 3.3V resistor-diode clamps. Sustained application of voltages in excess of 3.3V will damage the input. The GPO output levels are 3.3V LVCMOS output levels, ie Vout = 3.3V for logic 1 and Vout = 0V for logic 0 (with no loading). Maximum output loading on the GPO is 24mA. Do not apply external voltage to the GPO.

Configuration of the GPIO and the GPI is done on the **CONFIG** menu as shown in the example below. Each GPIO has a number of options to which it may be configured. For GPI 1 to GPI 3 these options are all inputs and for GPIO 0/GPI 4 some of the options are inputs and others are outputs. The example does not show configuration of all the GPIO, only GP!4. A full list of the options is given in the section on CONTROLS.

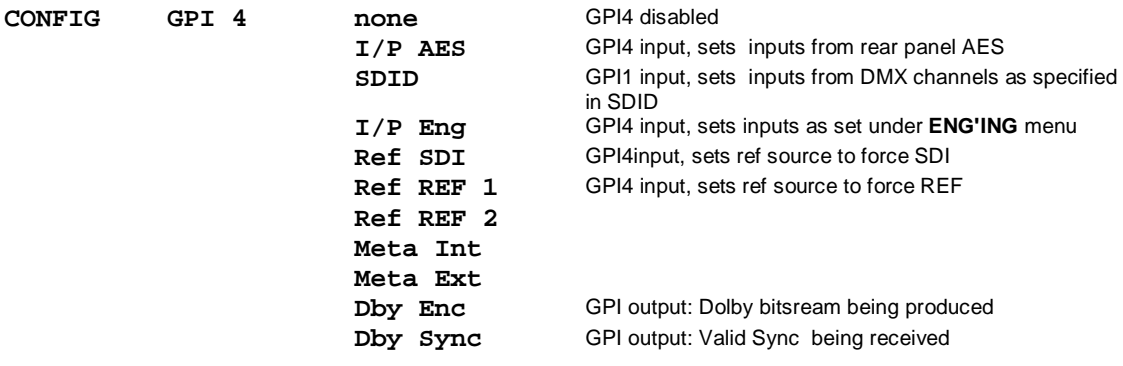

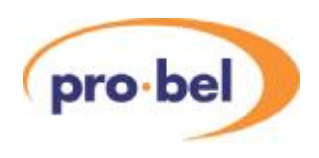

# **4 Calibration**

## **4.1 Set-Up**

The V6304 has a protection against inadvertent adjustement of calibration parameters. This takes the form of a 'master switch' called Cal Mode, which may be set to **On** or **Off**. Only when Cal Mode is set to **On** will adjustment of calibration parameters be possible. Cal Mode is on the **CALIB** menu:

**CALIB Cal Mode OFF n** The Calibration Menu below is locked to prevent accidental change. **ON** The Calibration Menu is unlocked

## **4.2 Free-Run Frequency**

The frequency of the Free running oscillator may be trimmed once the **Cal Mode** on the v6304 has been set to **On**.

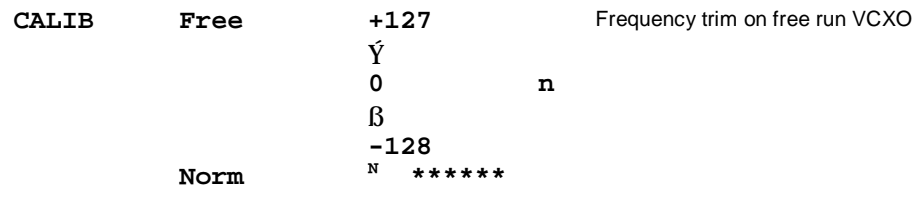

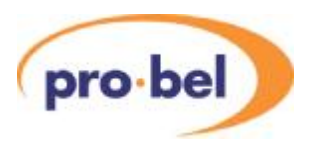

# **5 Menus and Controls**

These tables on the following pages show a complete list of all the parameters that can be controlled locally for the various configurations. Unless otherwise shown they can also be controlled over the DART remote control system. Not all menus are available at any one time, since they depend on module configurations and sometimes on the operating conditions. The tables also show the full range of the controls and their ranges and normalised value, if appropriate. The normalised value or setting is shown by the '**n**'.

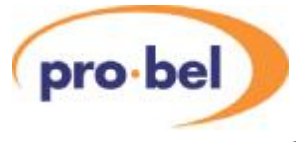

## **5.1 Menu Structure**

## **5.1.1 V6304**

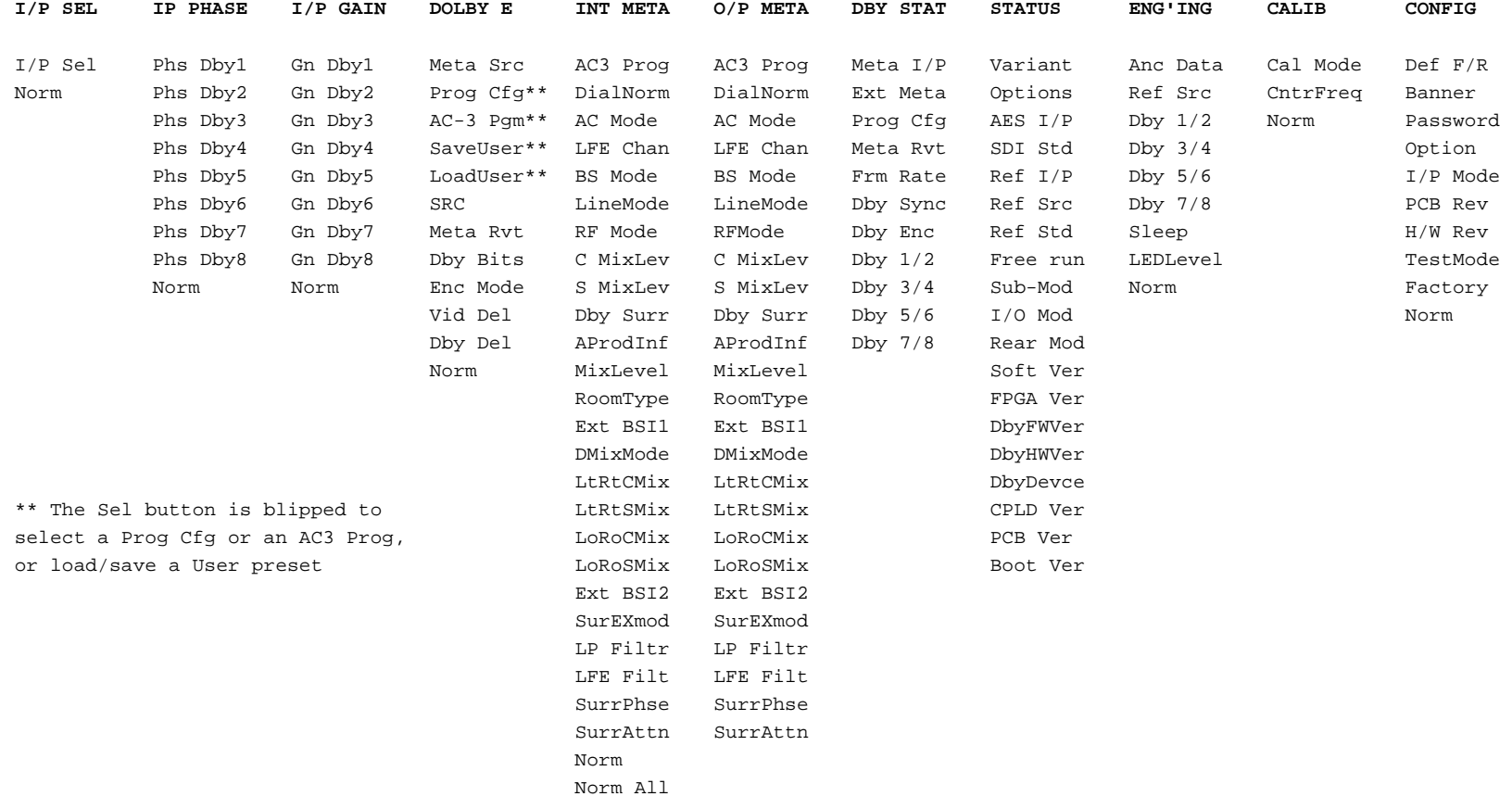

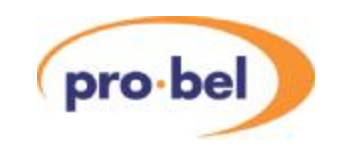

#### **5.1.2 V6304/DM**

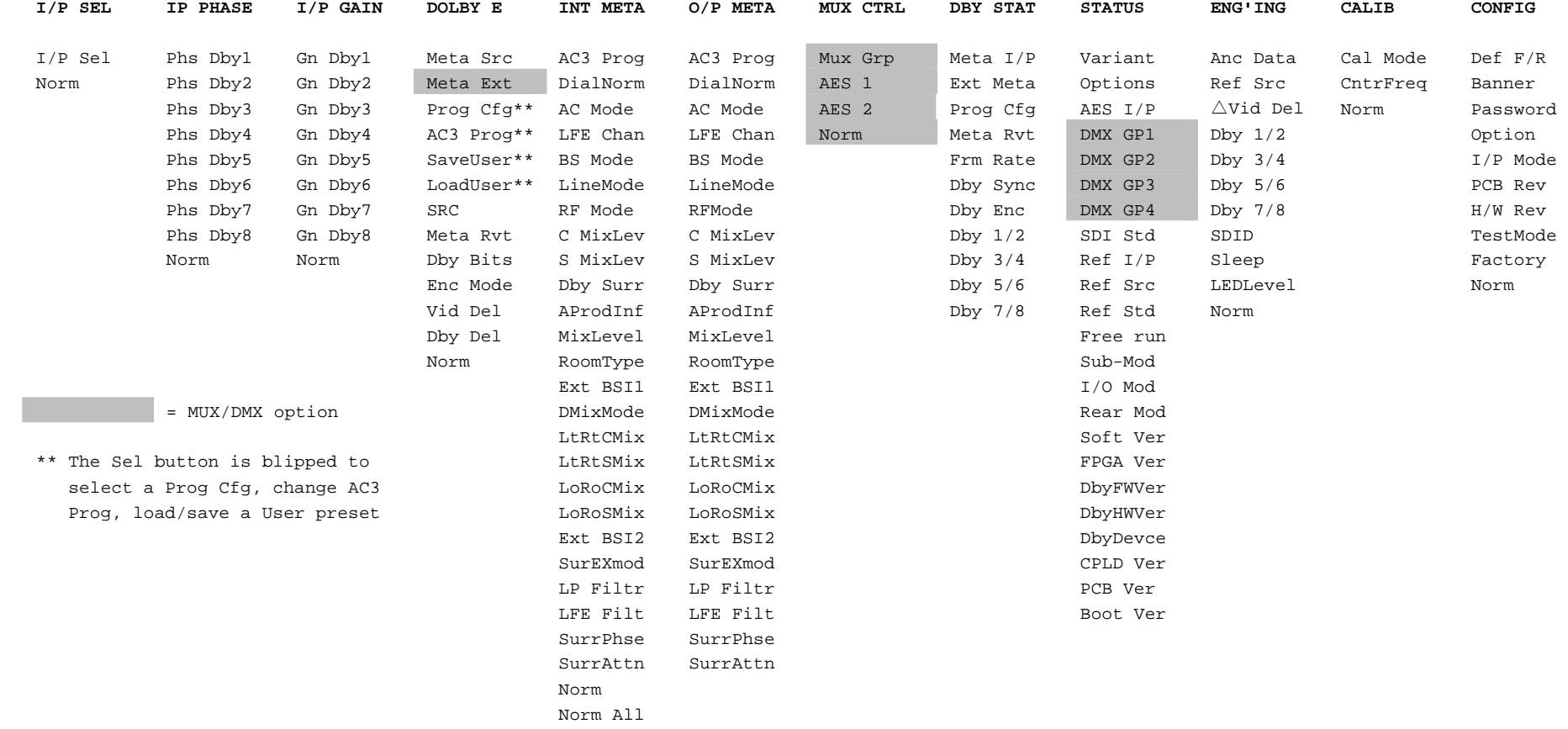

#### **Notes:**

1. INT META menu available only if internal metadata selected. Some INT META menu items are dependent on the Prog Cfg and Meta Pgm selected. When Int meta is selected, it also selects which internal AC-3 Metadata Program is set up by the INT META menu

2. AC-3 Pgm selects which AC-3 Metadata Program is shown in the O/P META menu.

Dby 1/2, etc., in the ENG'ING menu are available if Eng'ing is selected on the I/P Sel control

3. The states of AProdInf, Ext BSI1 and Ext BSI2 and the number of channels in the selected program determine what is visible in the INT META and O/P META menus

4. A User preset contains 8 sets of AC-3 metadata plus the Prog Cfg. SaveUser, LoadUser and Prog Cfg are available in the DOLBY E menu only if Int meta is selected

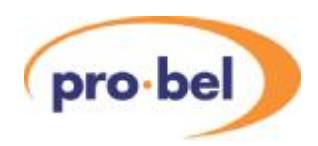

## **5.2 Controls and Status**

These tables show a complete list of all the parameters that can be controlled locally for the various configurations. Unless otherwise shown they can also be controlled over the DART remote control system. Not all menus are available at any one time, since they depend on whether the V6306/DM option is fitted, and sometimes on the operating conditions.

The tables also show the full range of the controls and their ranges and normalised value, if appropriate. The normalised value or setting is shown by the '**n**'.

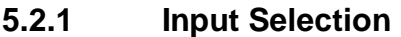

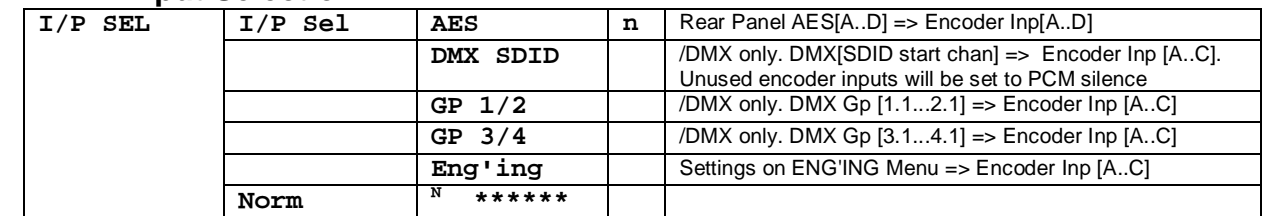

#### **5.2.2 Input Delay**

*(Not presently supported)* 

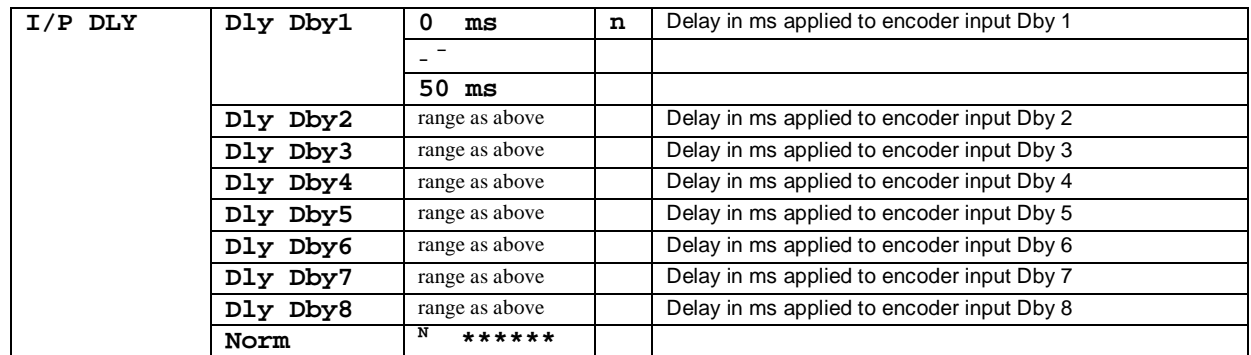

### **5.2.3 Input Phase**

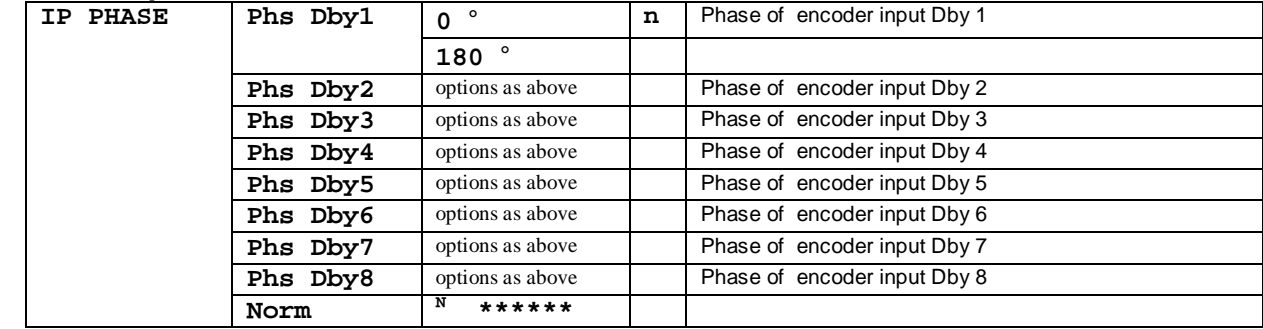

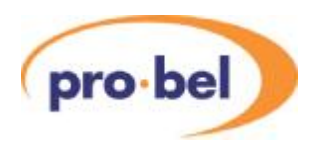

#### **5.2.4 Input Gain**

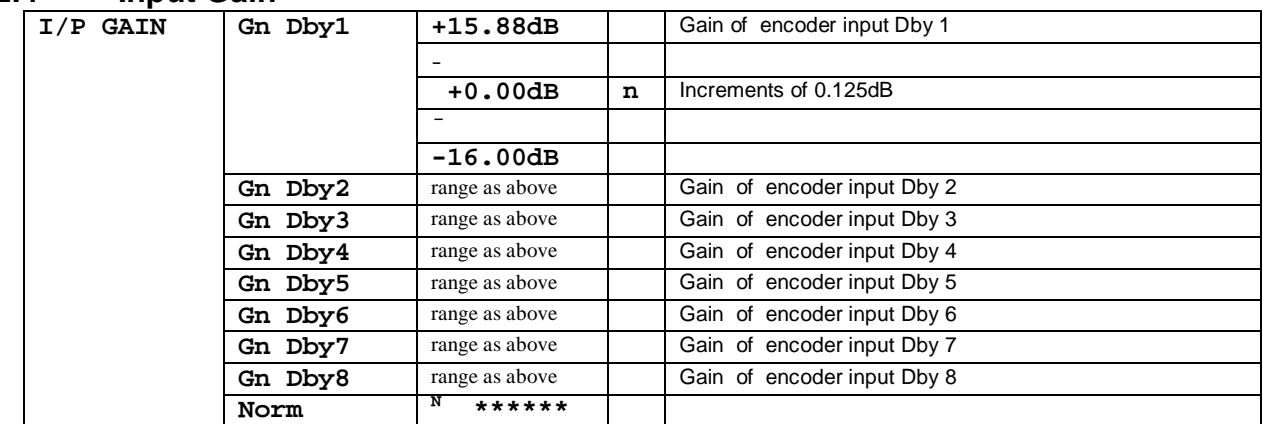

## **5.2.5 Dolby E Controls**

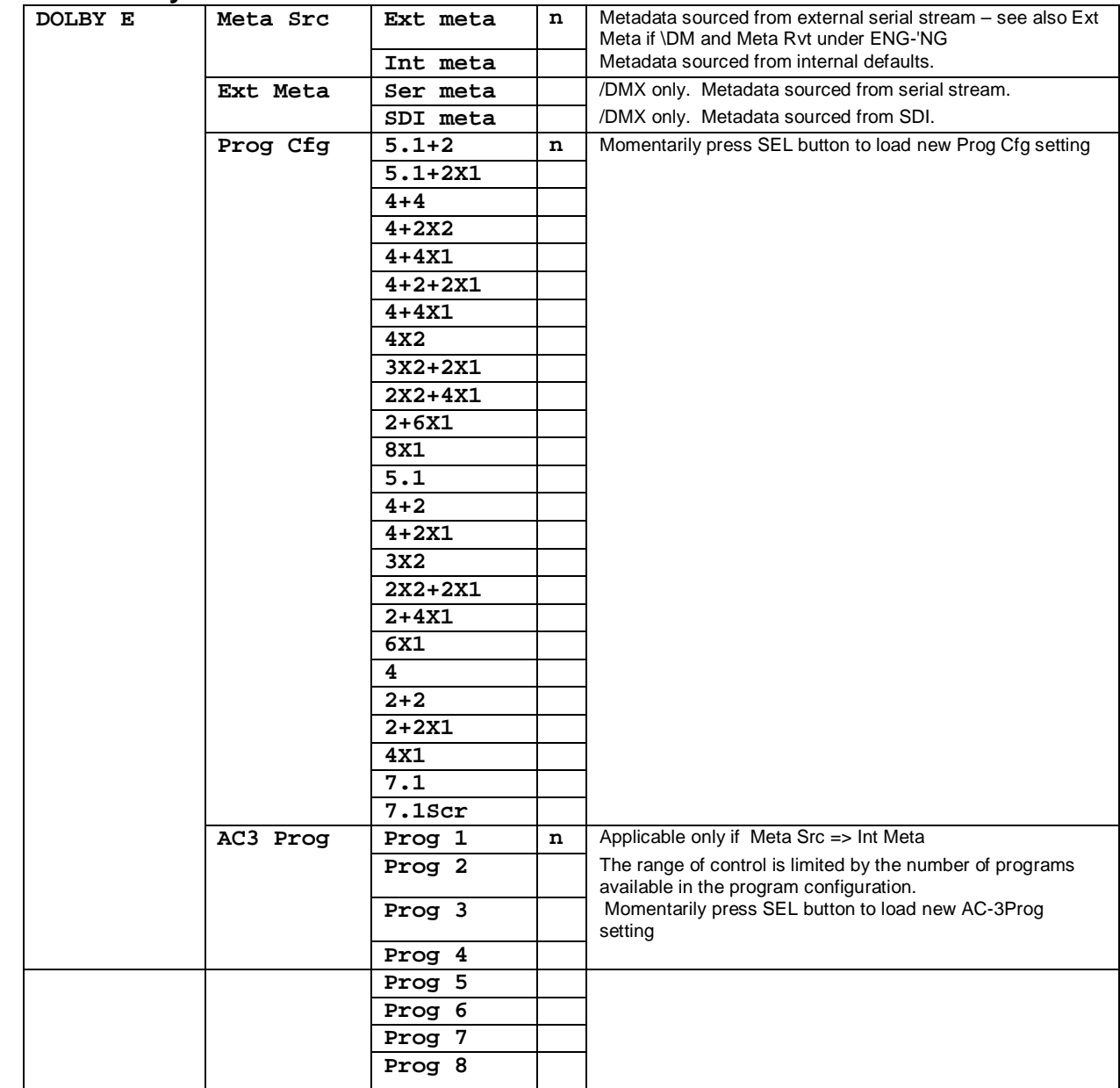

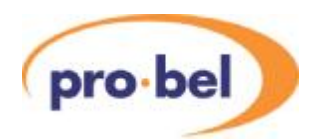

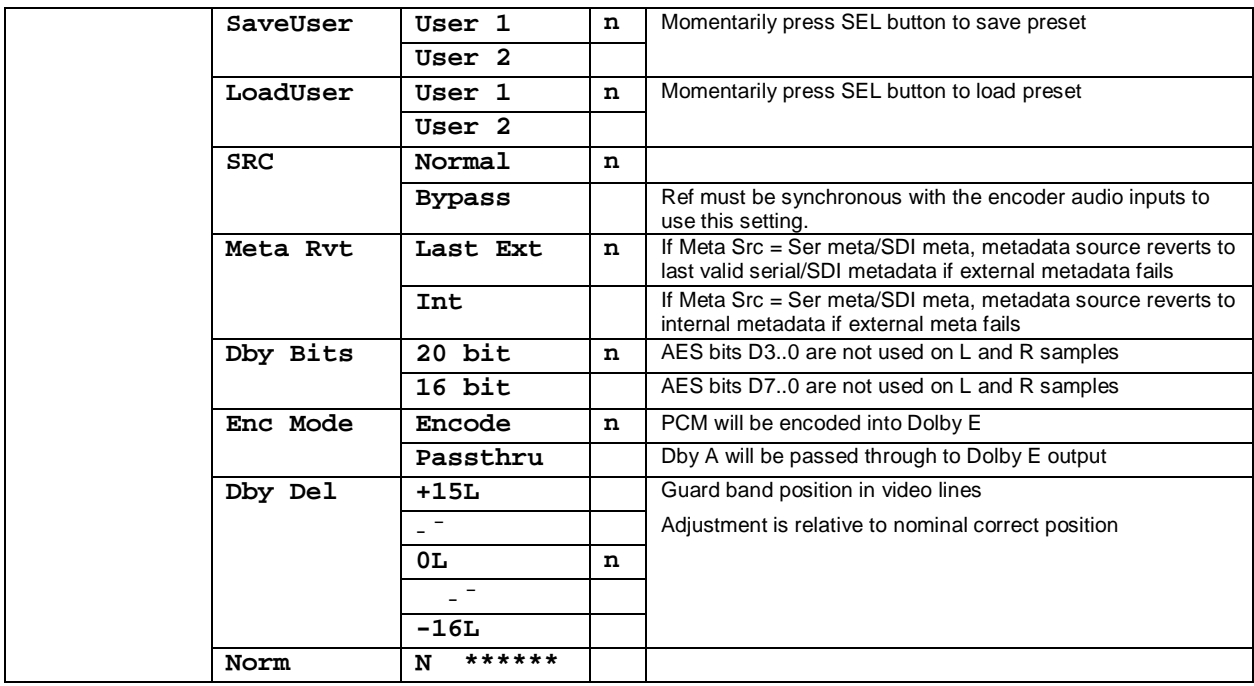

# **5.2.6 Internal Metadata Controls**

#### **5.2.7 Output Metadata Status**

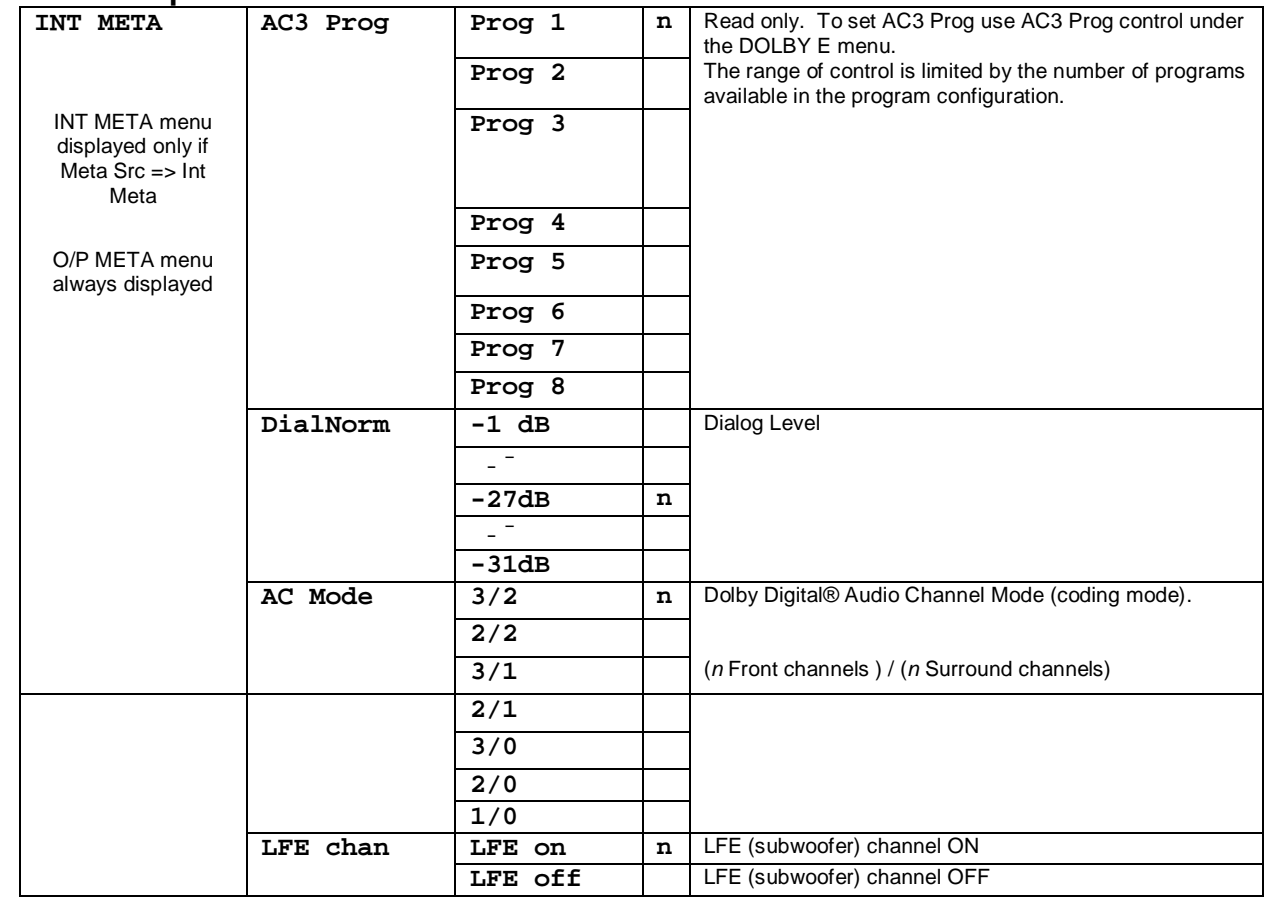

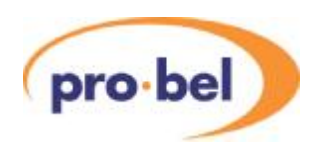

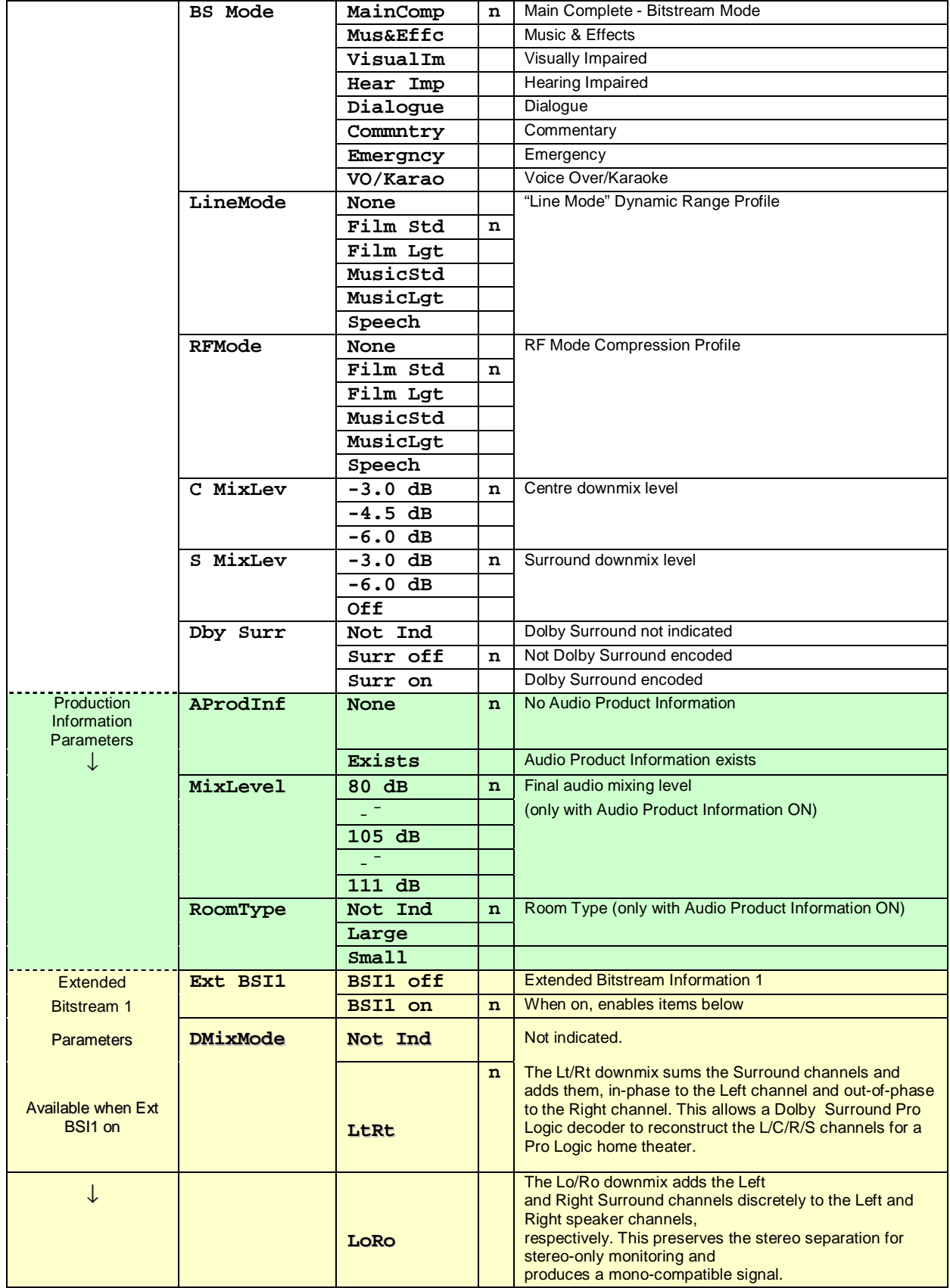

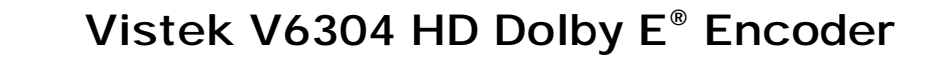

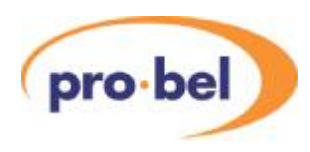

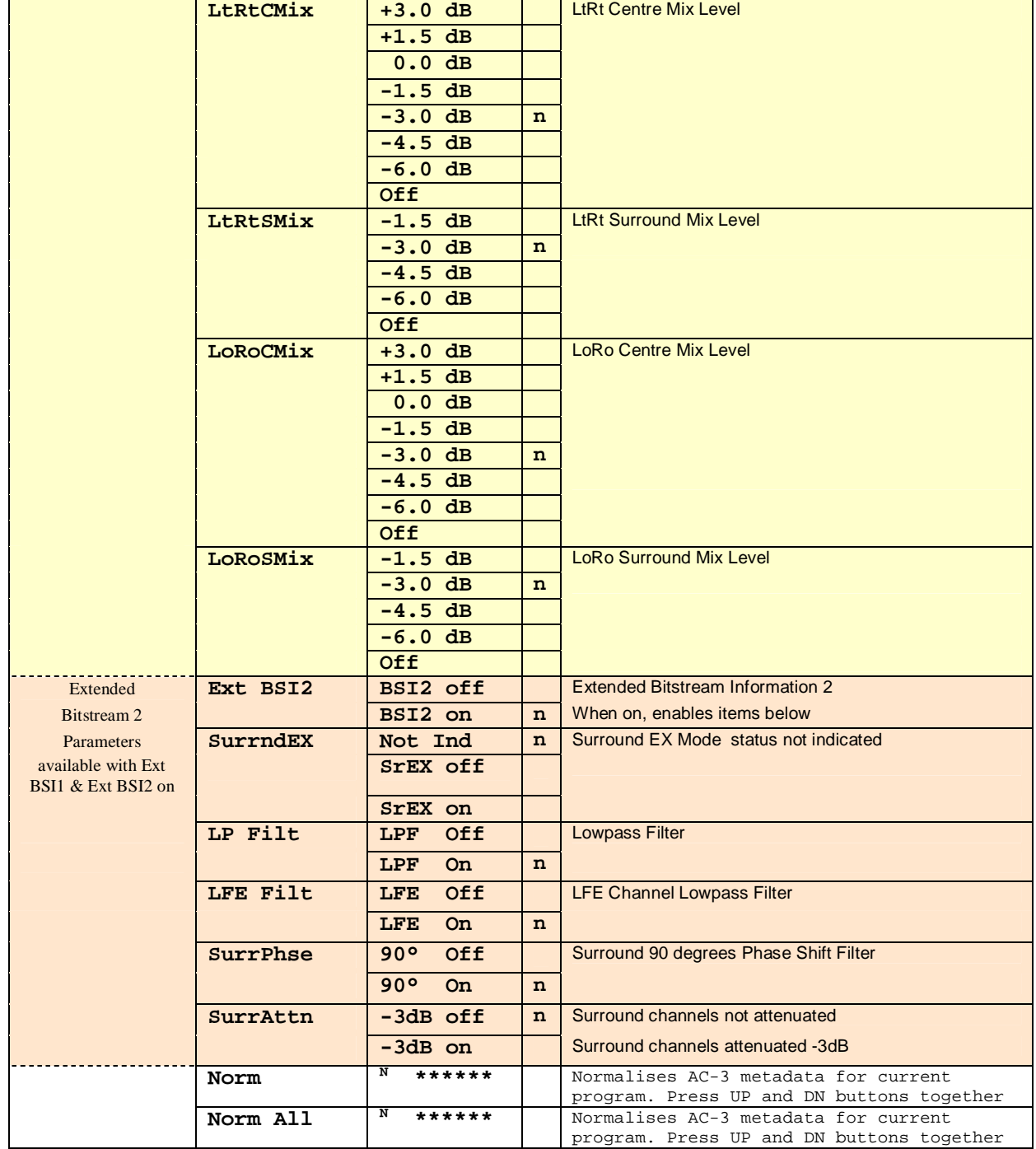

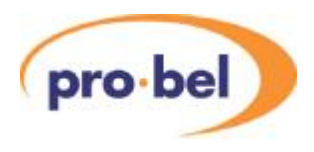

### **5.2.8 Mux Control**

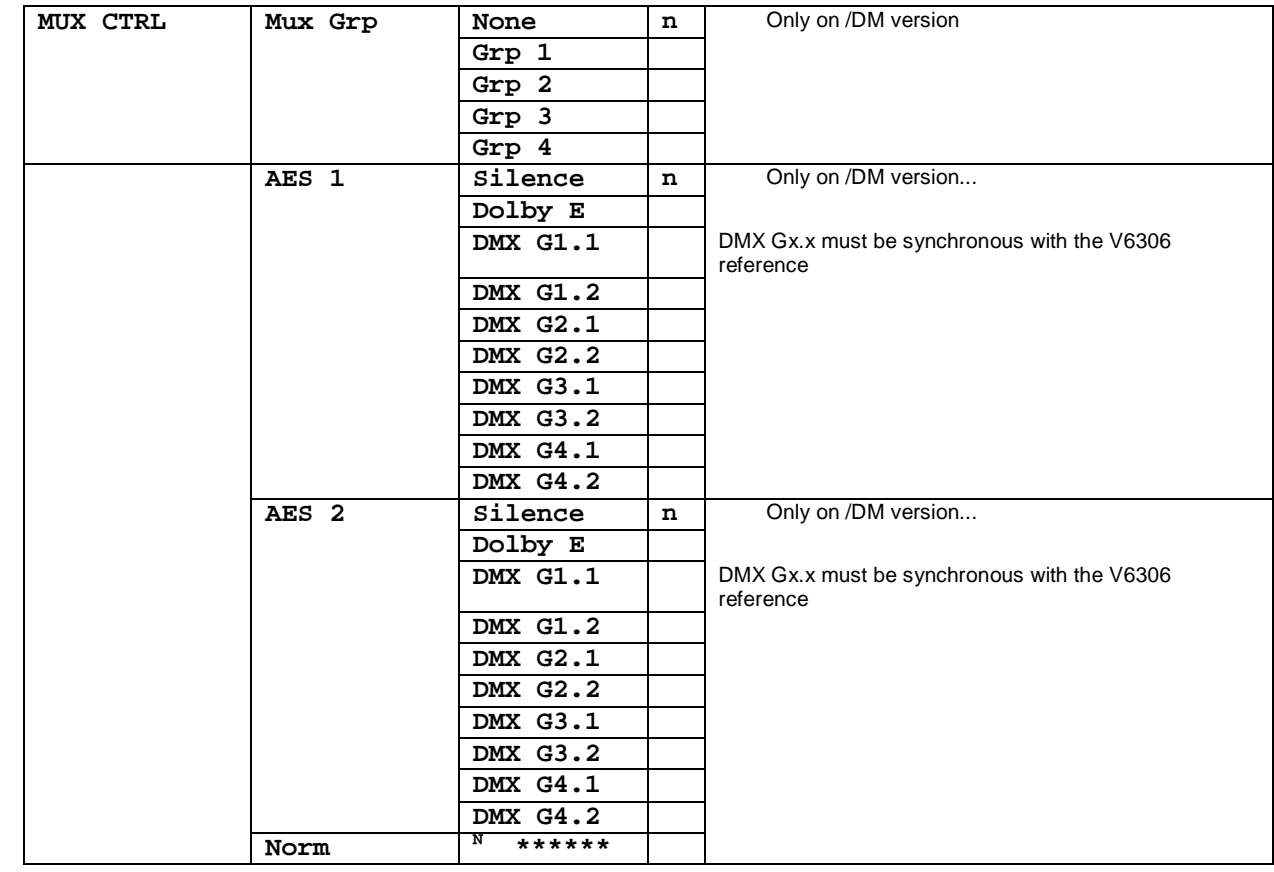

#### **5.2.9 Dolby Status**

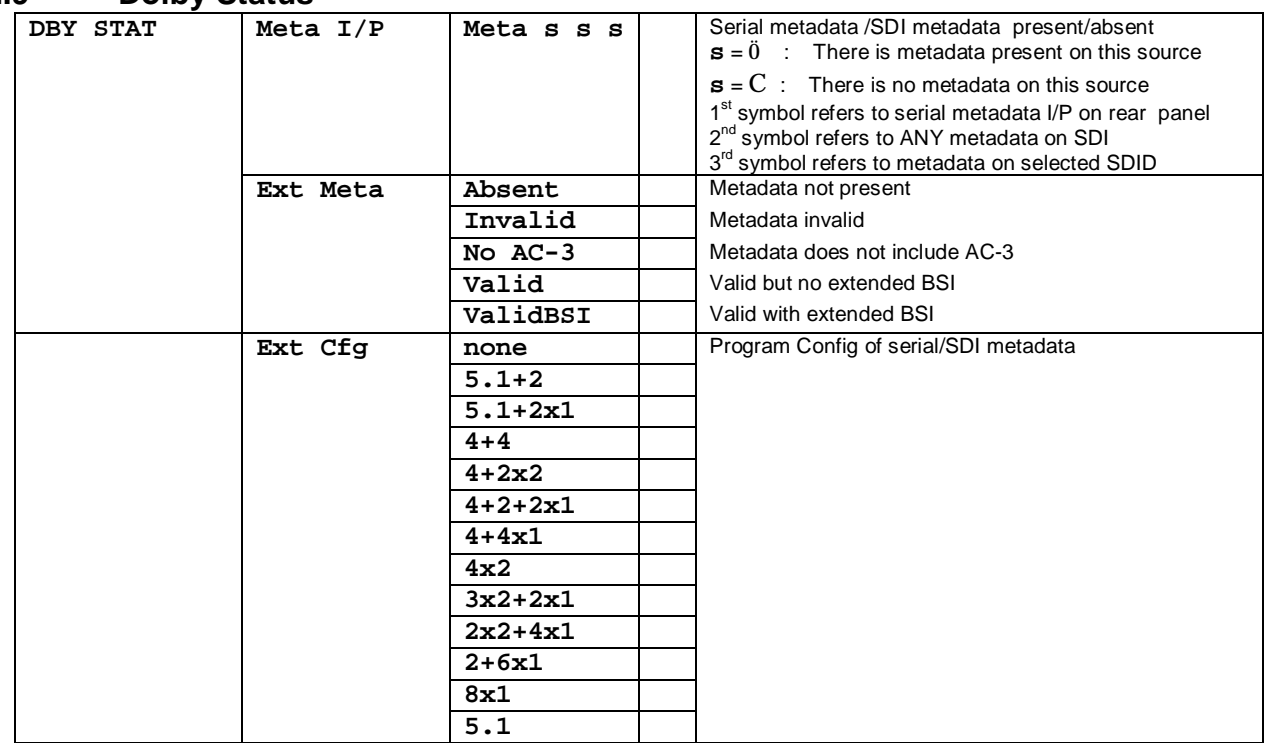

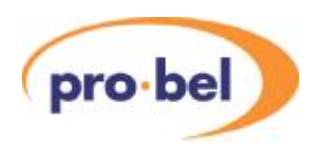

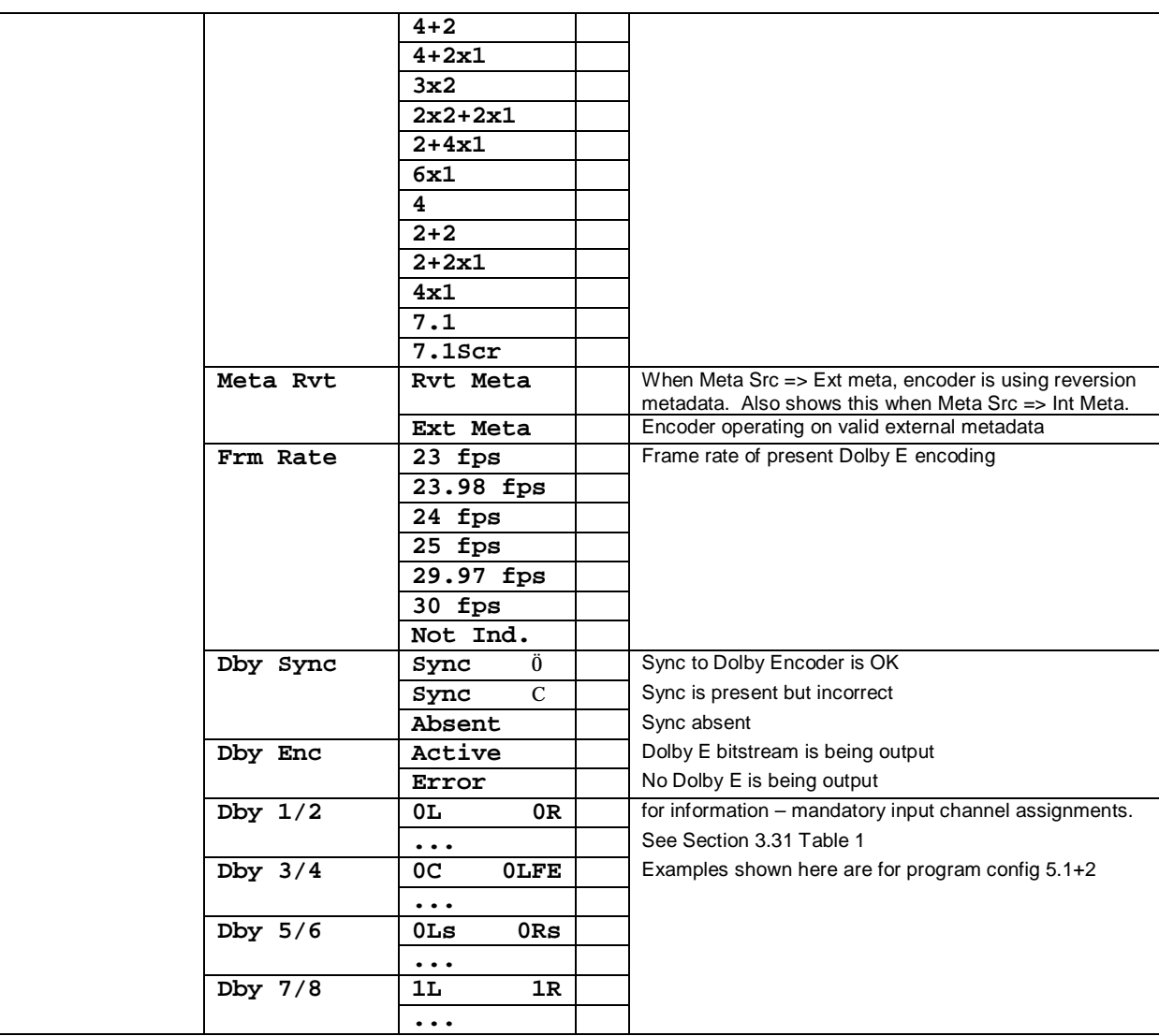

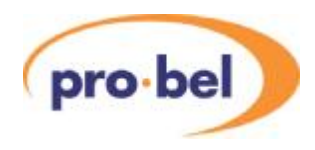

## **5.2.10 Status**

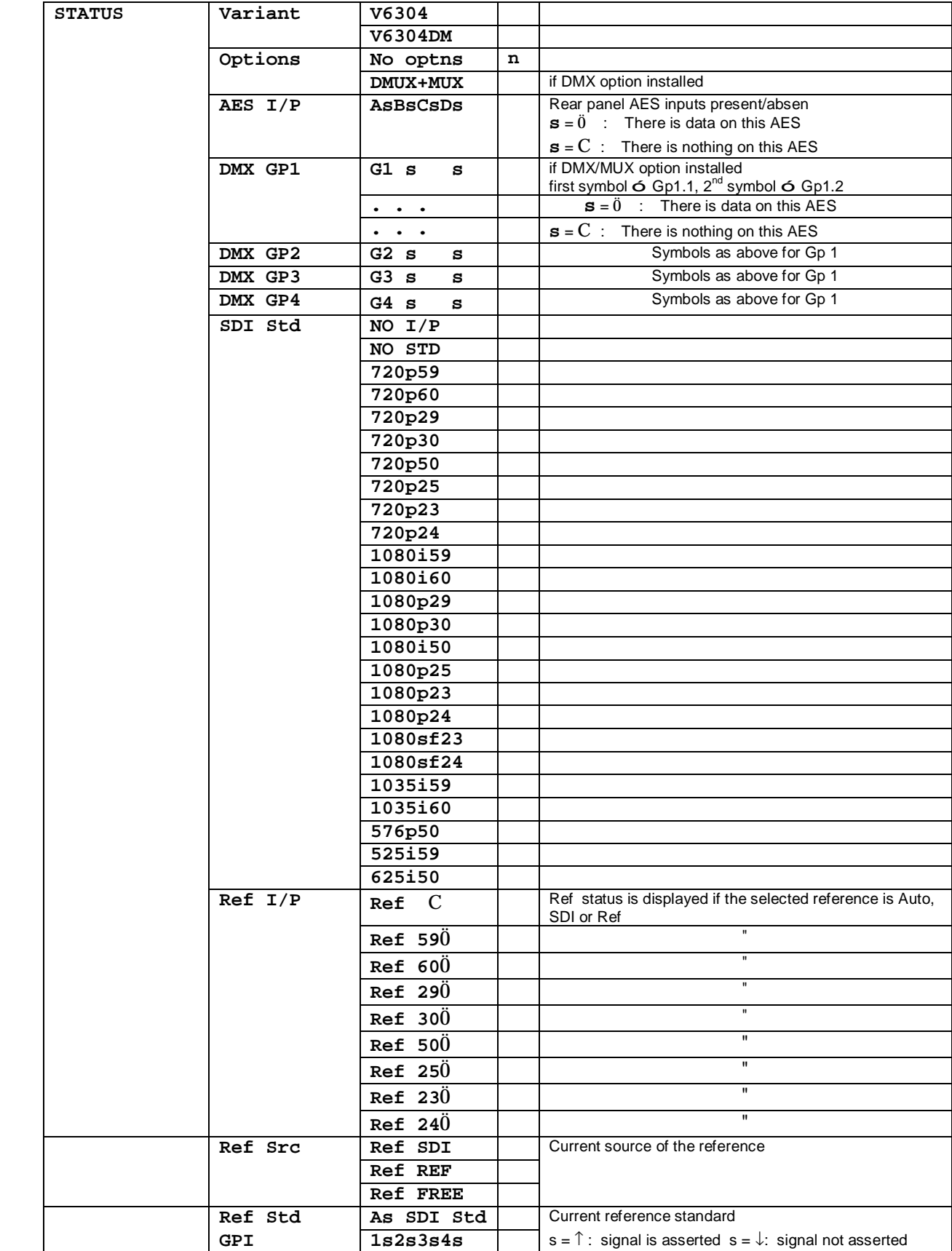

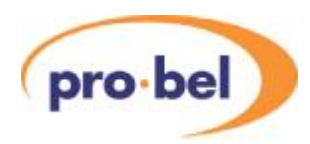

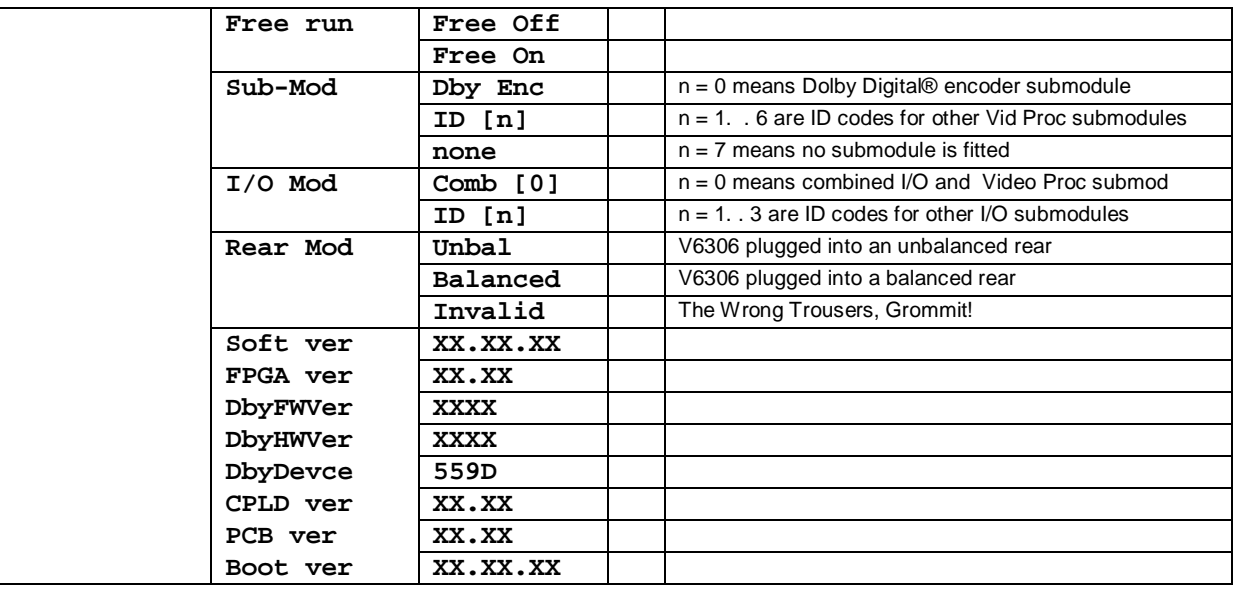

## **5.2.11 Engineering**

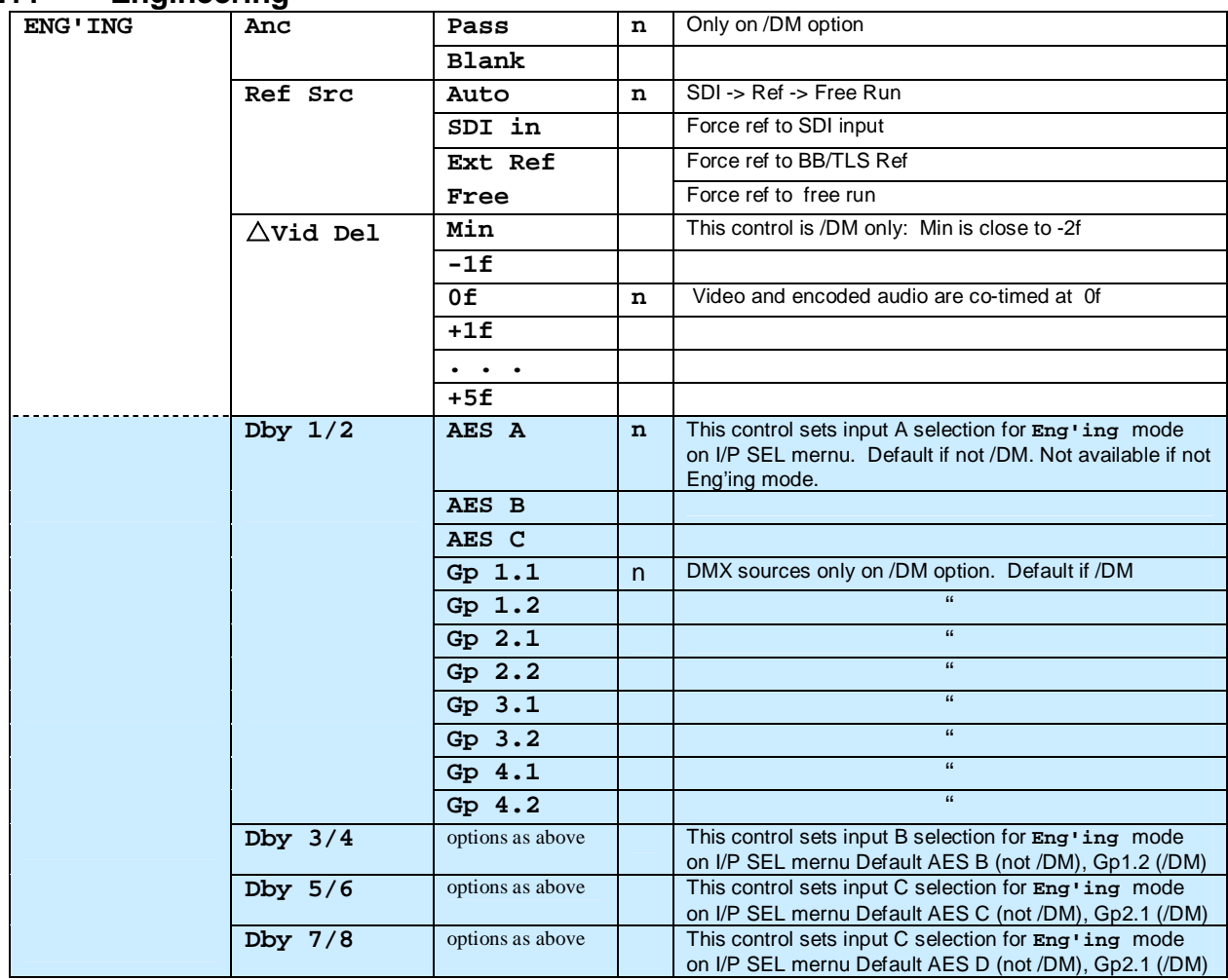

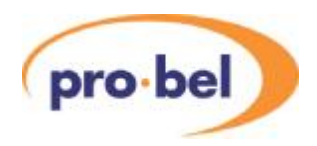

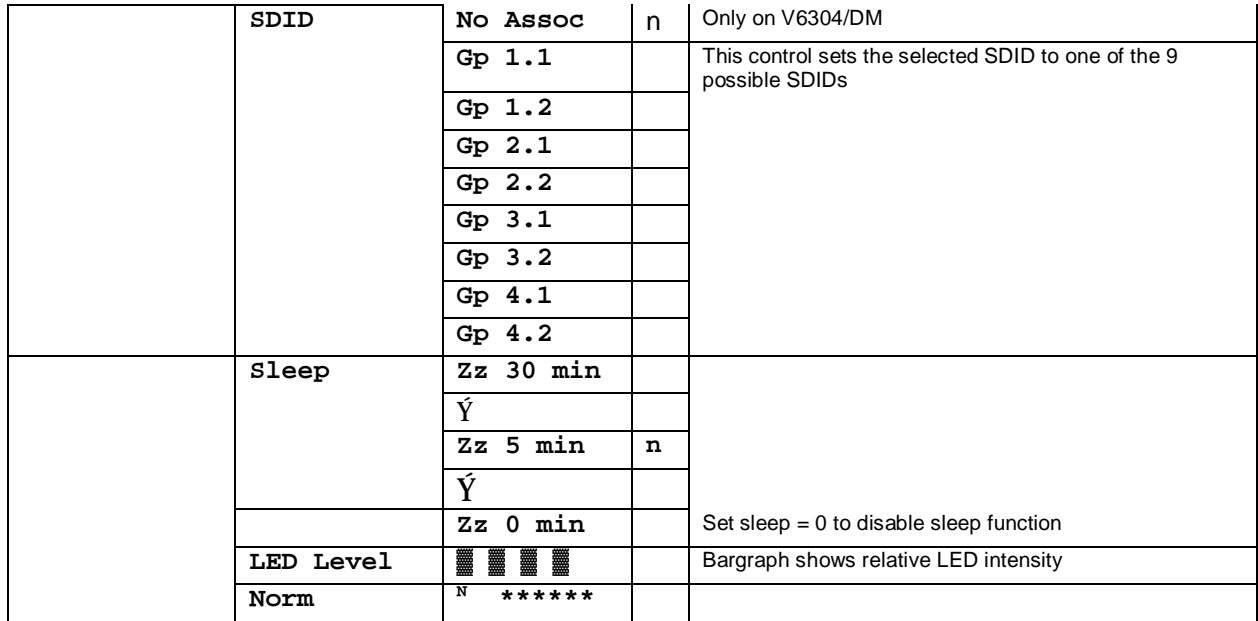

## **5.2.12 Calibration**

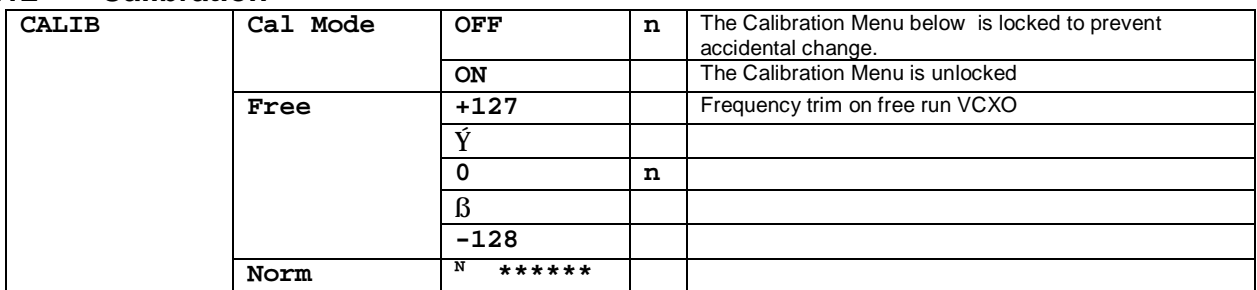

## **5.2.13 Configuration**

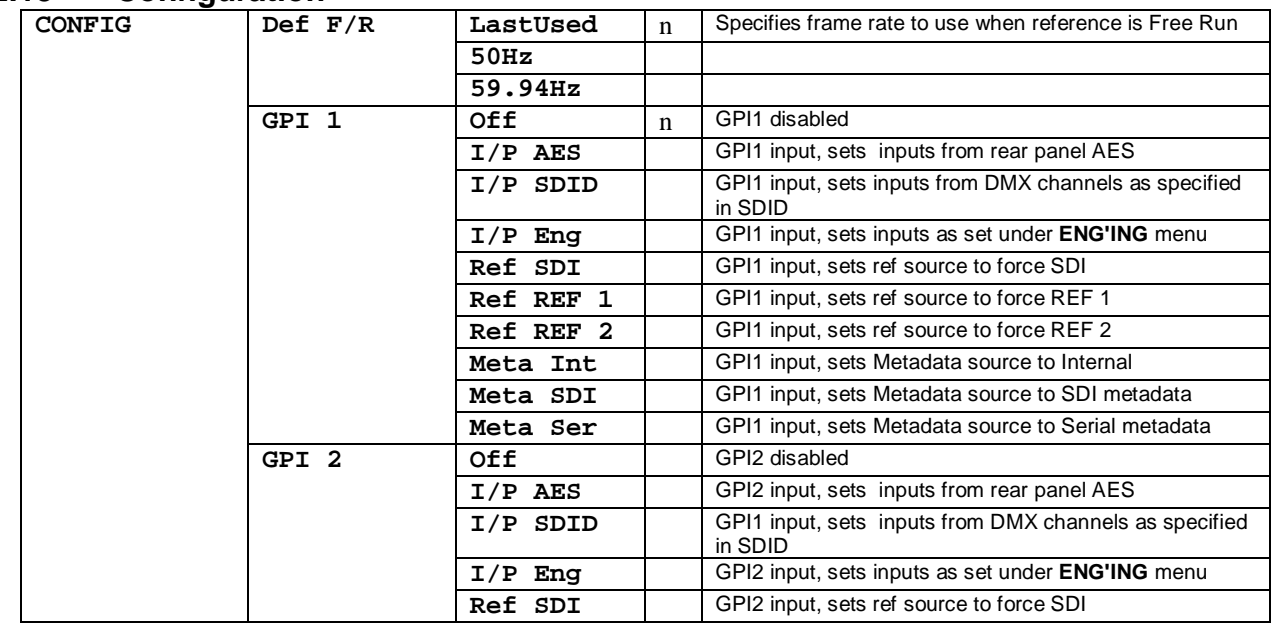

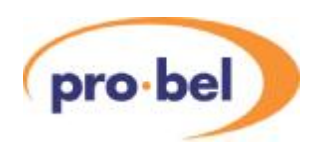

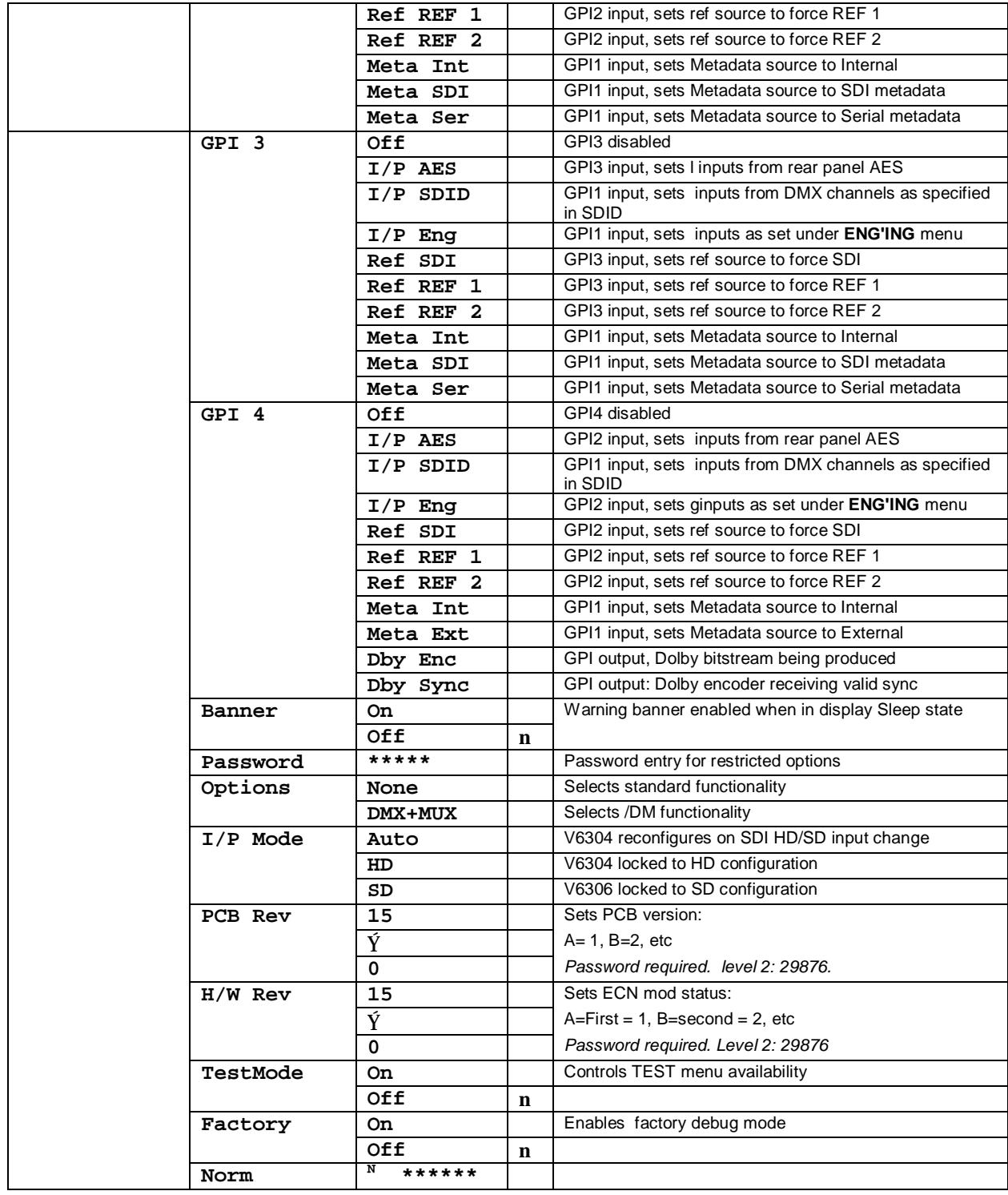

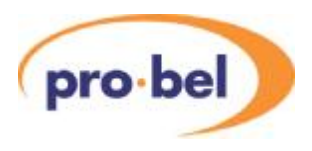

### **5.2.14 Test Mode**

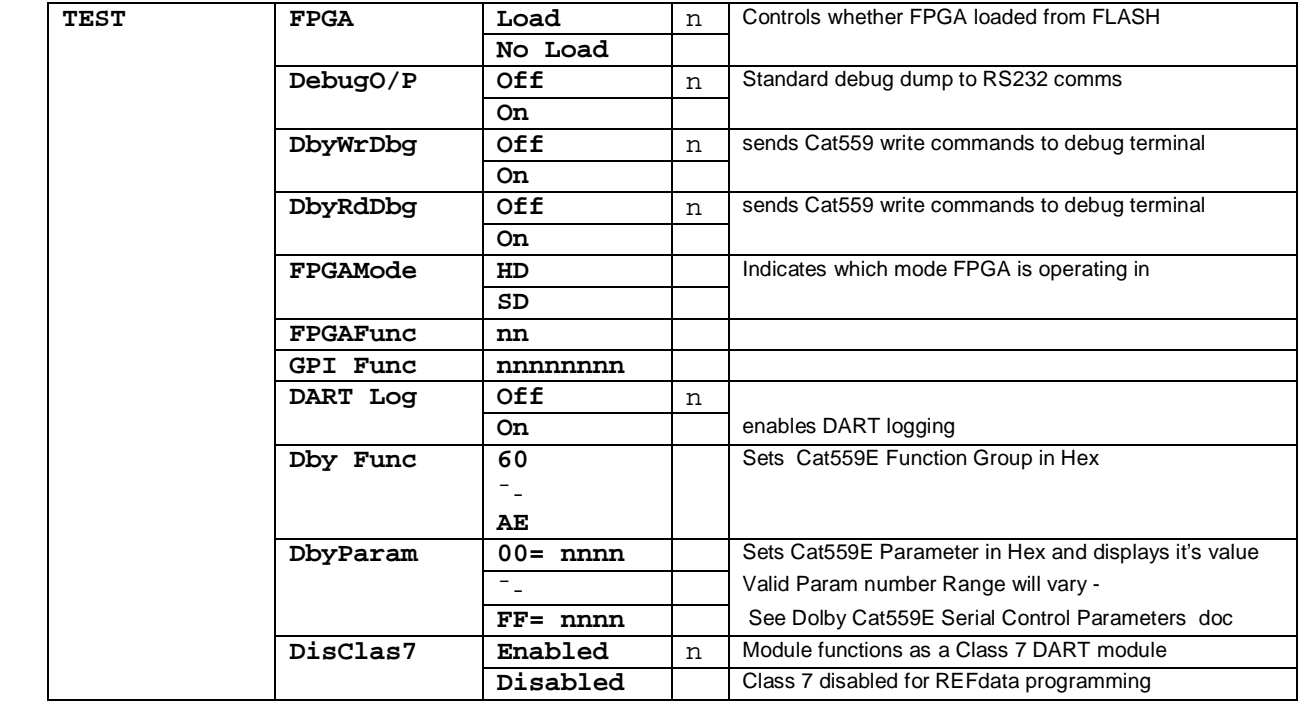

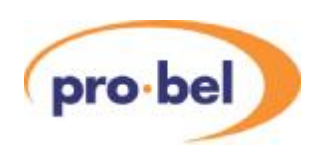

# **6 Appendix**

# **6.1 Trouble Shooting Guide (Frequently Asked Questions)**

This section is to be a help in solving some common difficulties with the V6304. If there is no control at all from the front panel first check that the **REM/LOCAL** switch is set to **LOCAL.** If local controls appear to be being sometimes ignored, check that there are no GPI asserted and that all the GPI1...GPI4 are set to **Off** under the **CONFIG** menu. There are all situations which our own engineers have found themselves in, so its likely customer and engineers in the will sooner or later encounter these issues.

### **6.1.1 Dolby Encoding**

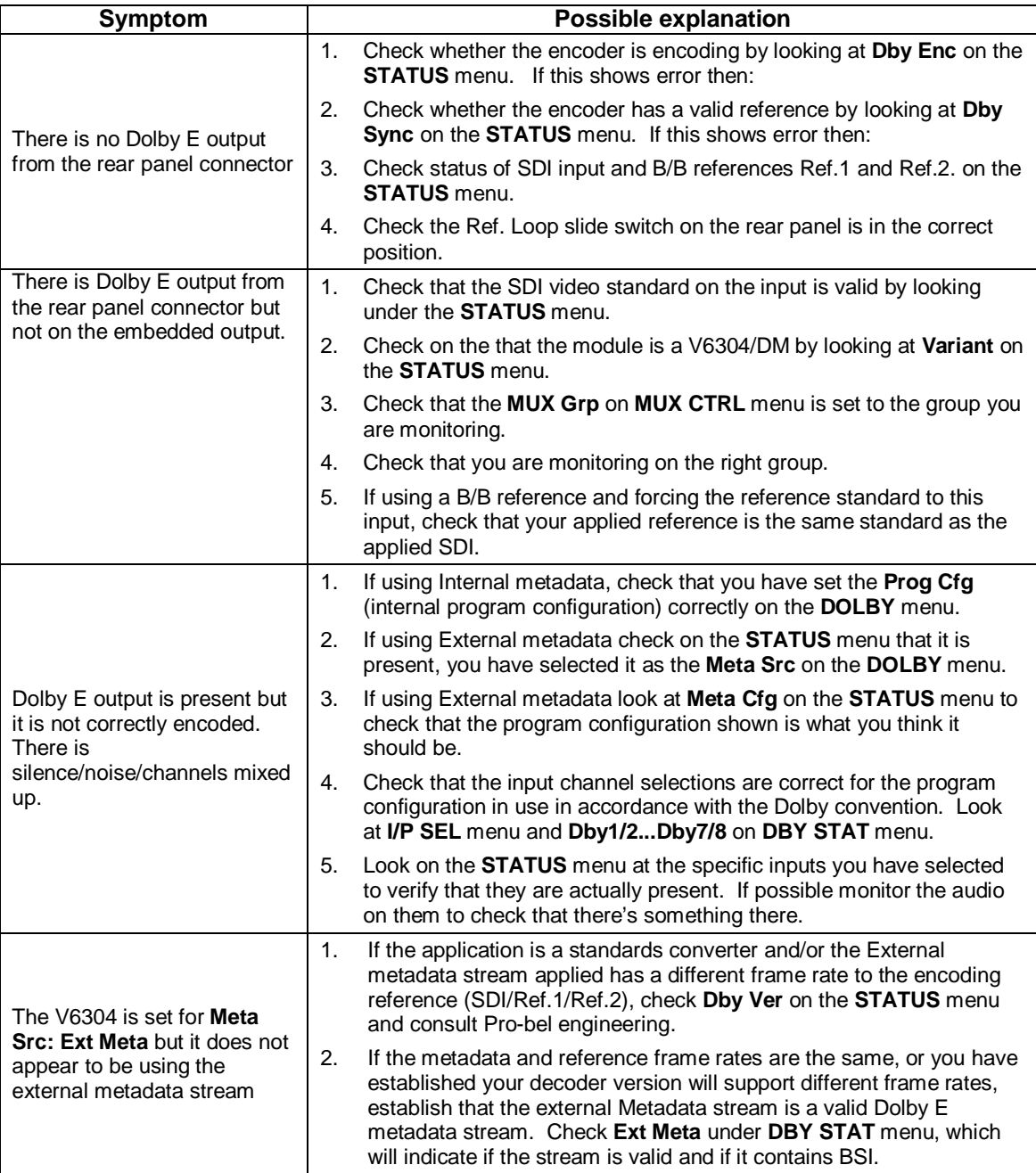
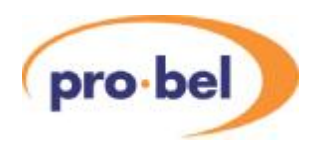

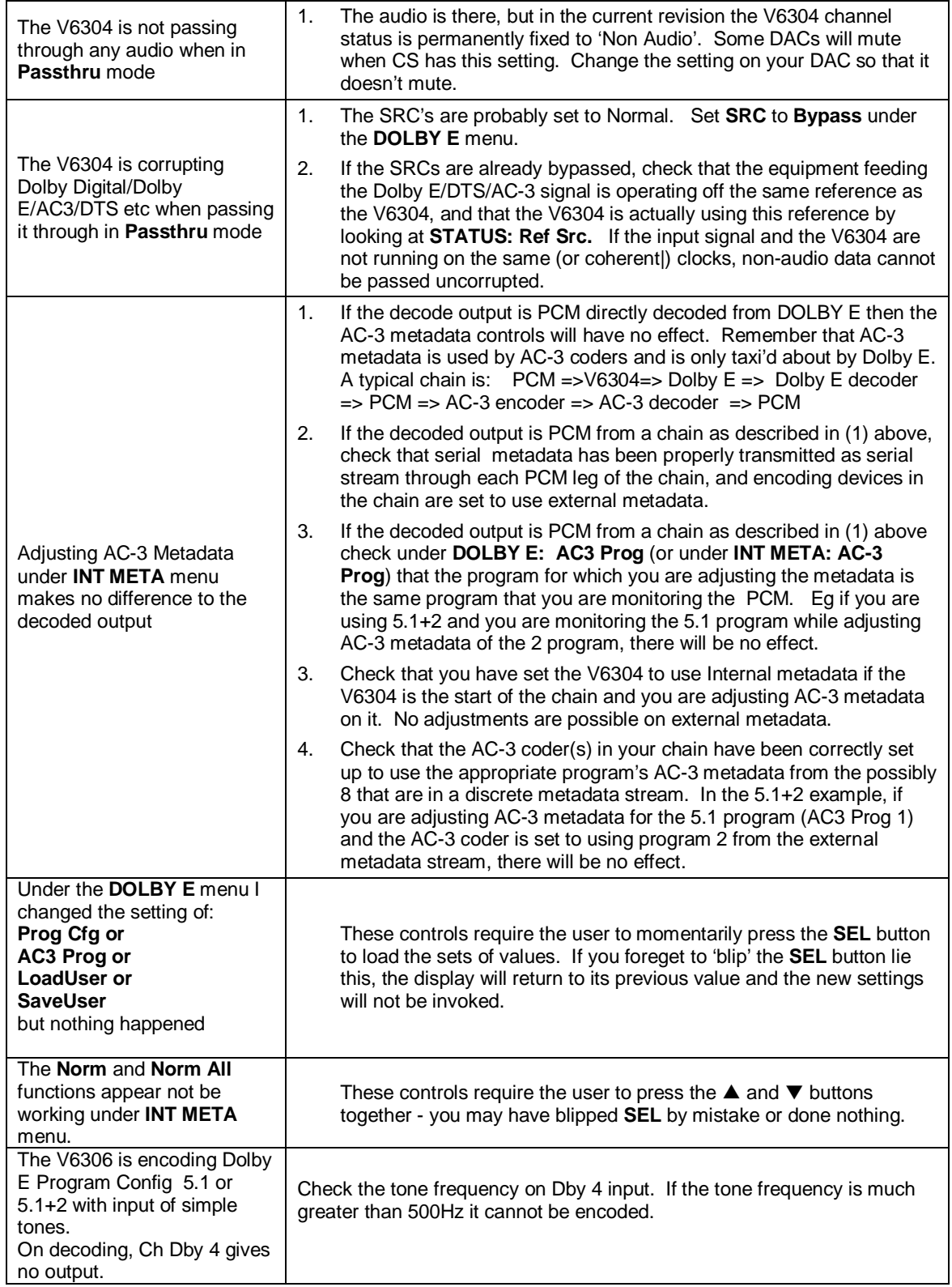

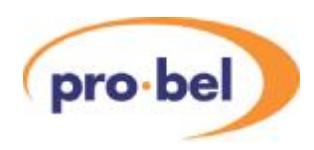

### **6.1.2 Others**

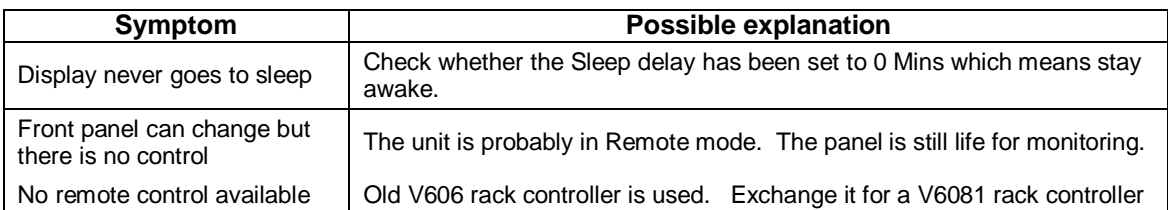

### **6.1.3 Initialization, Power On-Selftest & Error Messages**

On power up the V6304 performs a sequence of operations and a self-test to set itself up for use as a Dolby E Encoder. Below is an explanation of error codes which can be displayed during this setup and selftest sequence:

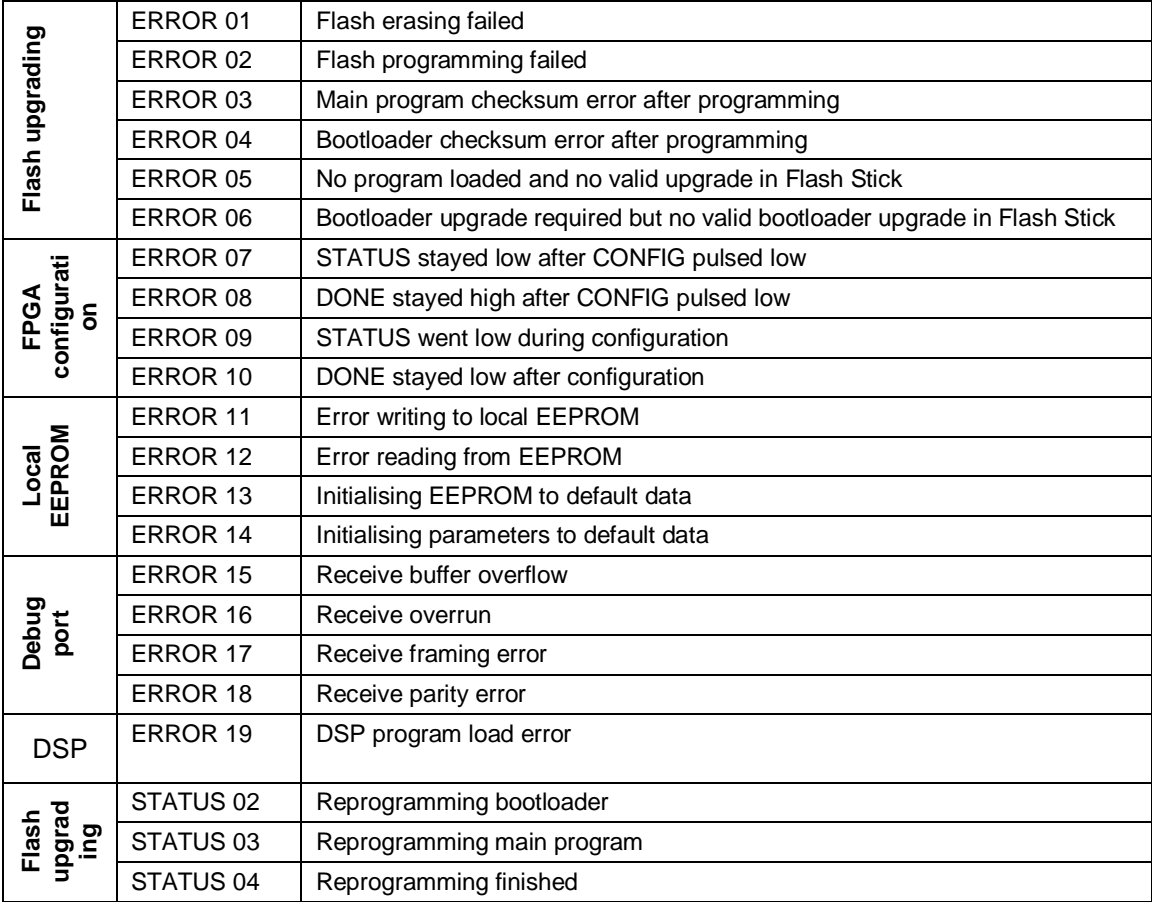

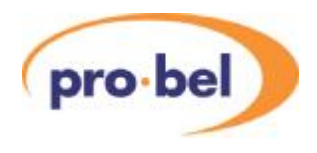

# **6.2 Default AC-3 Metadata settings**

The table below shows the default settings used for AC-3 metadata when the V6304 module is factory reset or the INT META settings are normalised.

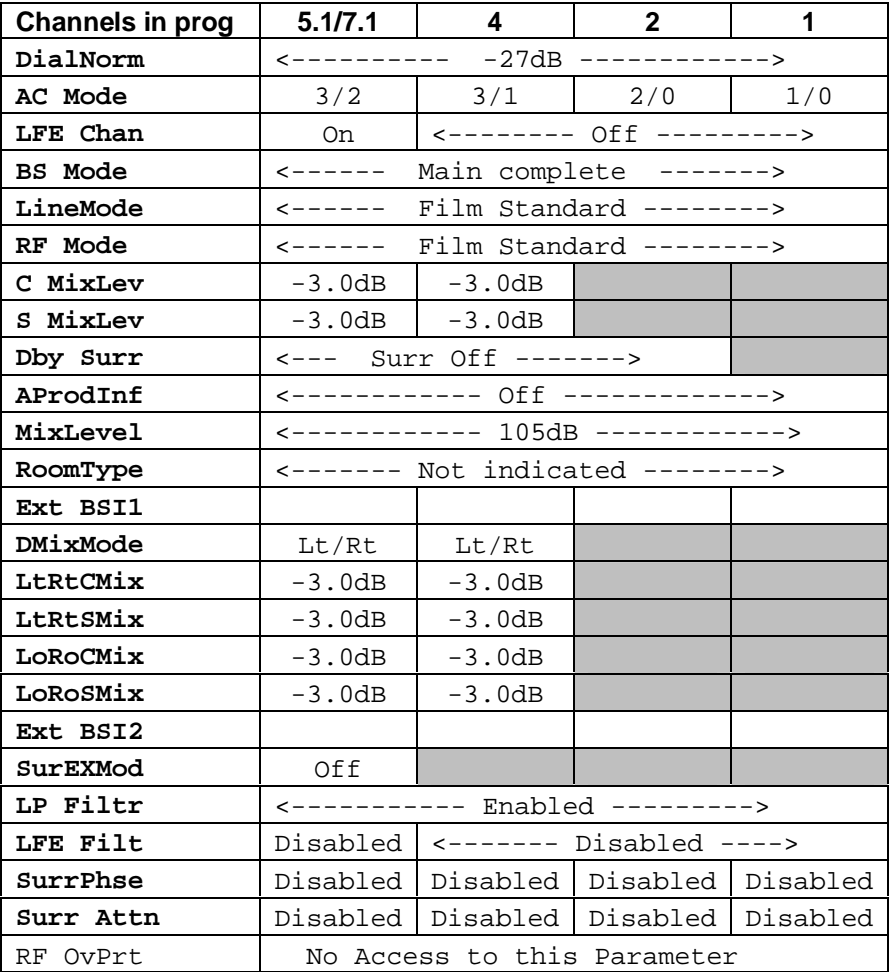

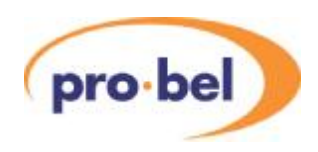

## **6.3 Using Embedded Metadata and SDID**

### **6.3.1 Introduction**

SMPTE 2020-1 Draft 070606 makes provision for up to nine embedded metadata streams to be carried on an (HD) SDI video stream. This allows a plurality of Dolby E or Dolby Digital (AC-3) encoders to be fed from one video stream, although it must be mentioned that it is highly unlikely that more than, say three of these embedded metadata streams would ever be used. In practice, one would run out of embedded channels long before one was able to use all nine embedded metadata streams! Each of the embedded metadata streams has a number called SDID, which not only identifies the embedded metadata stream but also identifies the embedded channel which is the first channel in a set of consecutive embedded channels which constitutes a program/s to be encoded to Dolby E or AC-3. For example, if there was an embedded metadata stream with SDID=02 it would contain metadata which was to be used to encode the set of channels starting with DMX Gp 1.1. The SDID does not give any information on how many channels might be in this set, or whether they comprise one or more audio programs, or how the set of channels is mapped to the inputs of an encoder - this information must either be obtained from the Program Configuration within the embedded metadat stream itself, or must be known a-priori from a convention adopted within the broadcasting institution. The latter will be the usual case, and be based on the specification of the encoders used. An embedded metadata stream can also be meant for use on encoding audio channels which are *not* embedded and are obtained from elsewhere. In this case there is no association between the embedded metadata set and any embedded audio channels which may be present. The table below shows the meaning of the SDID numbers defined in SMPTE 2020-1

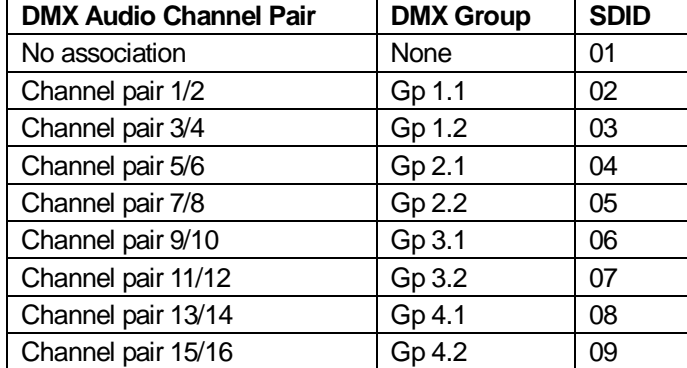

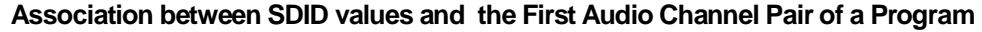

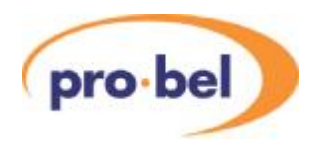

### **6.3.2 Selection of Embedded Metadata**

As the V6304 can only encode a single Dolby E stream, the user is provided with a means of selecting which SDID to use from the 9 possible SDIDs. Not all the 9 SDID may be present; indeedd it is unlikely that more than one or two will be available in practice. With the limited display capability of the V6304, it is not possible to provide a display which simultaneously shows the status of all the 9 possible SDID streams, but since the REM LED gives a real time indication of the validity of the presently selected external metadata source, this can be used as a status indication while selecting the SDID from the ENG'ING menu. It will be seen in the table above that the SDID numbers used by SMPTE don't directly correlate with channel num,bers in an easy to use form, and to allow for more intuitive operation the V6306 provides SDID selection in terms of the embedding group numbers as shown below.

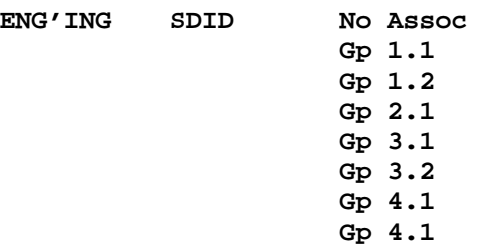

### **6.3.3 Status of Embedded Metadata**

The presence of embedded metadata and details about it may be established by looking at several entries under the **DBY STAT** menu. These stati are readable irrespective if the V6304 is encoding with Internal or External metadata.

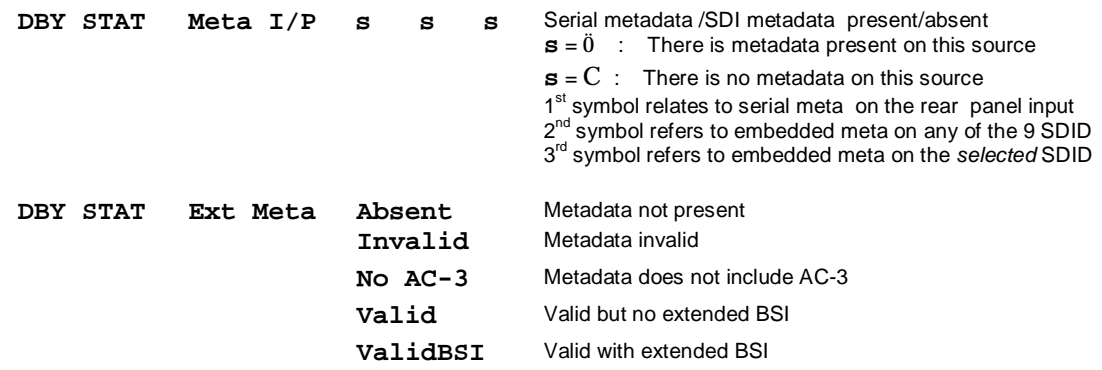

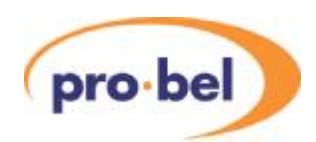

### **6.3.4 Input Selection and Channel Mapping**

The input channel selection referred by the SDID is not enforced on the V6304, as cases may exist where a user wishes to intentionally use an embedded metadata stream to encode channels sourced from elsewhere, even though embedded source channels may exist. The **I/P SEL** menu affords this choice. This raises the issue of Channel Mapping when using embedded data. Because the SDID as described in SMPTE 2020-1 does not provide information on how the set of channels is mapped to the inputs of an encoder, a strategy must be defined for this. Because of the significant industry penetration of Dolby E encoders, Pro-bel has adopted a Channel Mapping based strictly on the Input Assignment convention used by Dolby in all their equipment and described in Section 3.3.1.

This raises the issue of how to deal with Dolby Input Assignments which have non-contiguous Channel Assignments.. Consider the extract from the Dolby Input Channel Assignments table below The 2+2 and 2+2x1 program configurations do not use channels B3,B4,C5,C6.

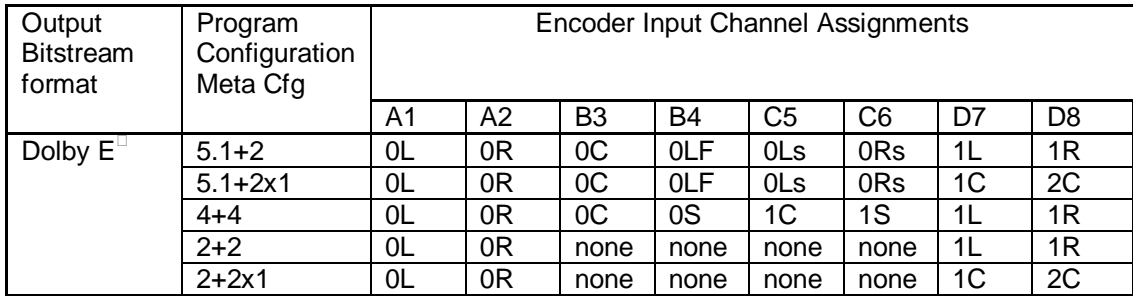

The method adopted by Pro-bel in the V6304 for SDID Input Selection is to always to map a full set of 8 channels for input selection. This means we are prepared to 'waste some channels' in an SDID assignment rather than deviate from Dolby's well used input assignment. Consequently, we have to deal with the issue that arises if the SDID refers to, say Gp 4.1 and the program configuration is 2+2. The lack of contiguity in the Dolby Input Assignments means that an SDID mapping which starts at Gp 4.1 would overflow the available channels! Pro-bel have decided to adopt a modulo arrangement to handle with this situation, in other words, the array of channels 'wraps around' from Gp 4.2 back to Gp 1.1 . Hopefully, persons who allocate the SDID in the broadcasting industry will steer clear of SDID assignments like this which are inherently contentious in terms of the Dolby Input Channel Assignments, as different equipment manufacturers will undoubtedly handle them in different ways.

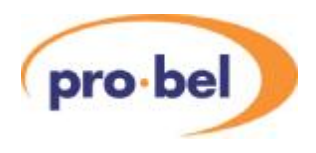

The diagram shows how the V6304 would map 2 different examples, of which Example B highlights the modulo convention adopted by Pro-bel in the V6304.

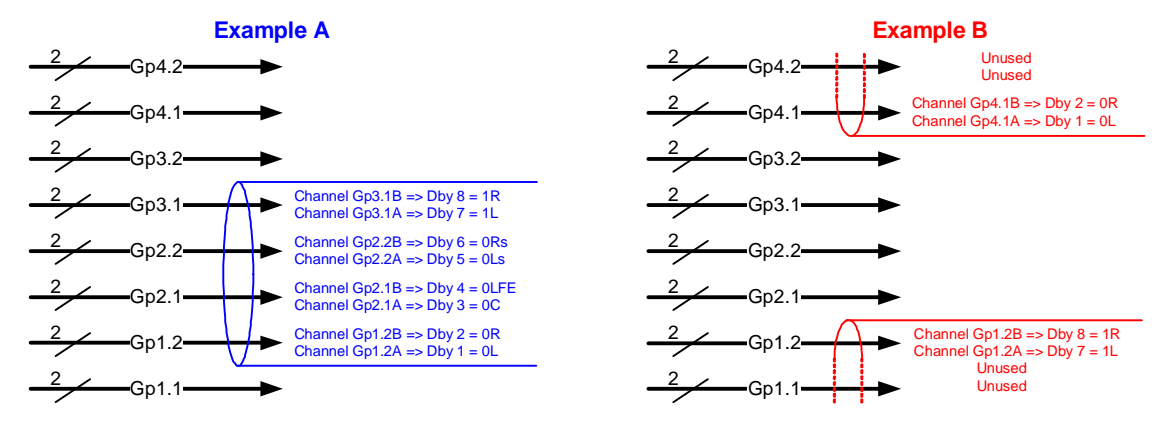

#### **Embedded audio channels with SDID Input Channel Mapping**

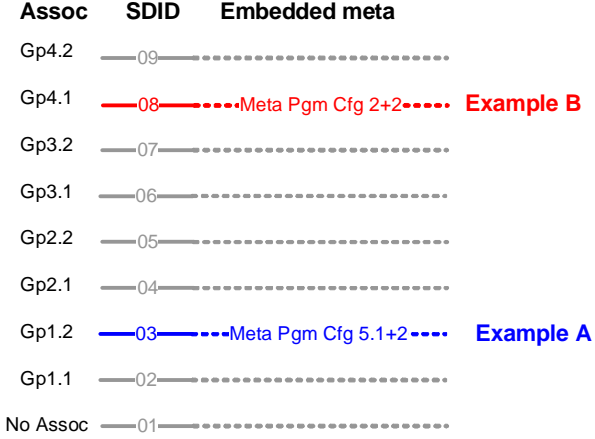

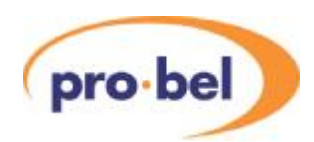

### **6.4 Dolby Reference issues with Progressive Video**

### **6.4.1 Background**

Audio encoded into Dolby E is formatted into a frame of data. This Dolby E frame is designed to have a length and rate suitable for the video it is to be associated with. This facilitates the encoded audio to be switched, dropped, or repeated in the same manner as the video signal without breaking the Dolby E frame.

### **6.4.2 Dolby E Frame Rates**

Currently the Dolby E frame rates are 24/1.001, 24, 25, 30/1.001, 30 in Hz. So, as an example, a 1080i 29Hz (59Hz field rate) video frame can be associated with a 29Hz Dolby E frame as shown in A. The Dolby E frame spans field 1 and field 2 of the 1080i video, which is OK since any switches will occur on the frame boundary, leaving the Dolby E frame intact.

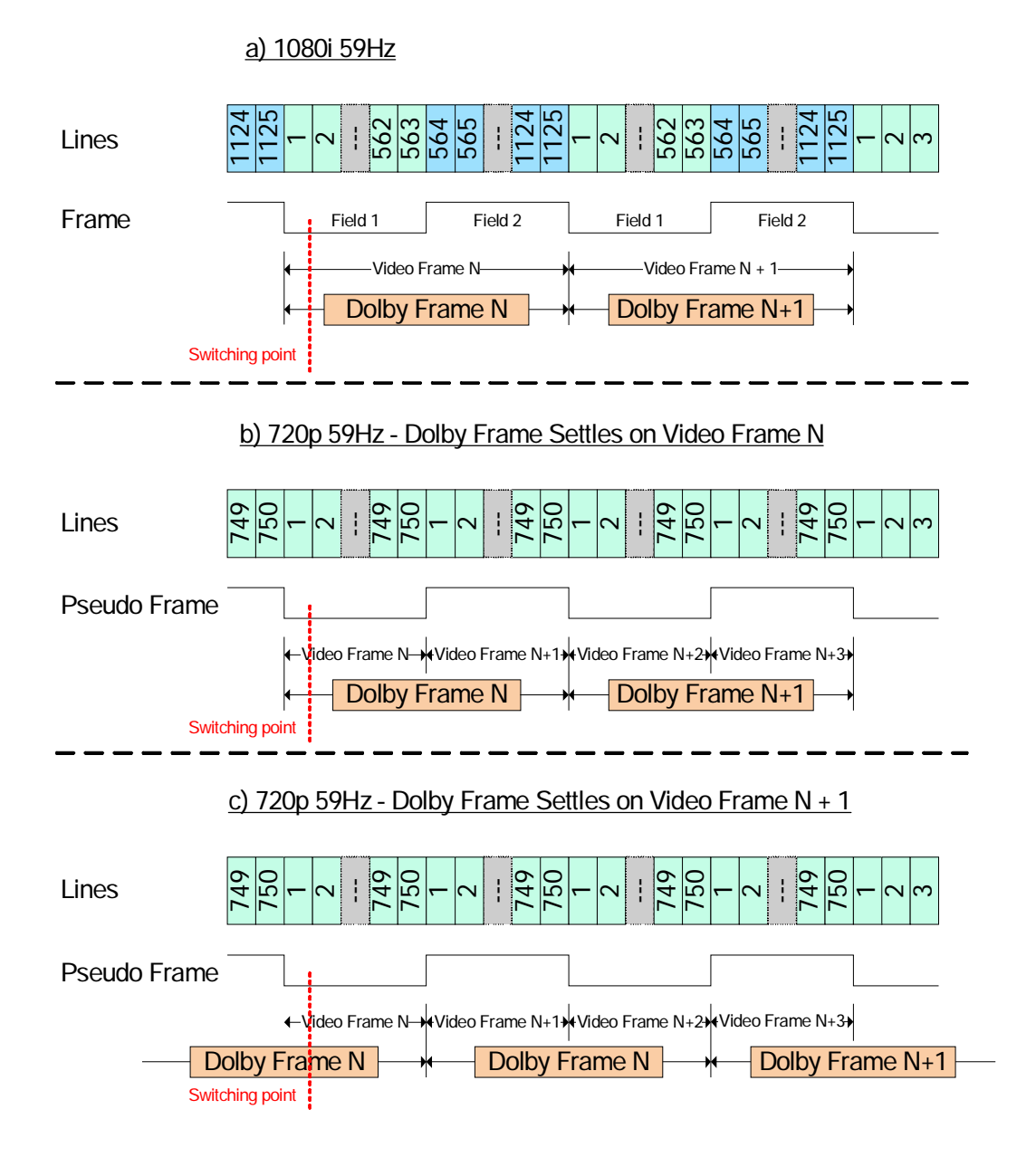

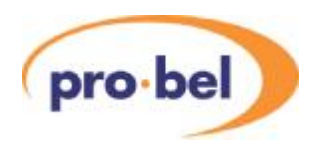

### **6.4.3 High Frame Rates**

An issue can occur when dealing with video frame rates greater than 30Hz such as 720p 59Hz. There is no way of generating a Dolby E stream at a frame rate of 59Hz, the best that can be done is to generate a 29Hz Dolby E stream that will span 2 frames of the video (see B). With nothing else to set the timing the Dolby E frame will randomly start on a progressive frame (see C). This can cause a problem if the video is switch later in the video system chain on the progressive frame in the middle of the Dolby E frame.

### **6.4.4 System issues**

This is a system issue. With the V6304 set in Auto mode with a progressive SDI input, it is the SDI input that is used as the reference. This has no field information in it suitable to get round the issues described here. If a suitable reference is applied to REF 1 of the V6304 the Dolby E frame will start on the nearest progressive frame to the reference's frame signal and still maintain proper alignment to the SDI video. By using the same reference on REF 1 as that used by the equipment that performs video or audio switching frame switches will occur on the correct frame of the progressive signal, and the Dolby E frames will be properly aligned to accommodate this.

### **6.4.5 Summary**

If it is anticipated that video at frame rates above 30Hz will be used, a suitable reference (less than or equal to 30Hz frame rate and interlaced) should be connected to REF 1 of the V6304. This should be the same reference as used by the device(s) in the chain that may perform the frame switching (see below).

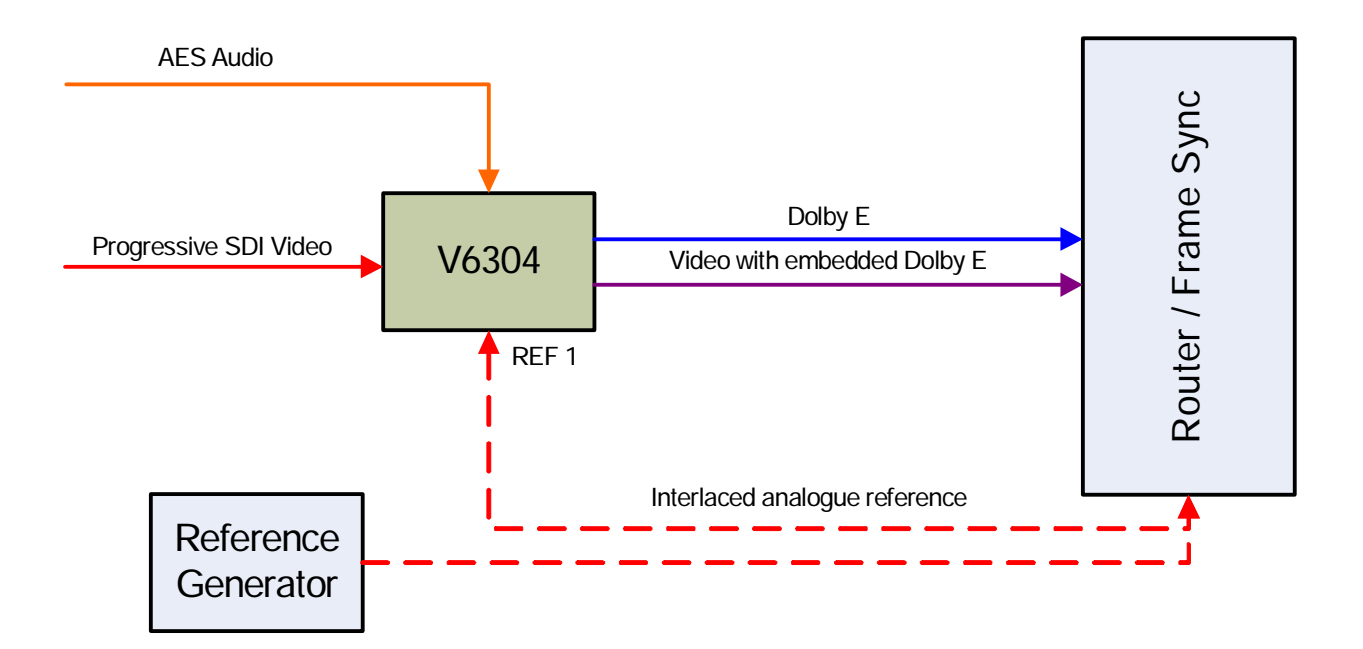

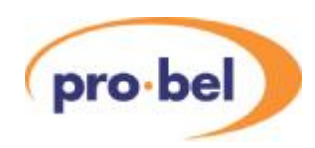

# **6.5 Software Versions**

This table gives a brief summary of the various versions of software that have been issued with the corrections and improvements for each. This has been included in this manual so that users with earlier versions can understand when some facilities, or menu options may not appear.

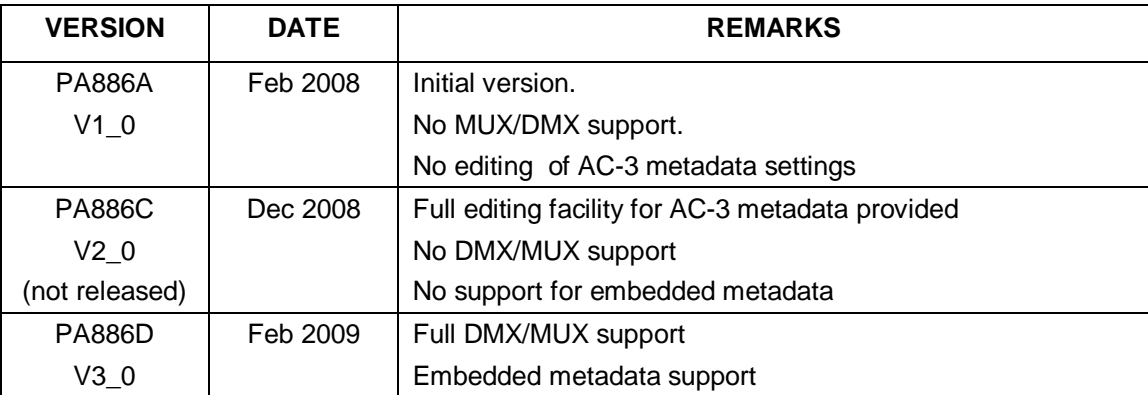